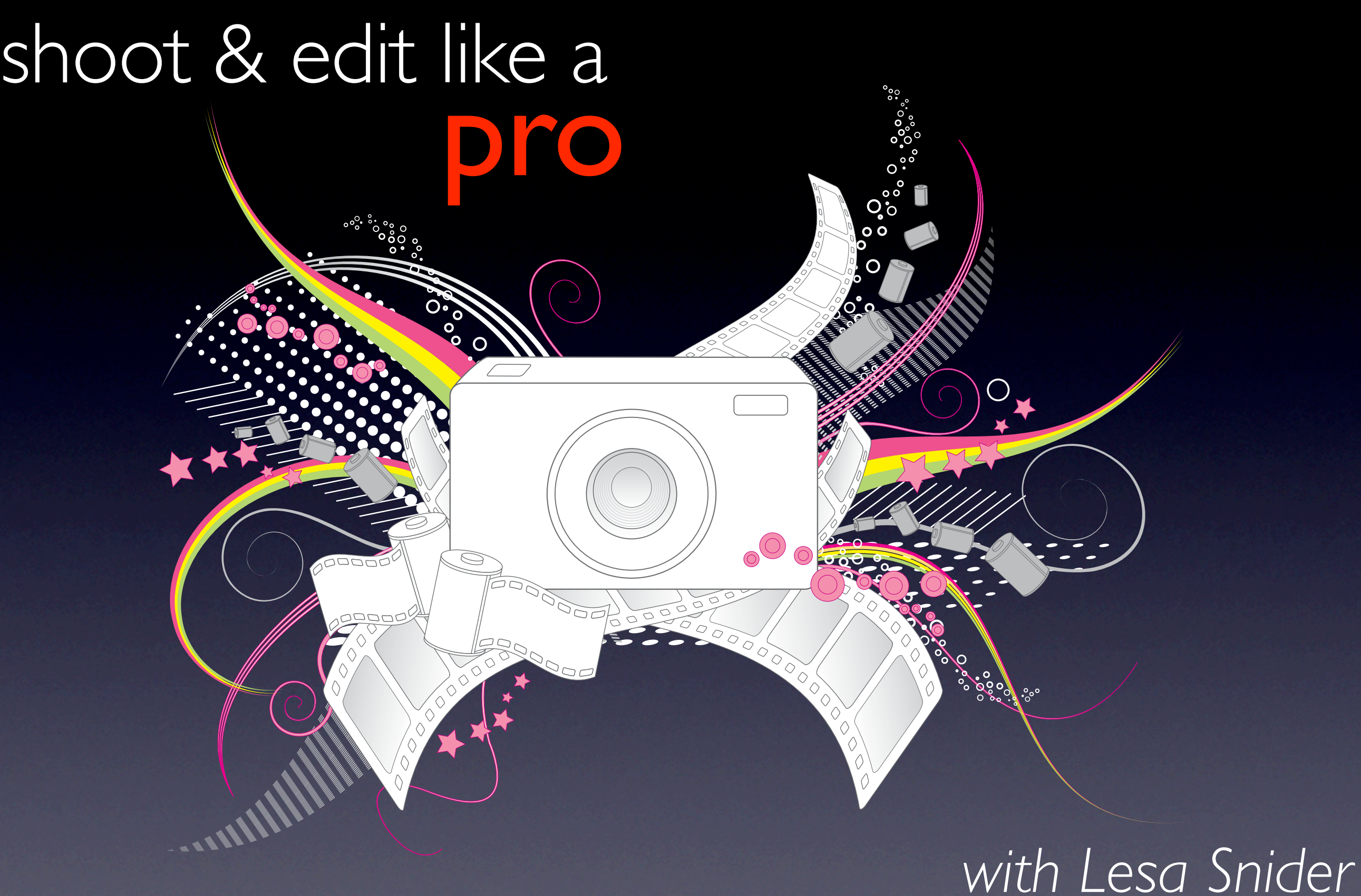

*Author, Photoshop CS4: The Missing Manual Chief Evangelist & stock photographer, iStockphoto.com*

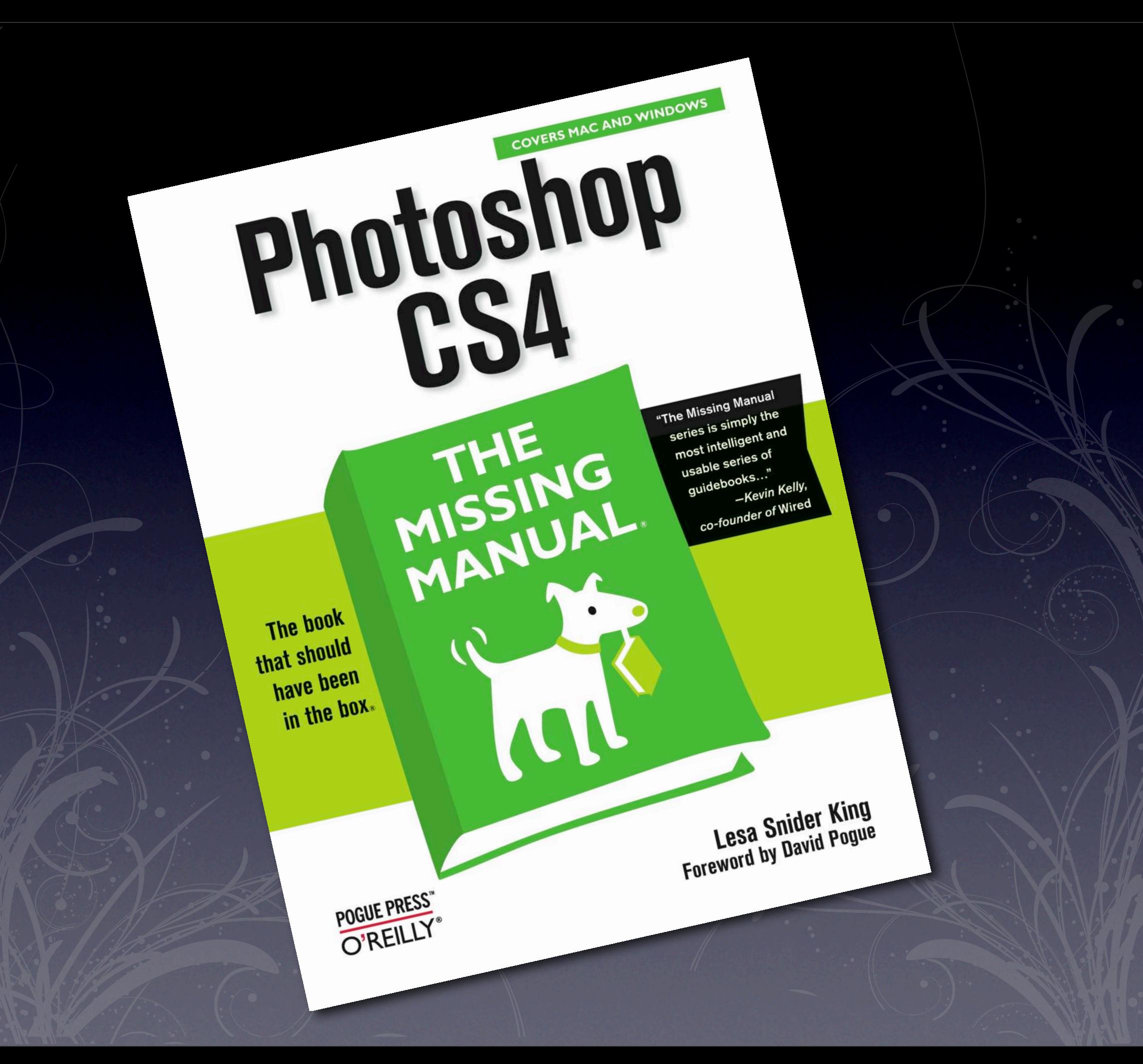

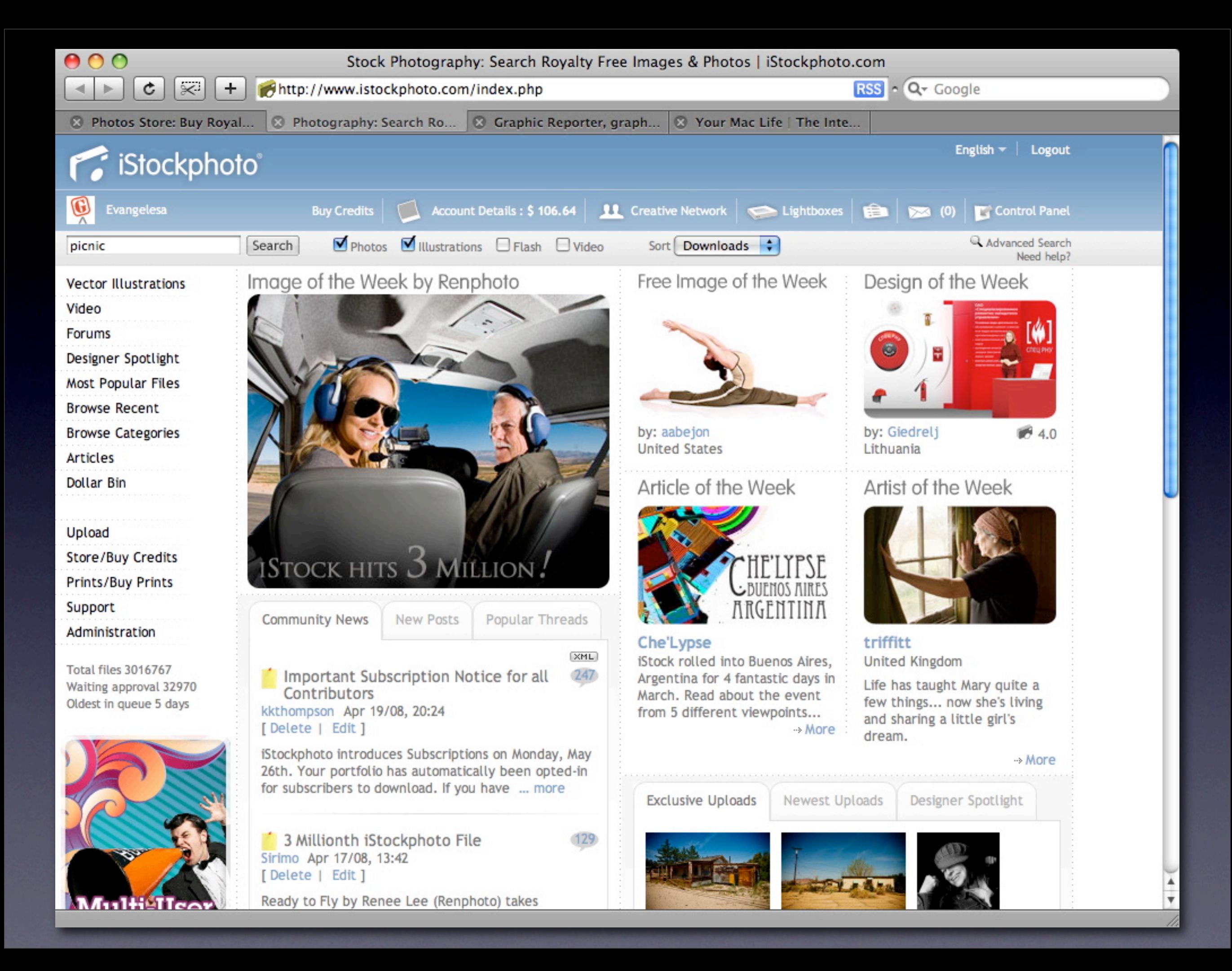

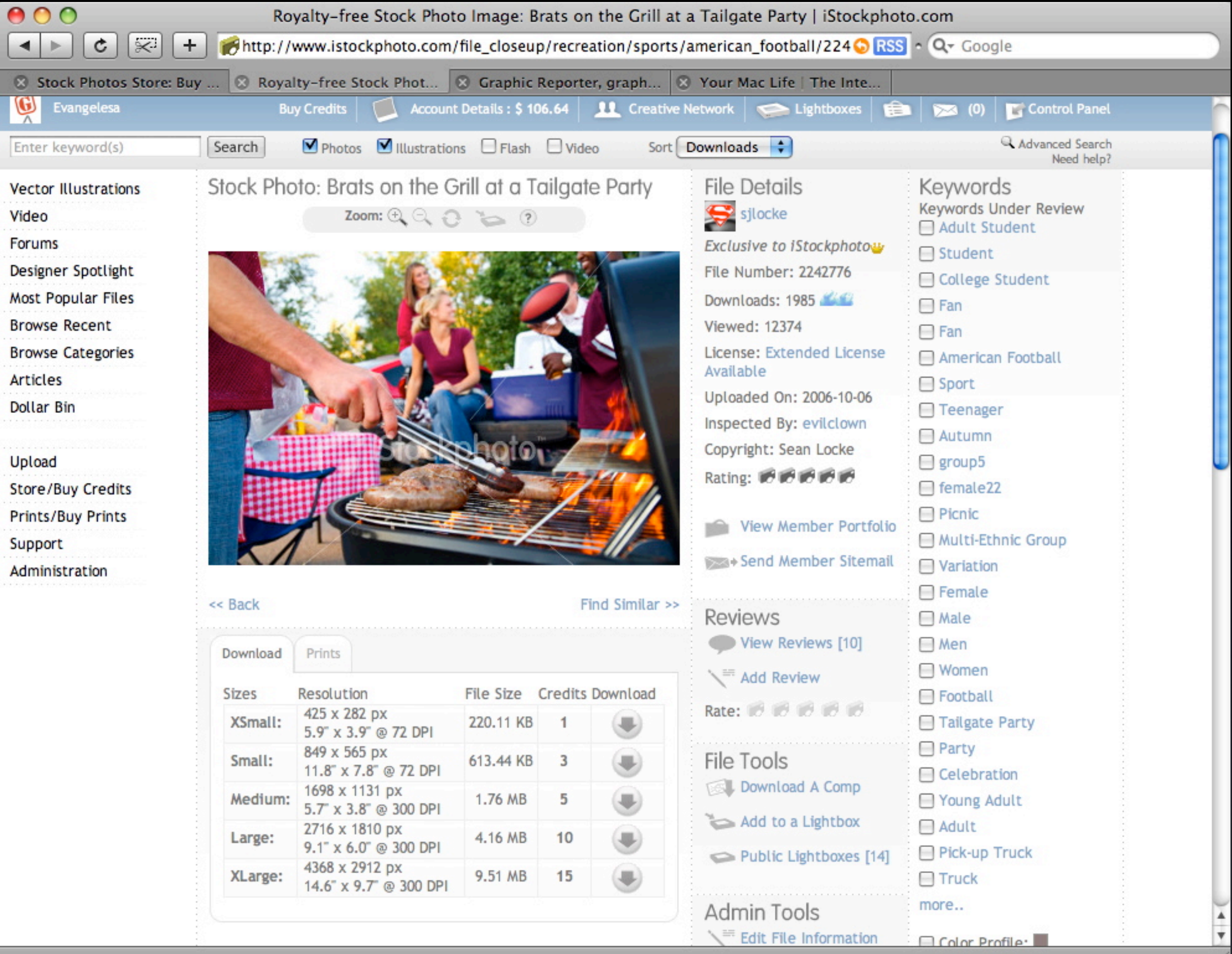

## **11**<br>1 your came<br>1 your came Learn the settings on your camera

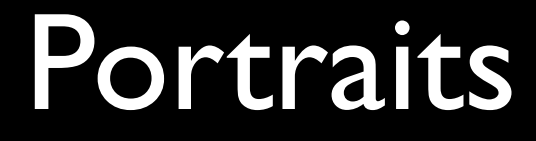

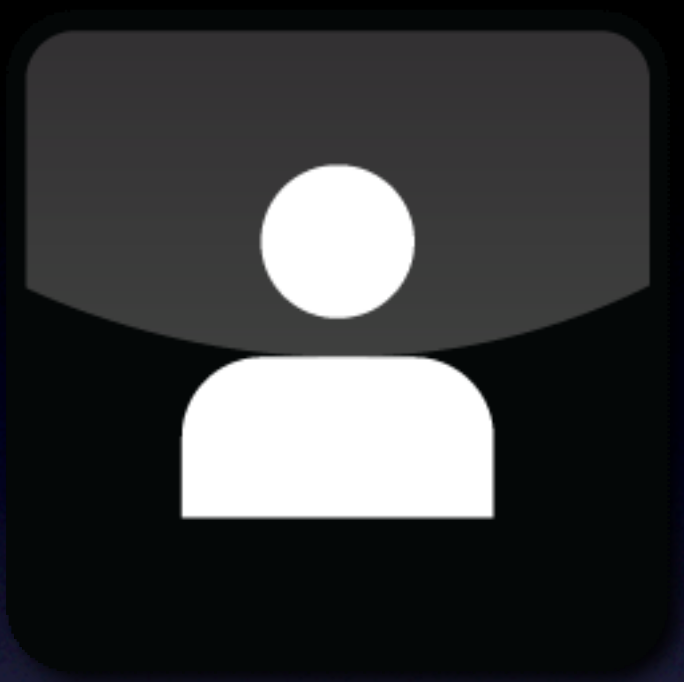

## Portraits Landscapes

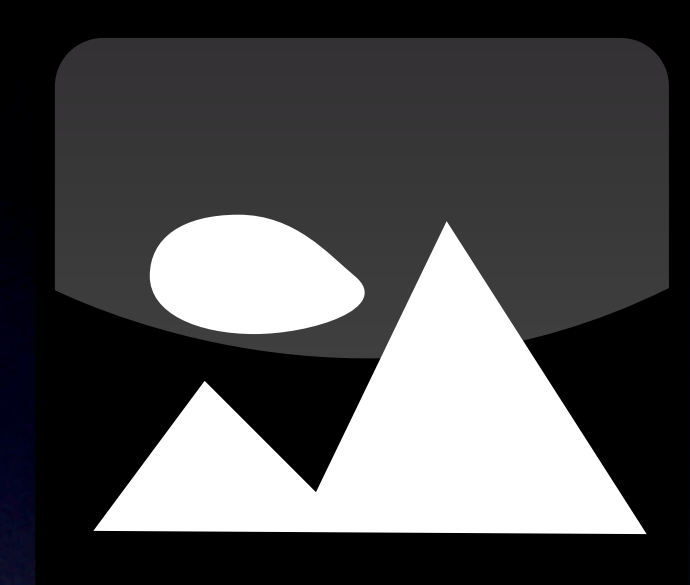

## Close-ups Action

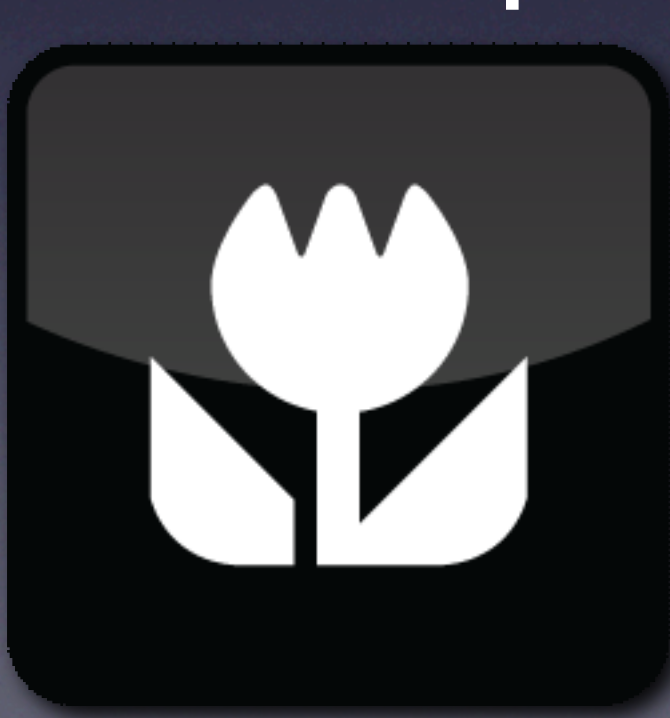

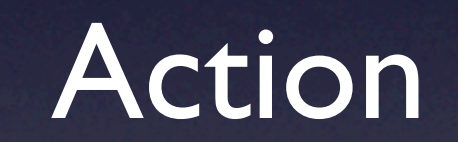

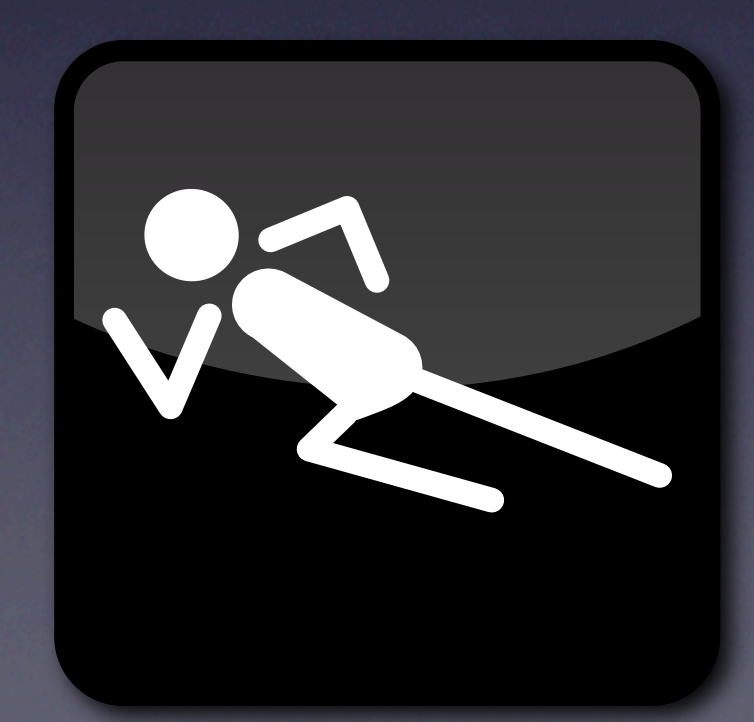

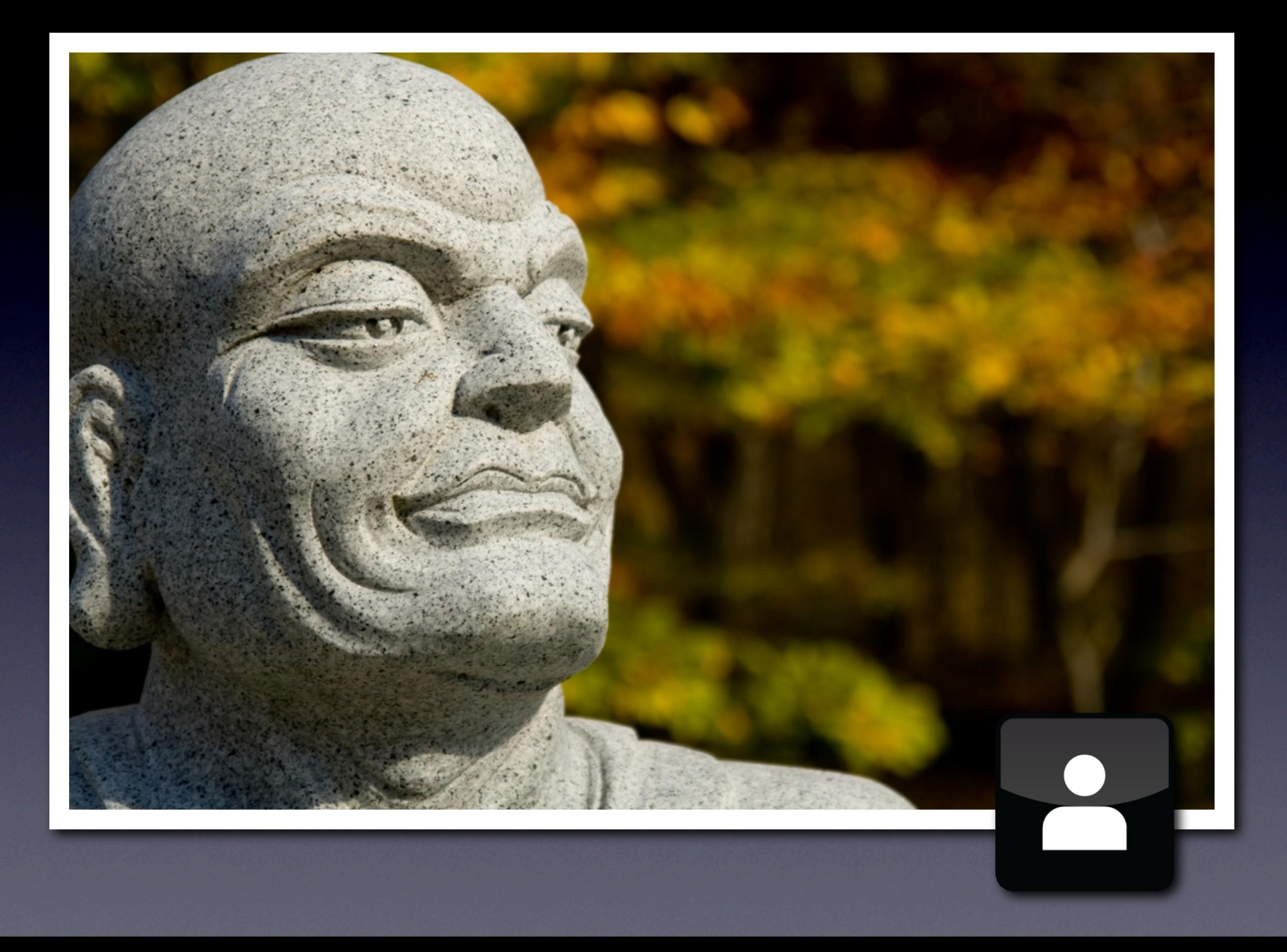

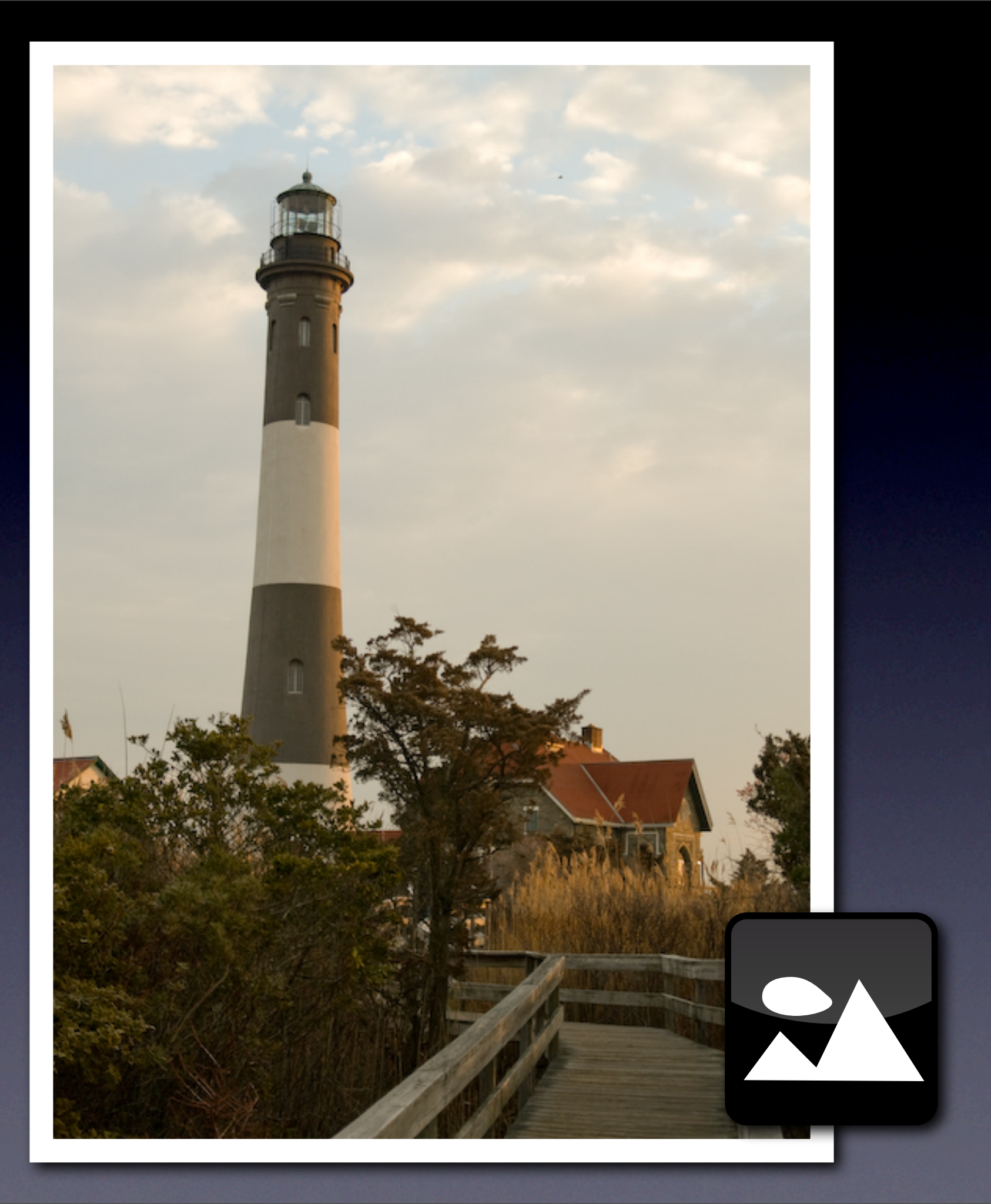

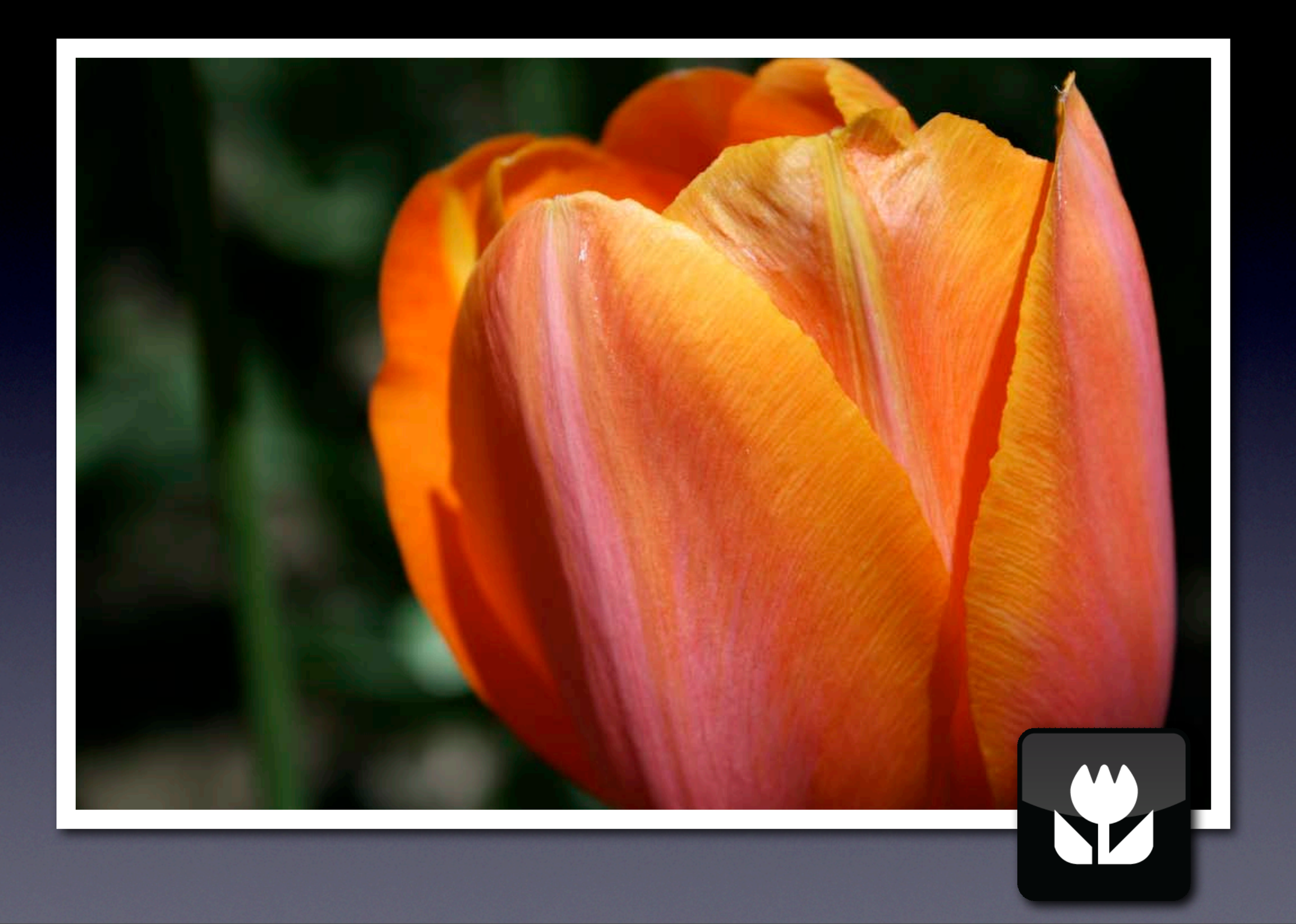

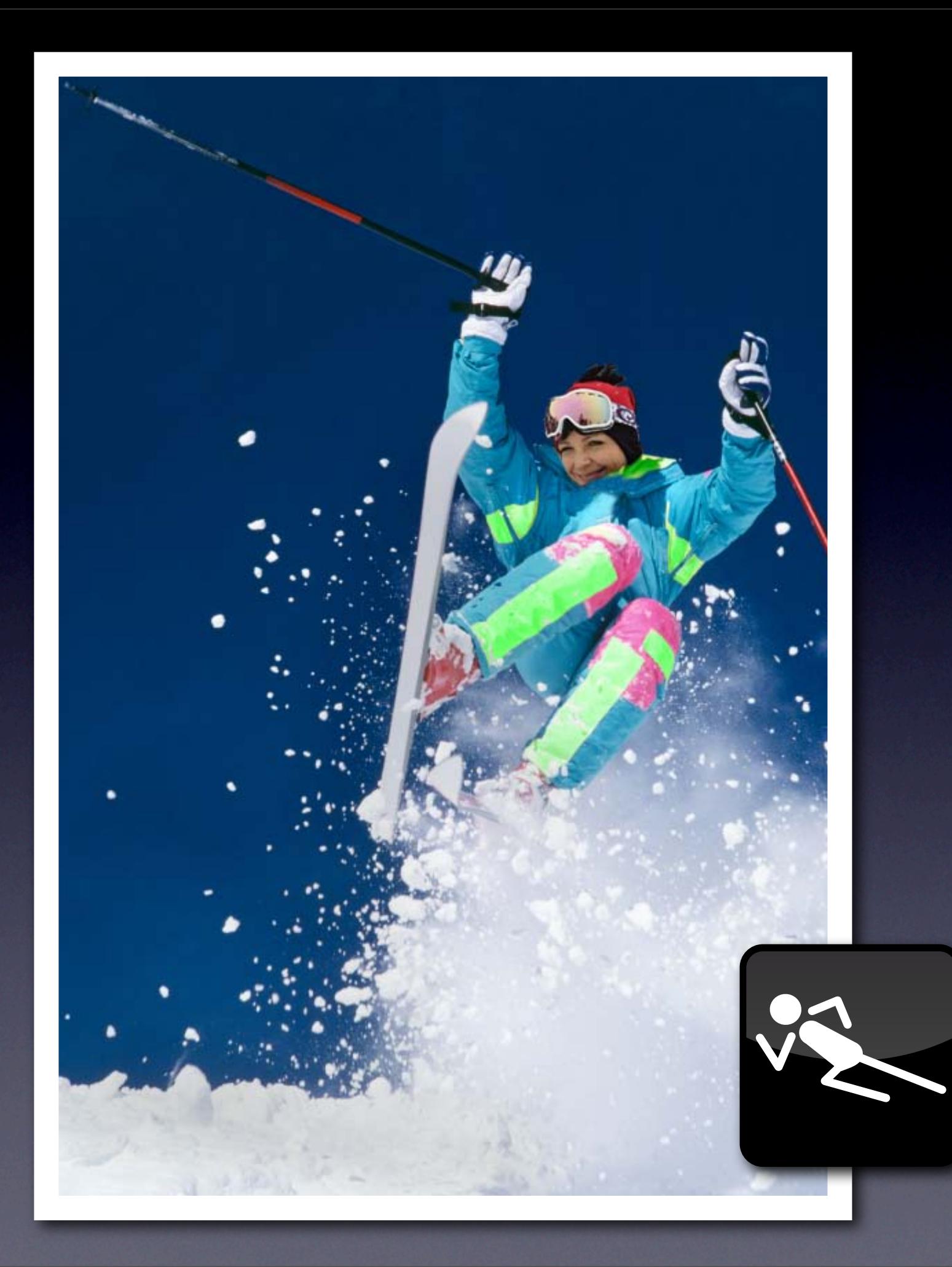

# **222**<br>2222 Composity Better composition

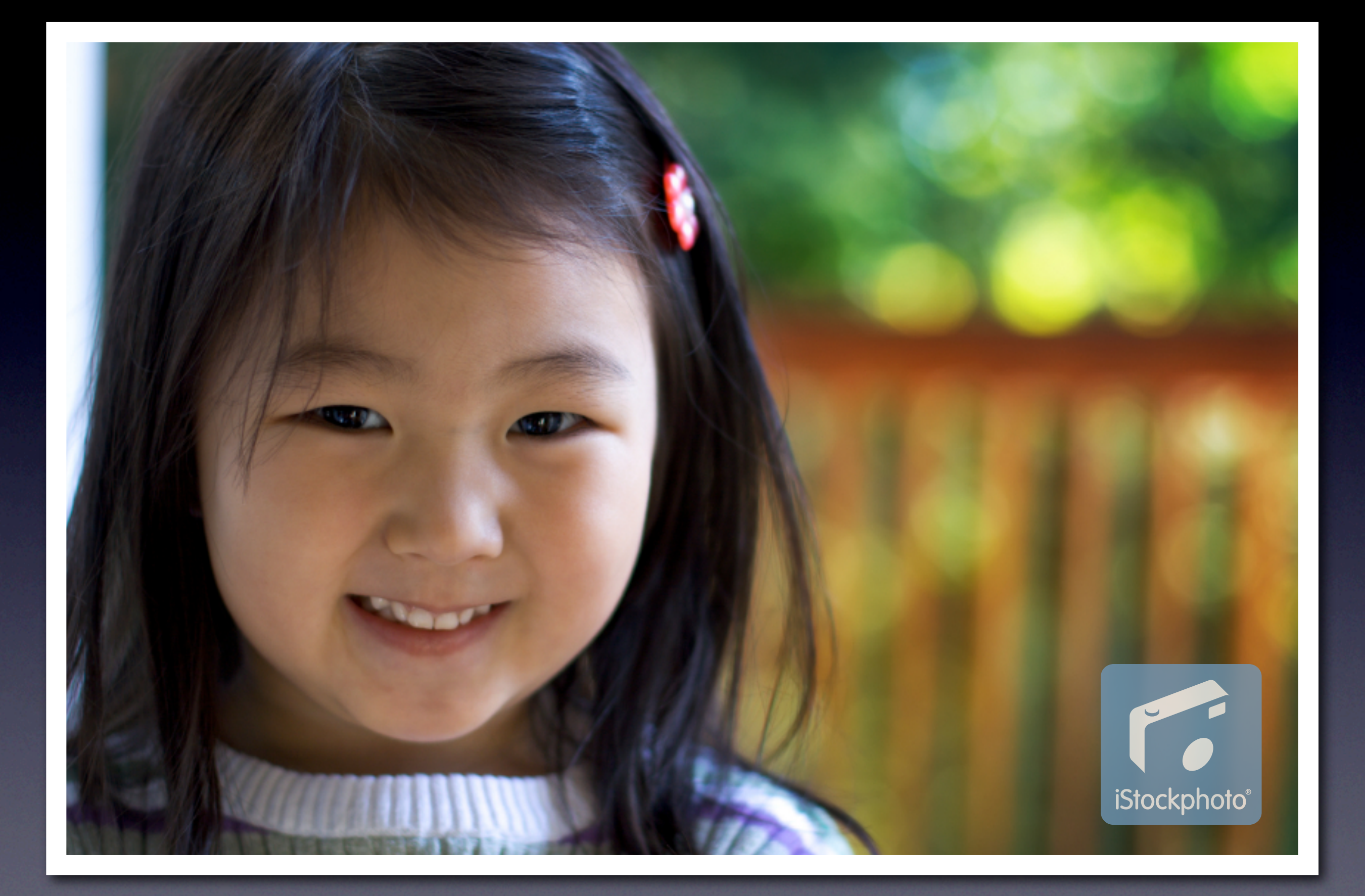

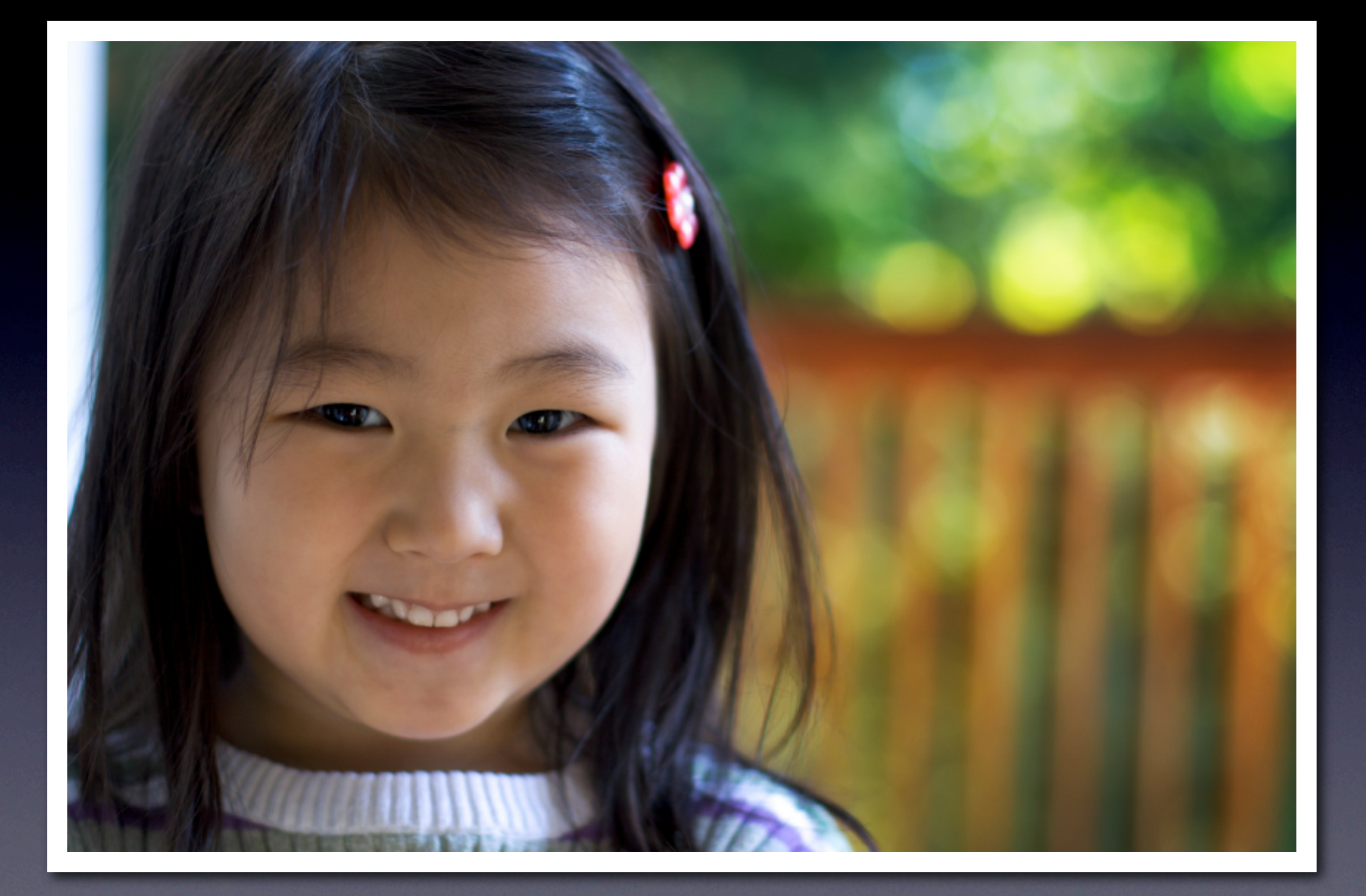

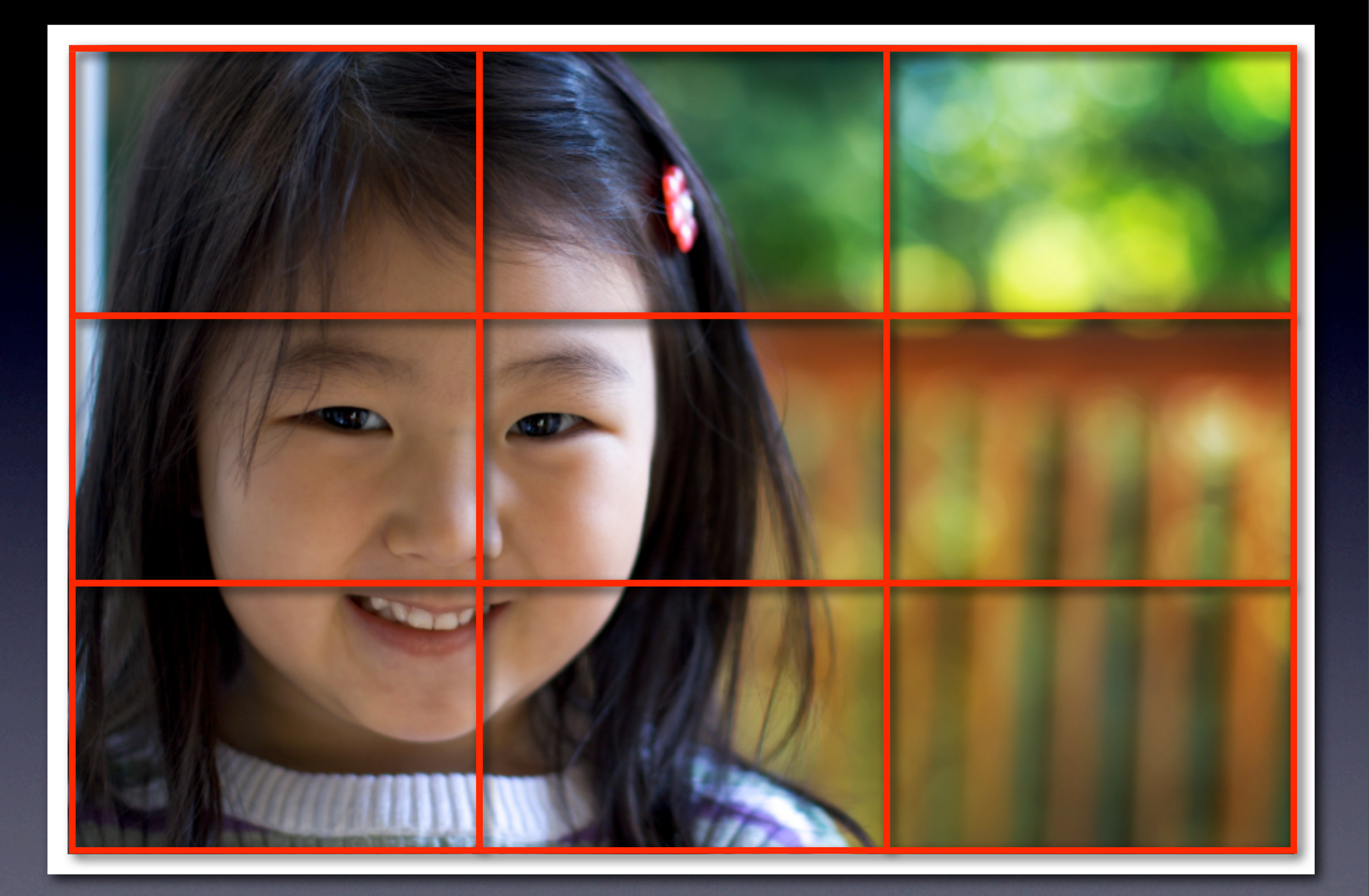

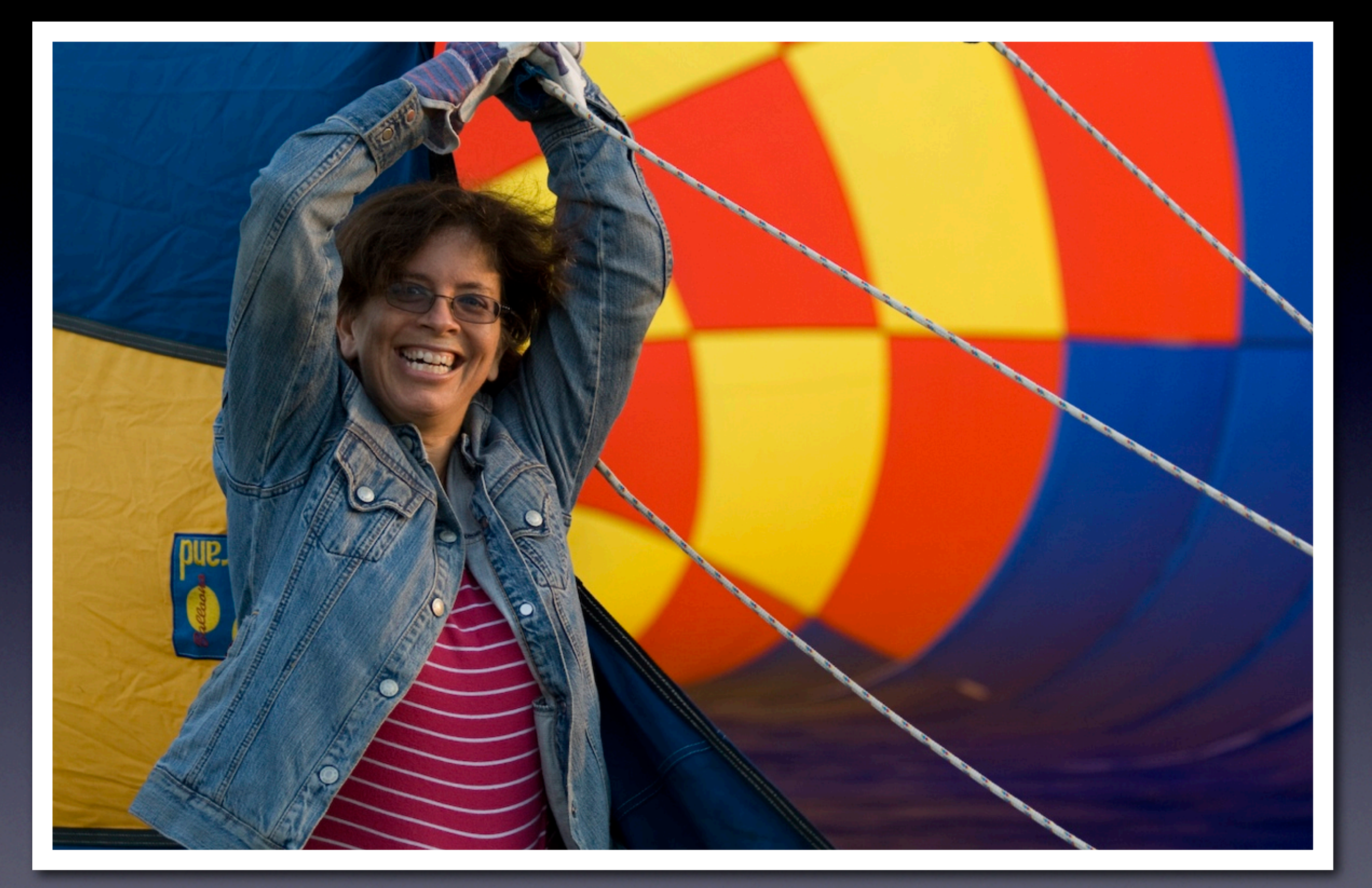

## Canon Rebel XTi, 70-300mm lens, f4

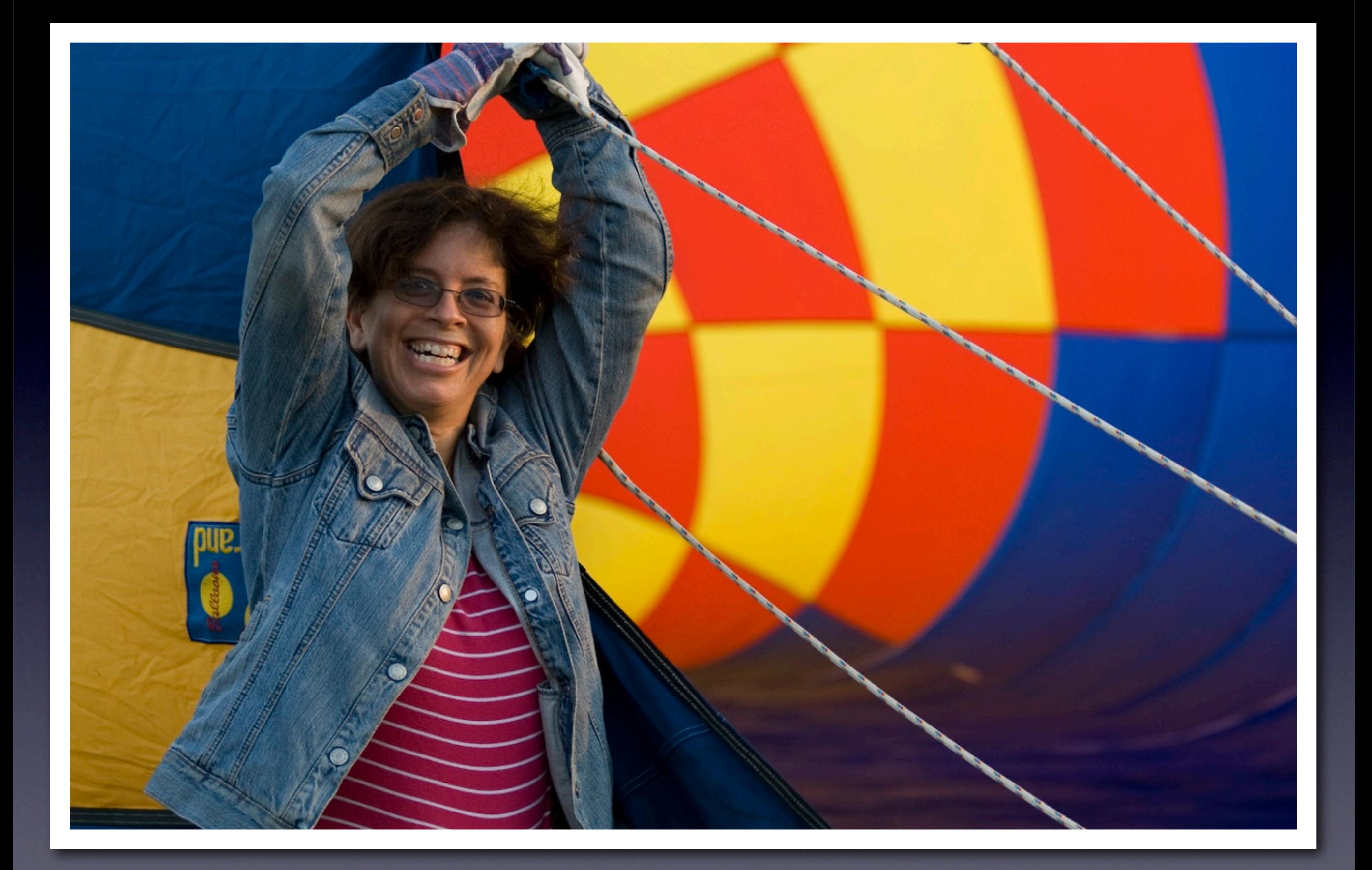

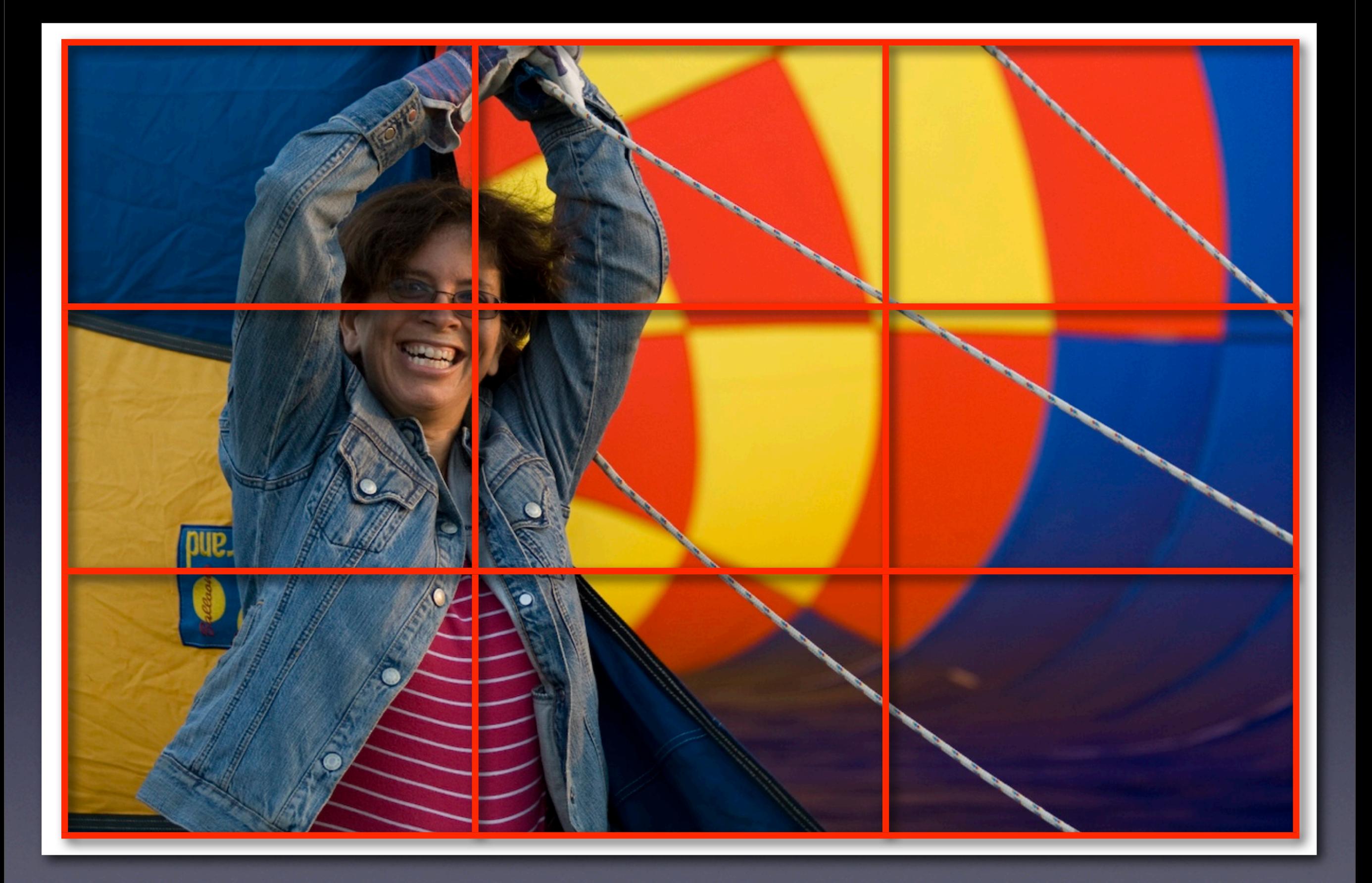

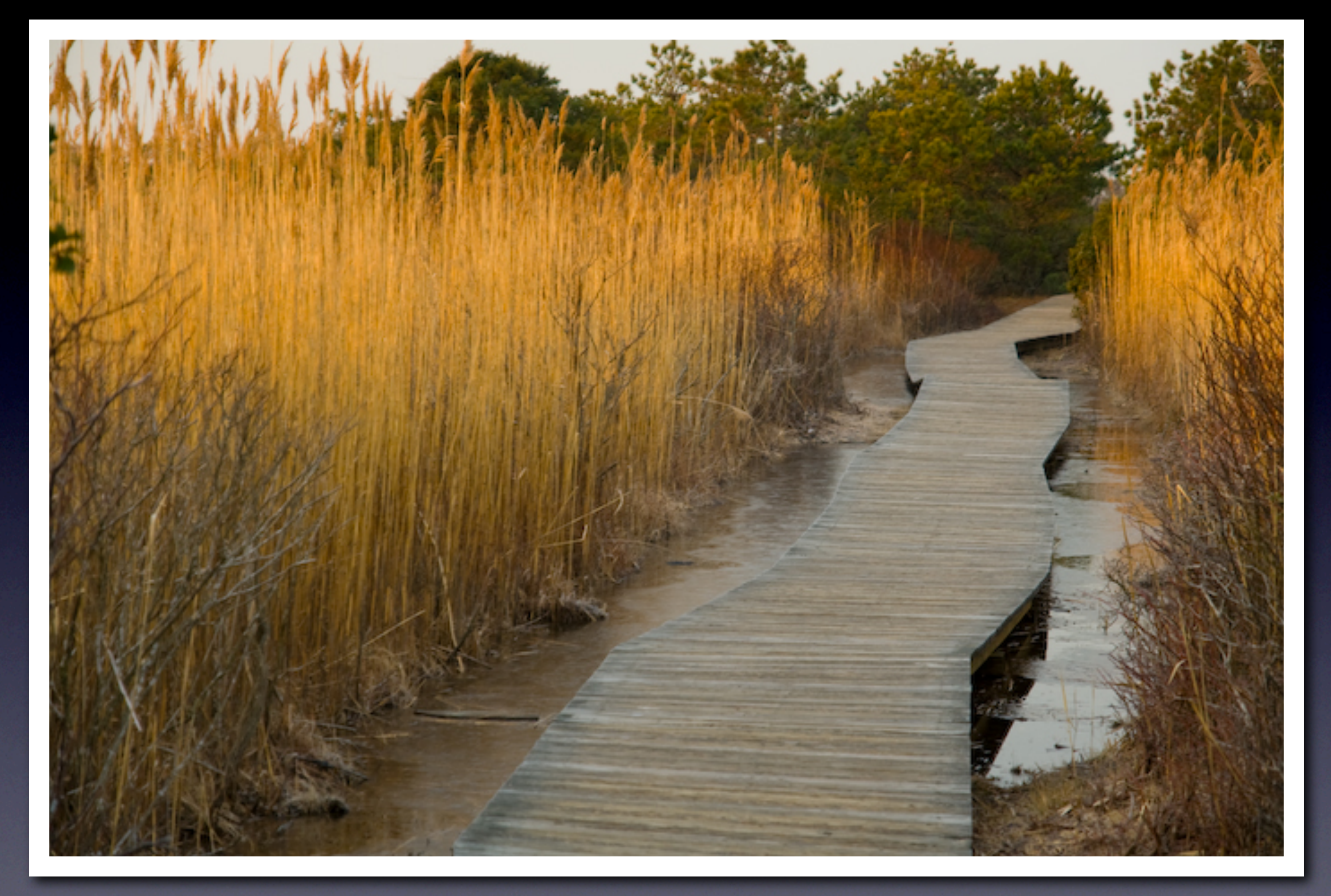

## Canon Rebel XTi, 17-70mm lens, f4.5

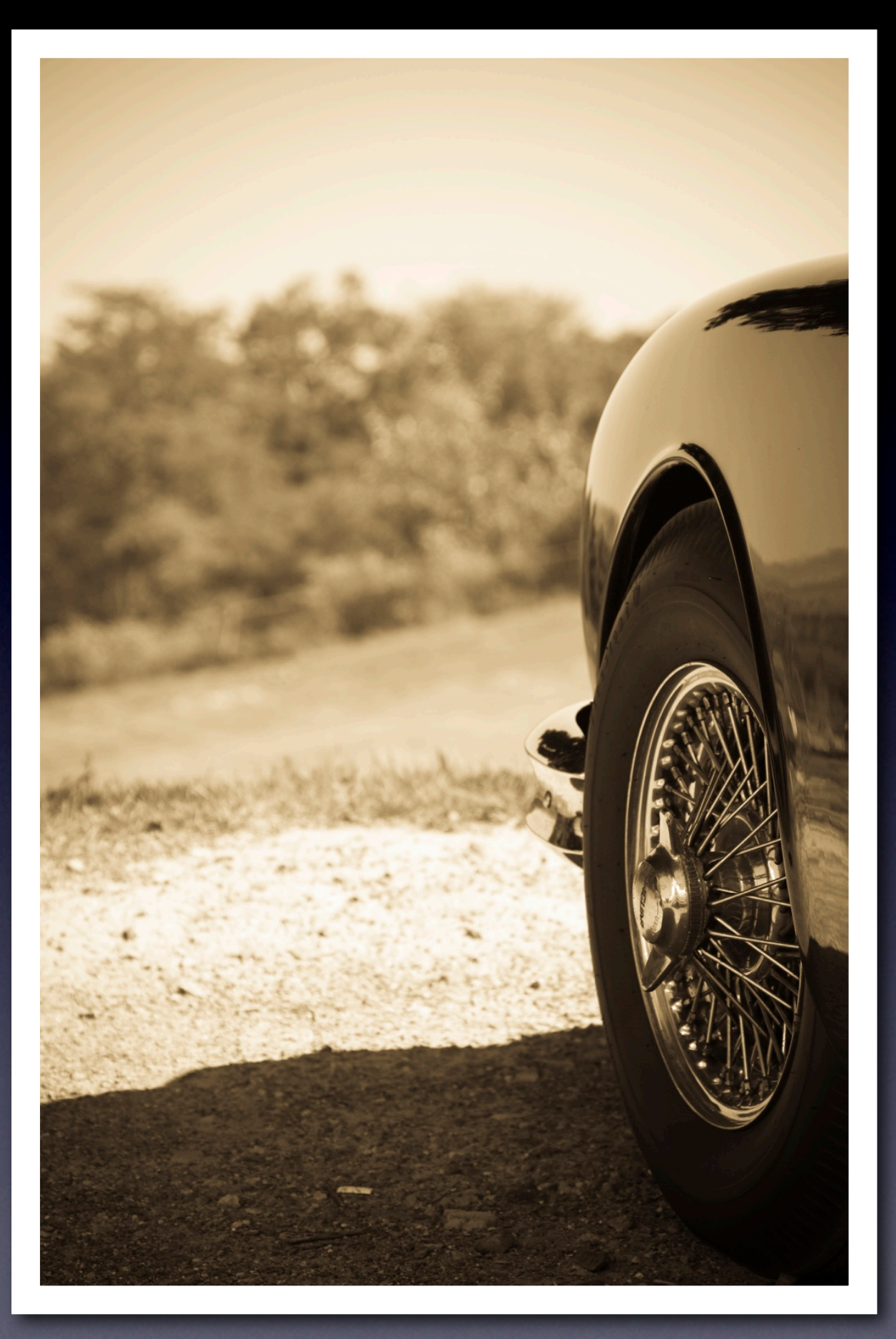

## Canon Rebel XTi, 70-300mm lens, f4

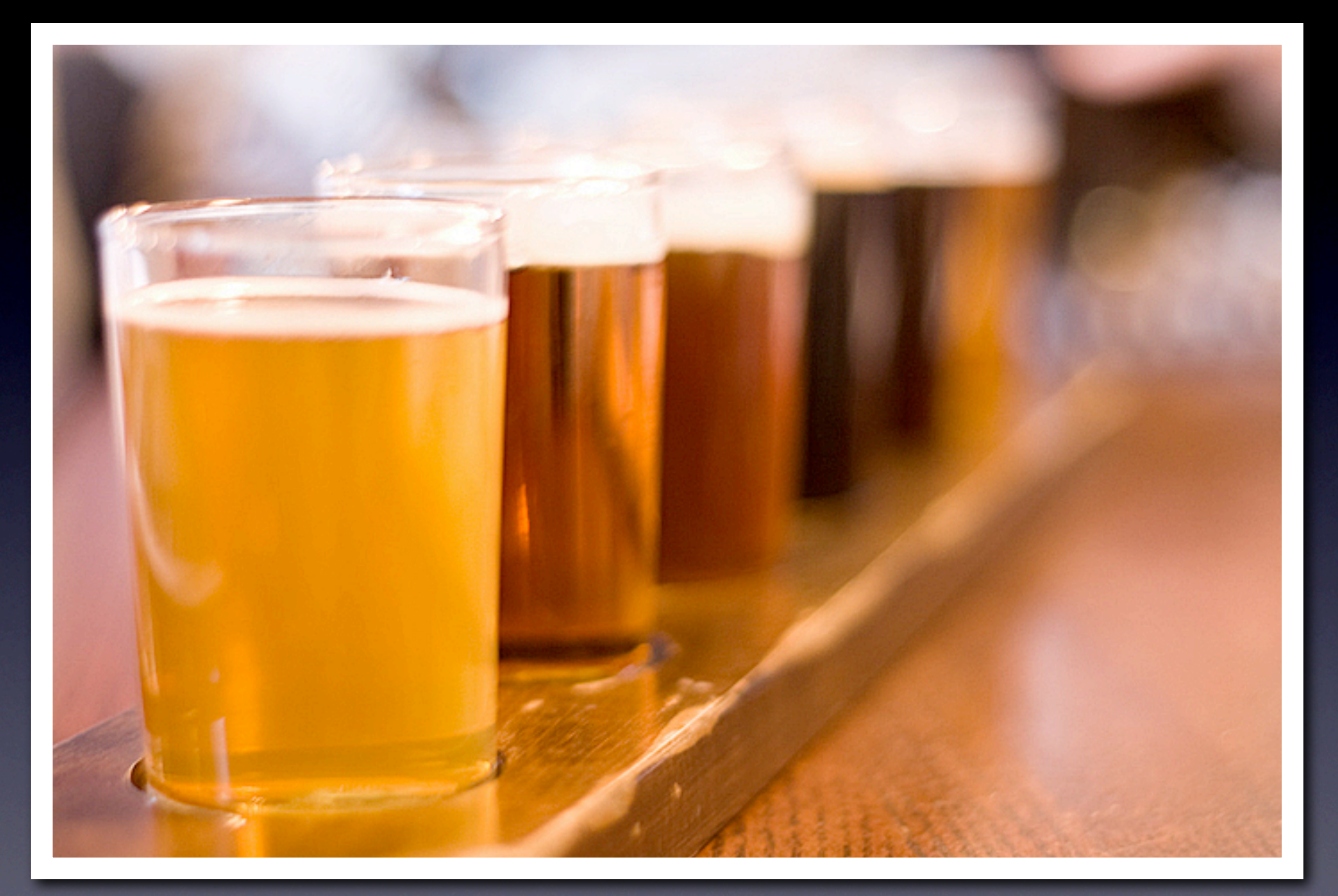

## Canon Rebel XTi, 50mm prime lens, f1.8

## **3** Experiment with vertical shots

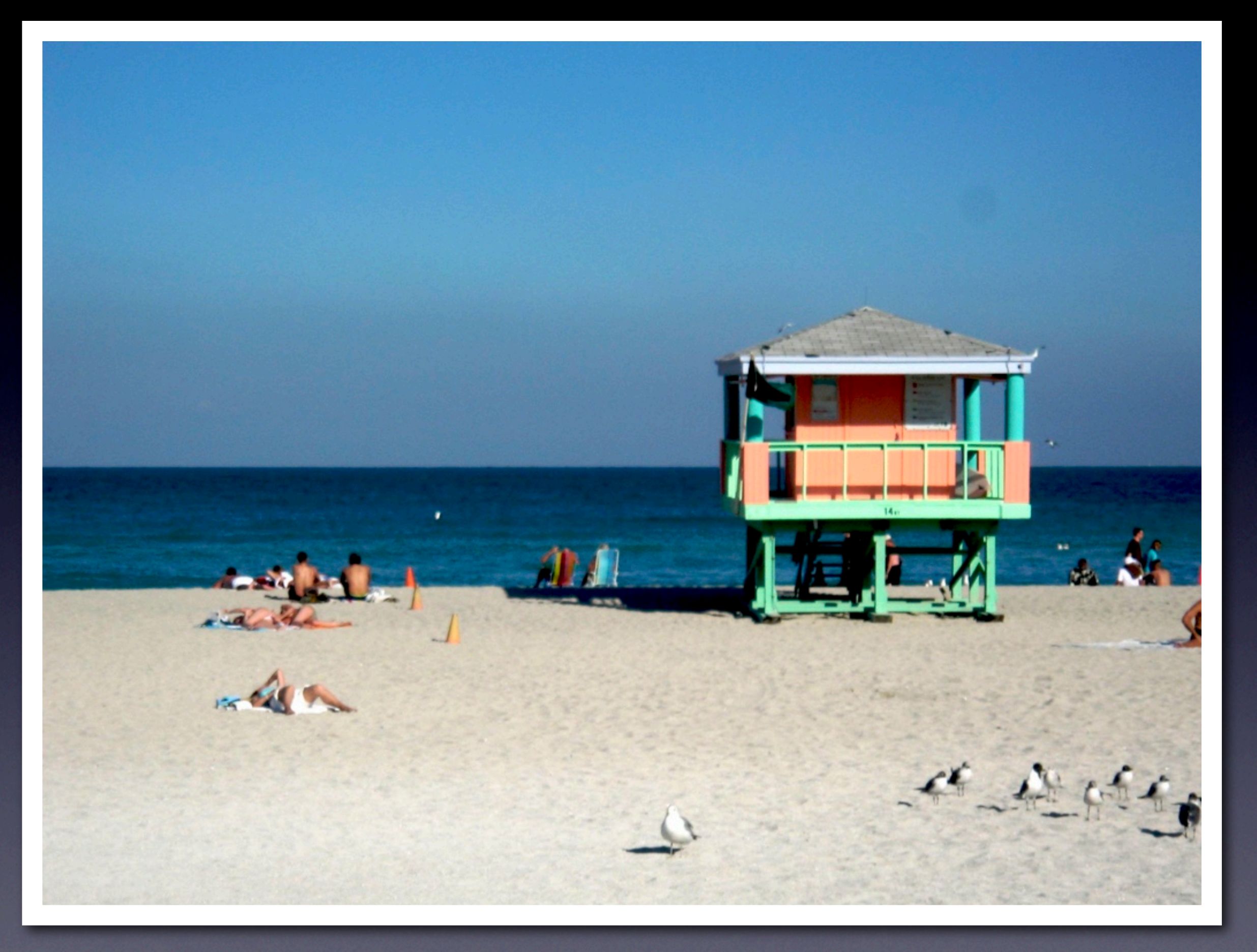

### Canon PowerShot SD40

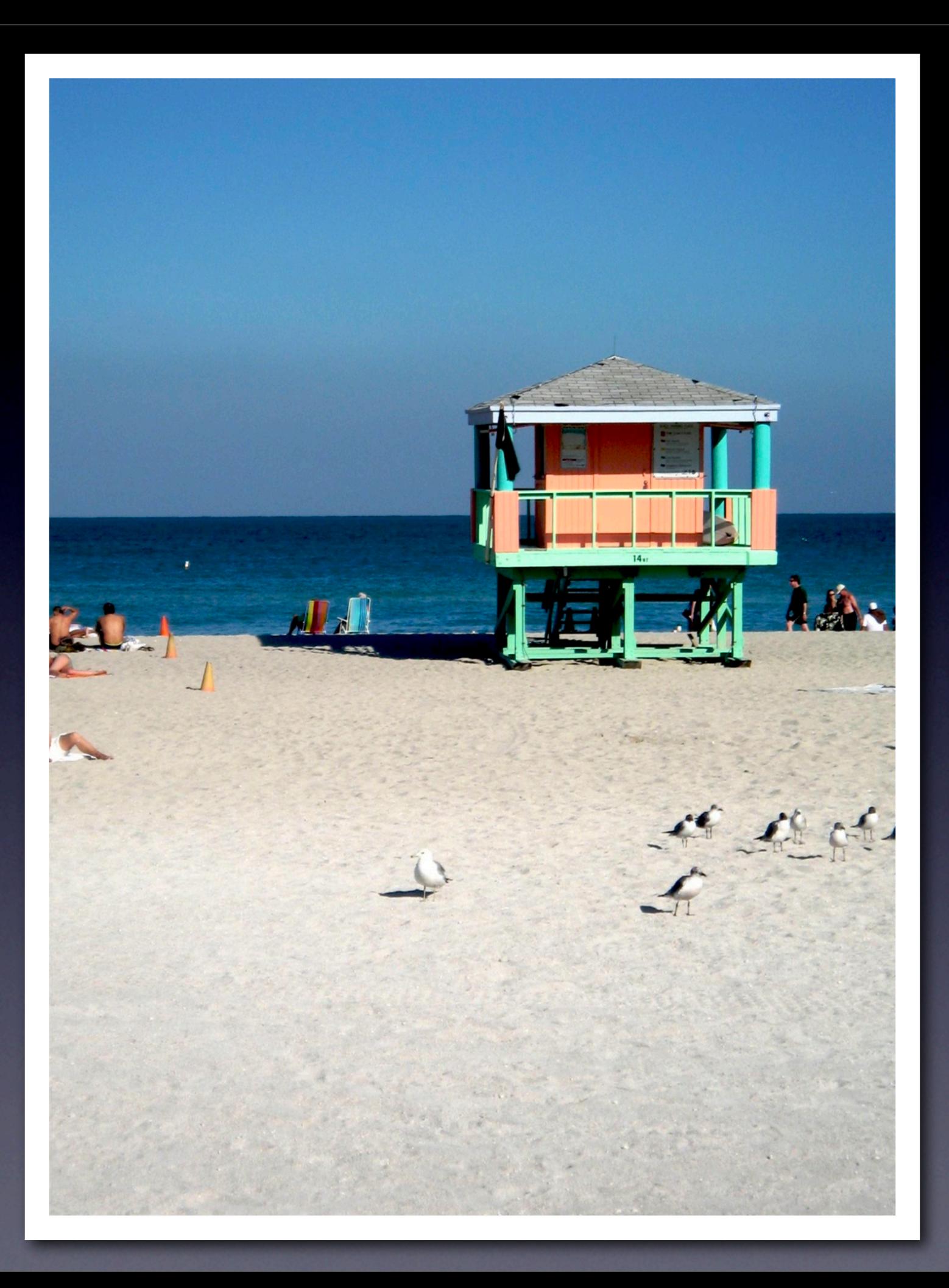

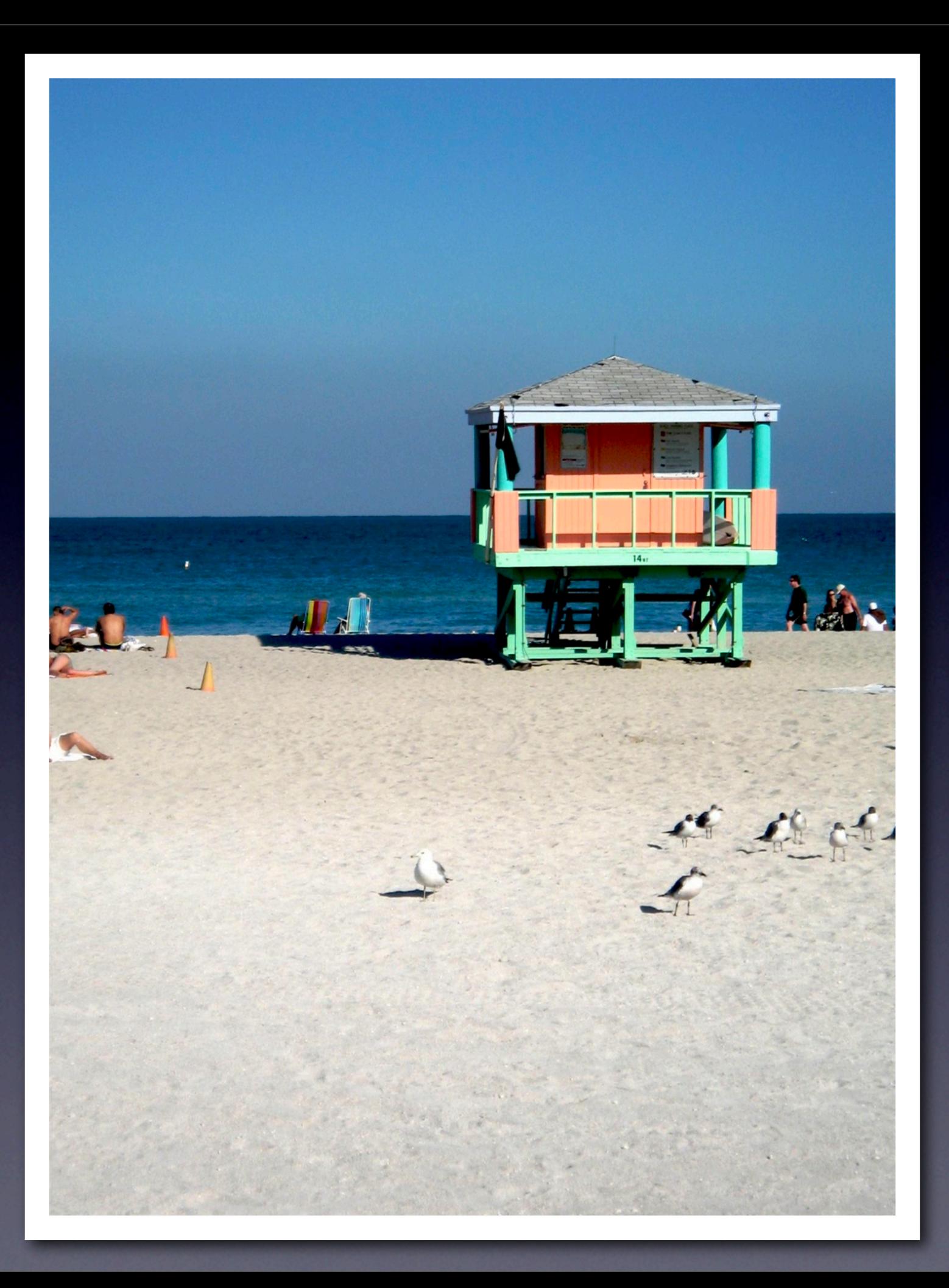

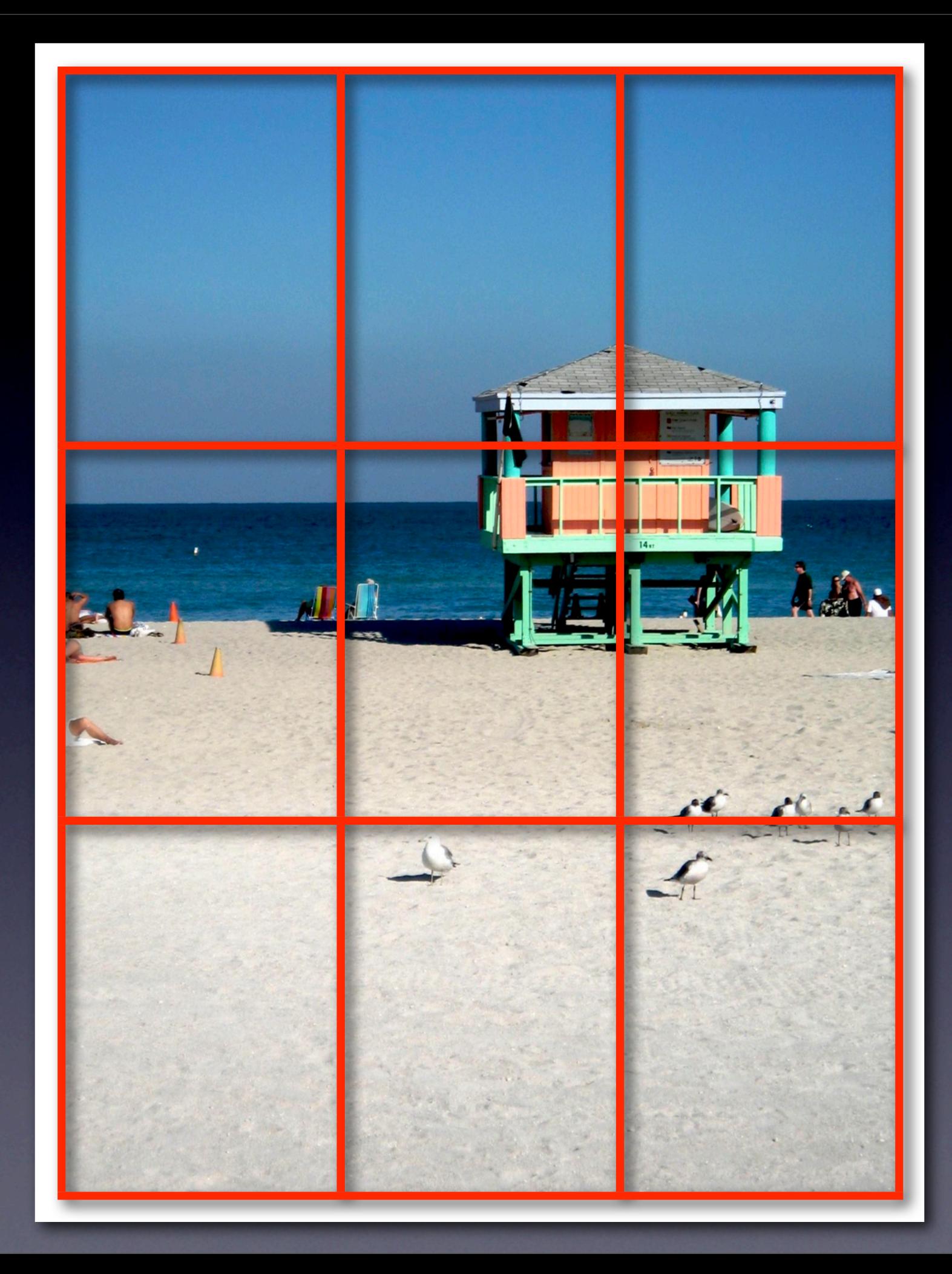

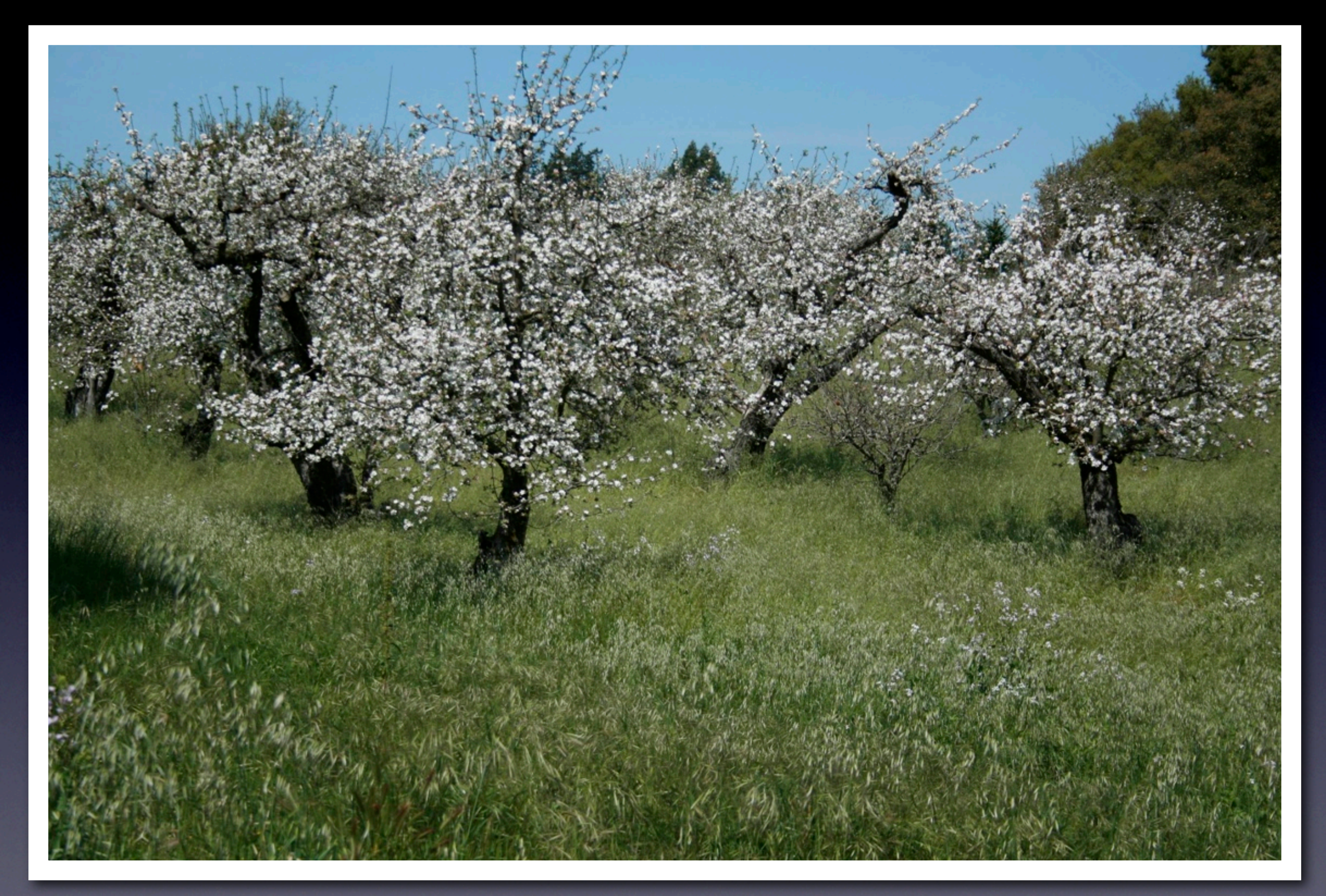

## Canon Rebel XTi, 18-55mm kit lens, landscape mode

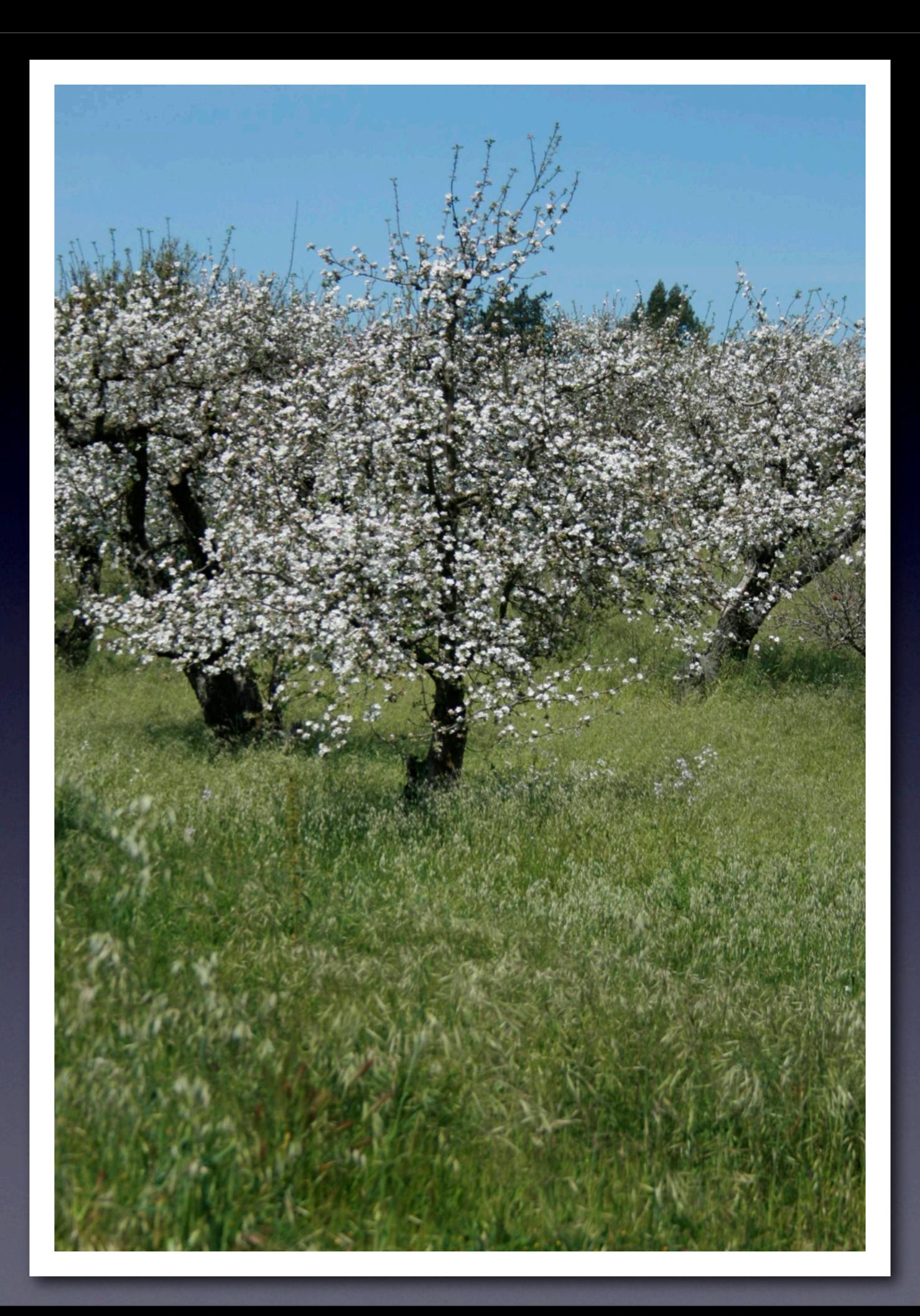

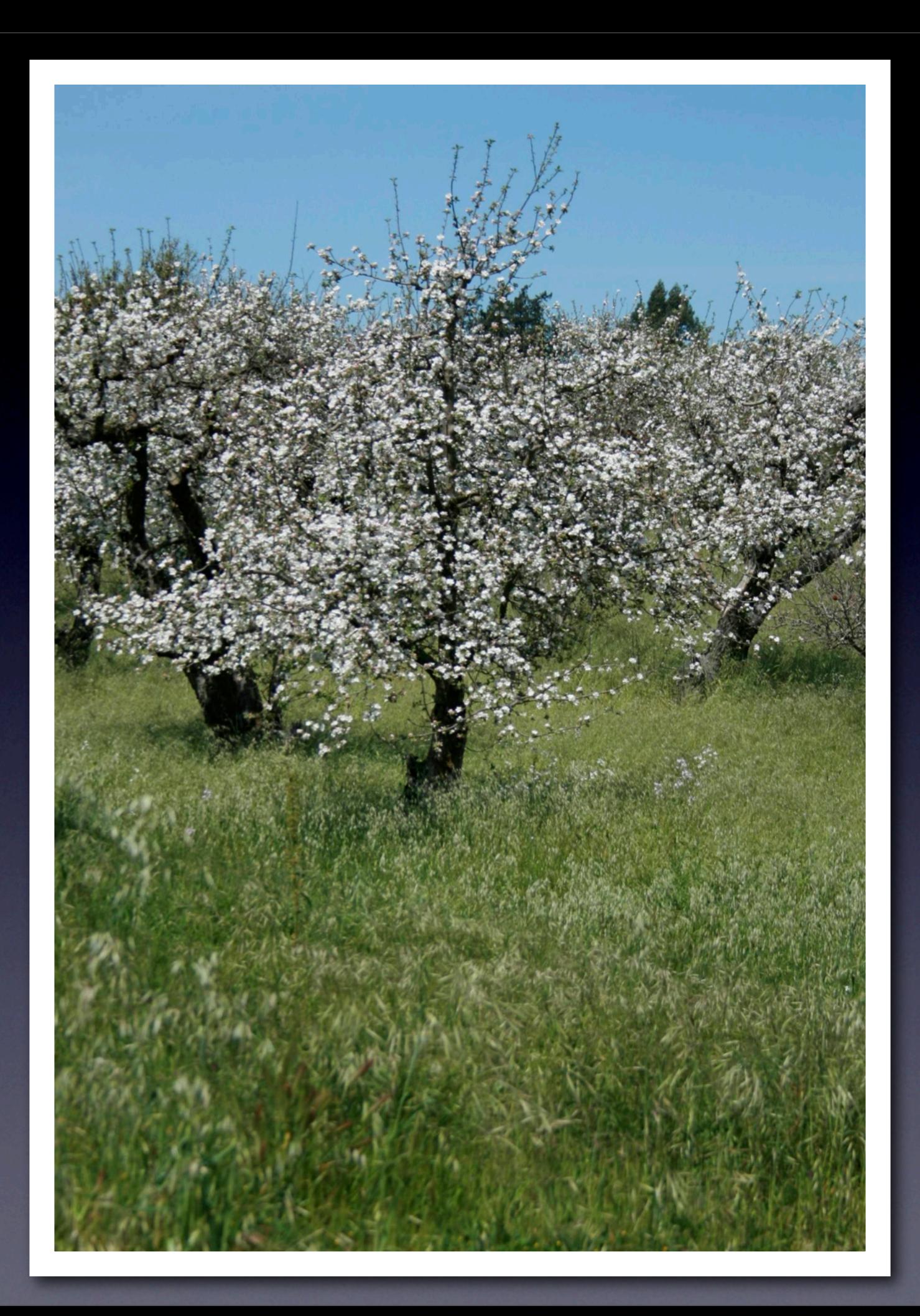

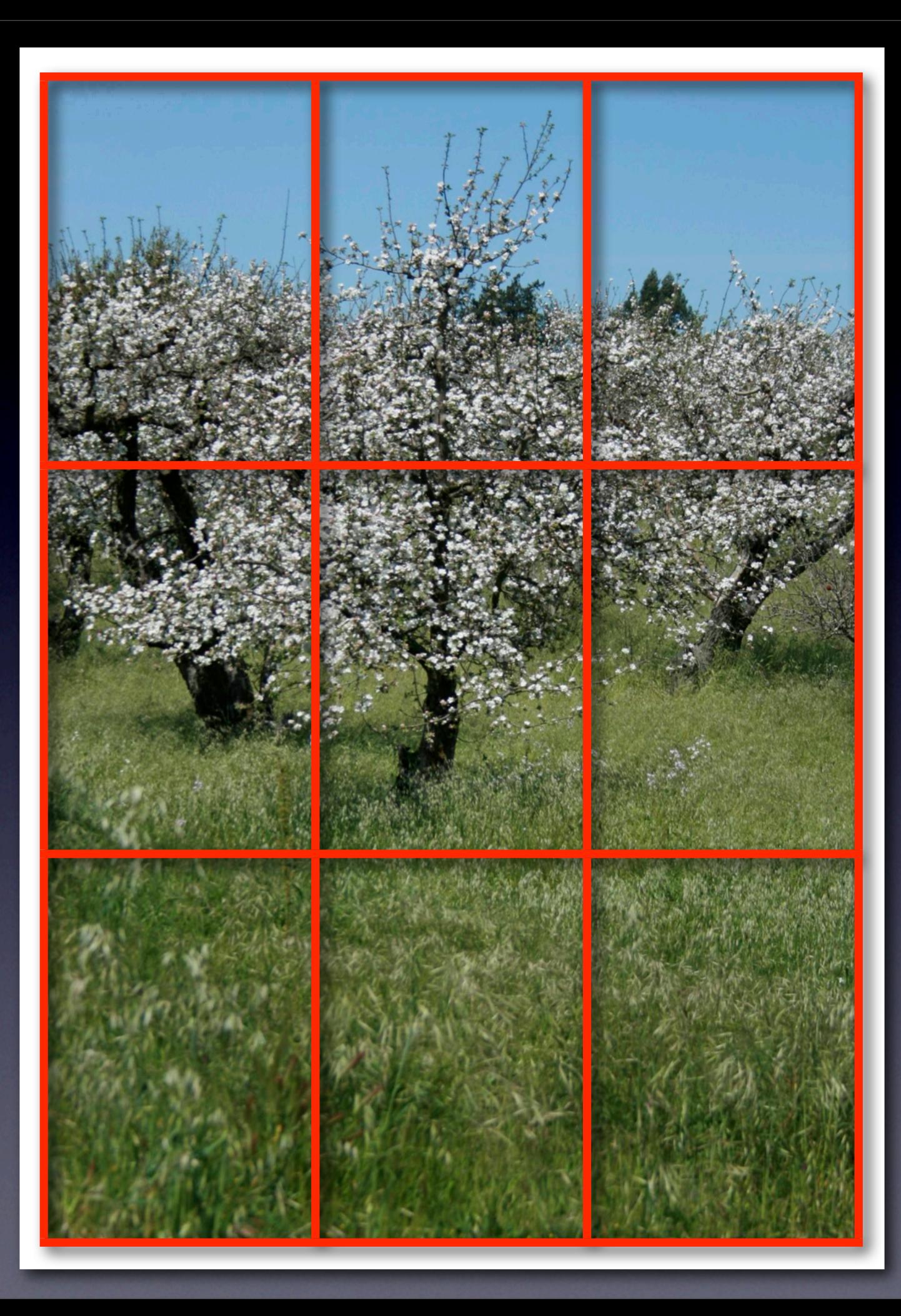

# **1444**<br> **1444**<br>
1444<br>
1444<br>
1444<br>
1444<br>
1444<br>
1444<br>
1444<br>
1444<br>
1444<br>
1444<br>
1444<br>
1444<br>
1445<br>
1444<br>
1445<br>
1445<br>
1445<br>
1454<br>
1454<br>
1454<br>
1454<br>
1454<br>
1454<br>
1454<br>
1454<br>
1454<br>
1454<br>
1454<br>
1454<br>
1454<br>
1454<br>
1454<br>
1454<br>
1454<br>
14 Crop with your feet

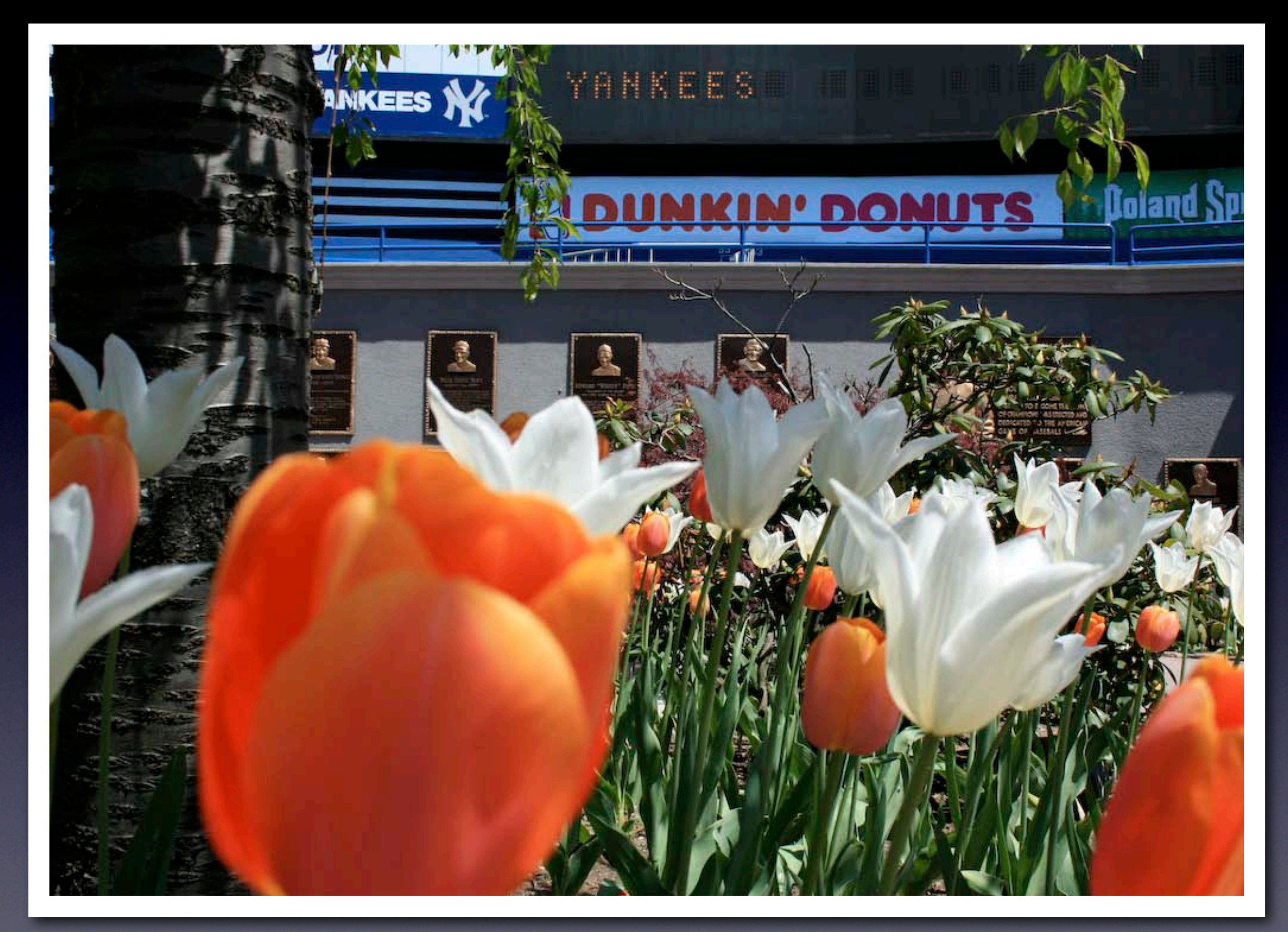

## Canon Rebel XTi, 18-55mm kit lens, macro mode

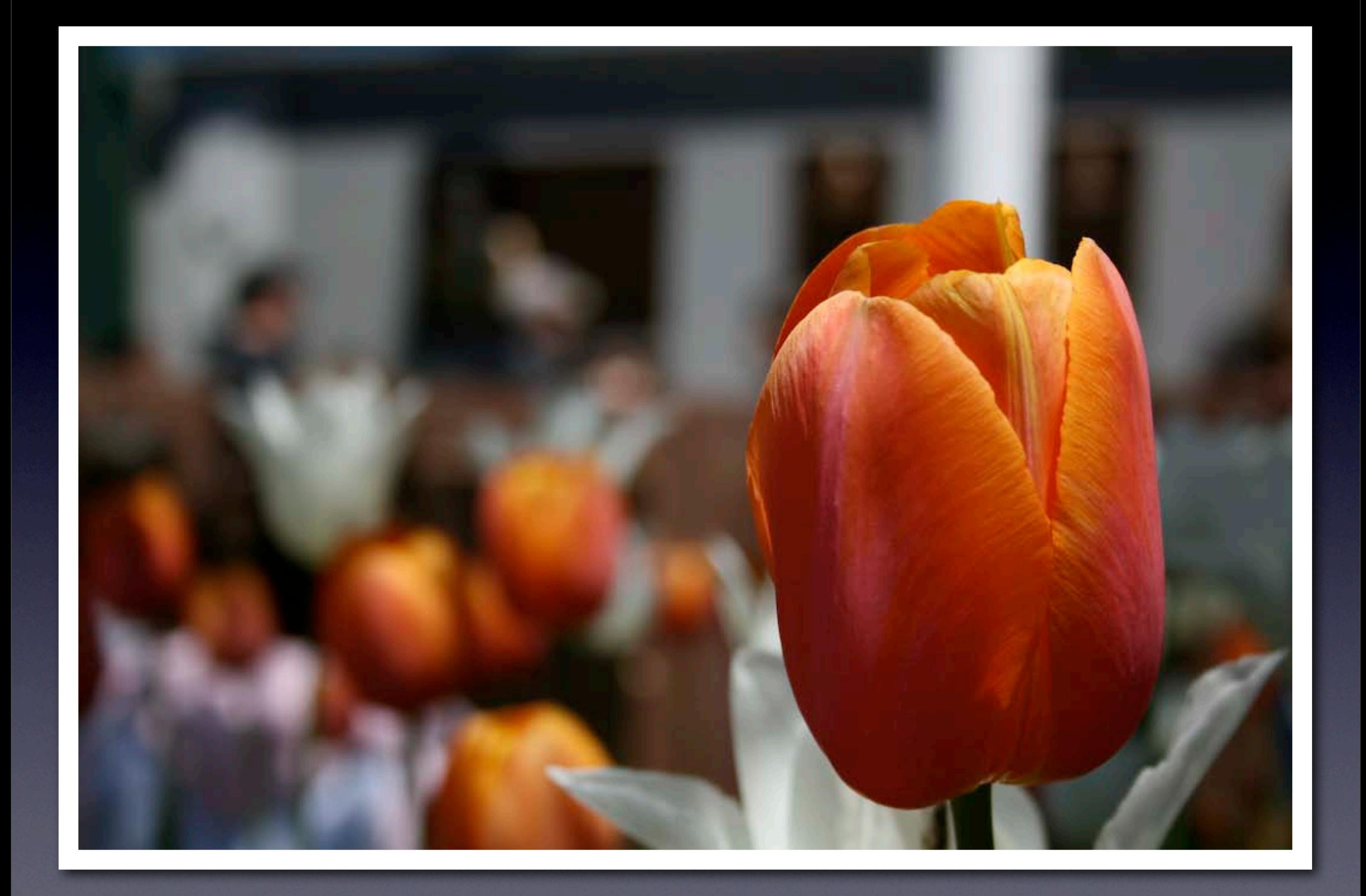

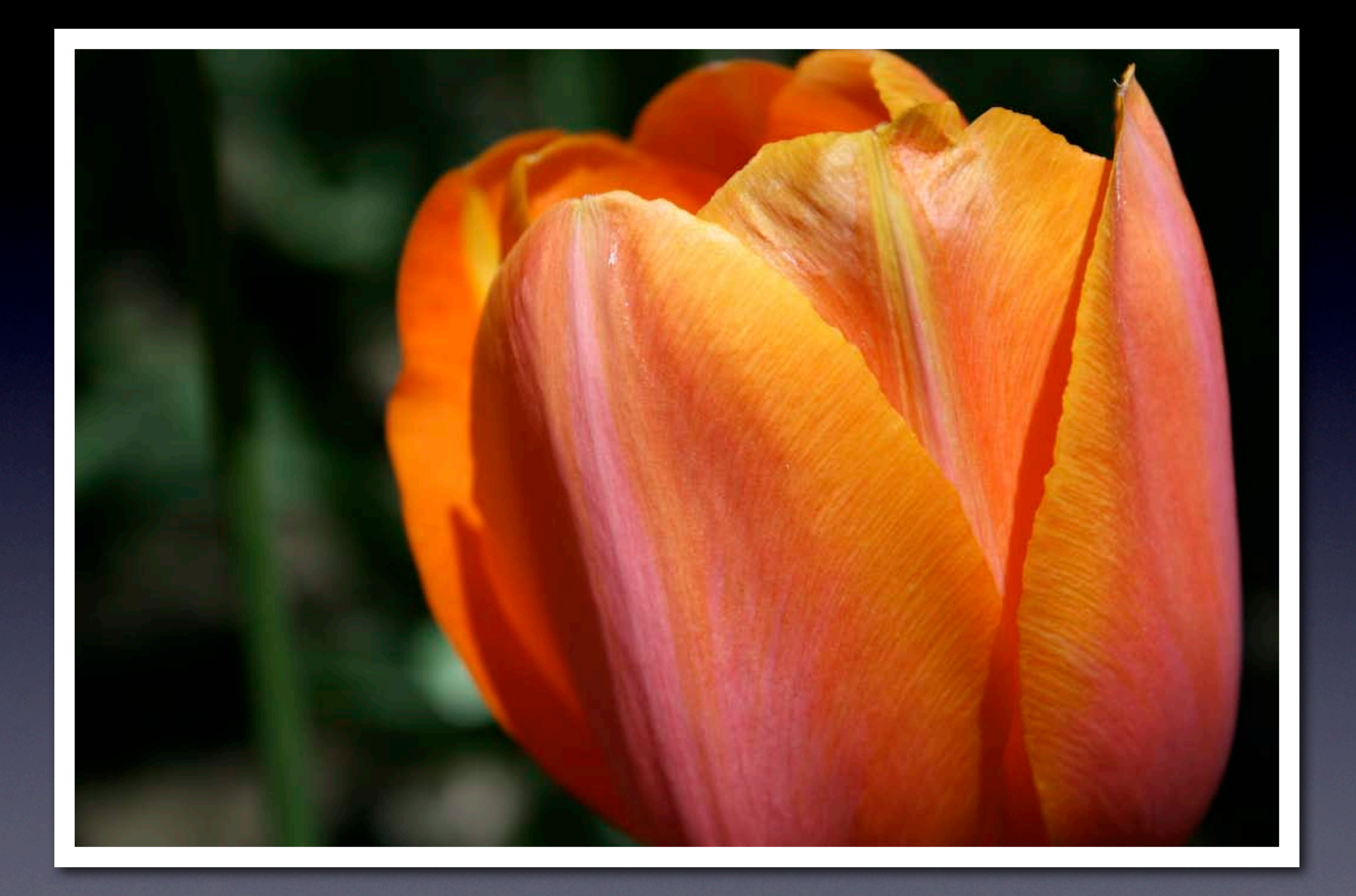

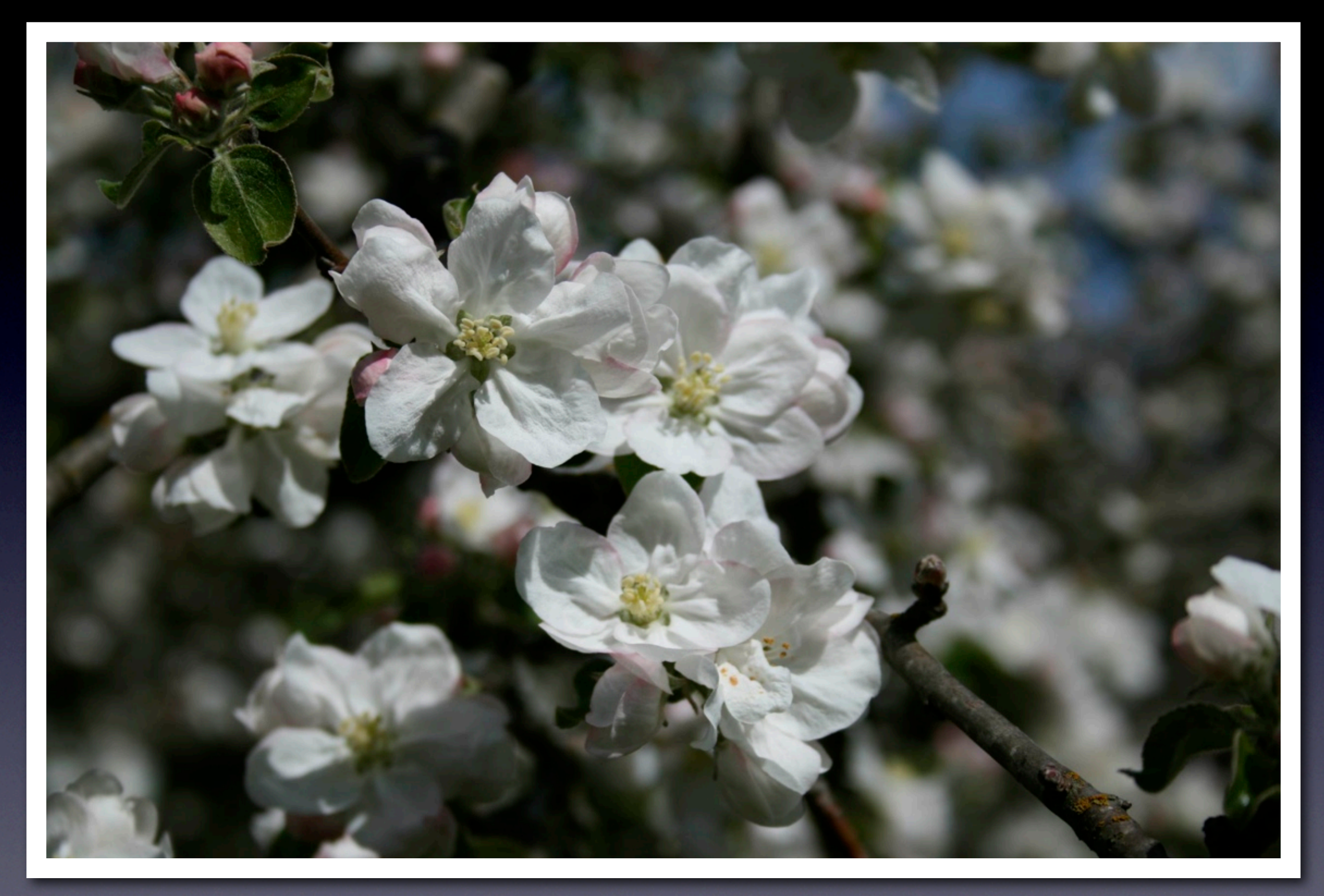

## Canon Rebel XTi, 18-55mm kit lens, macro mode

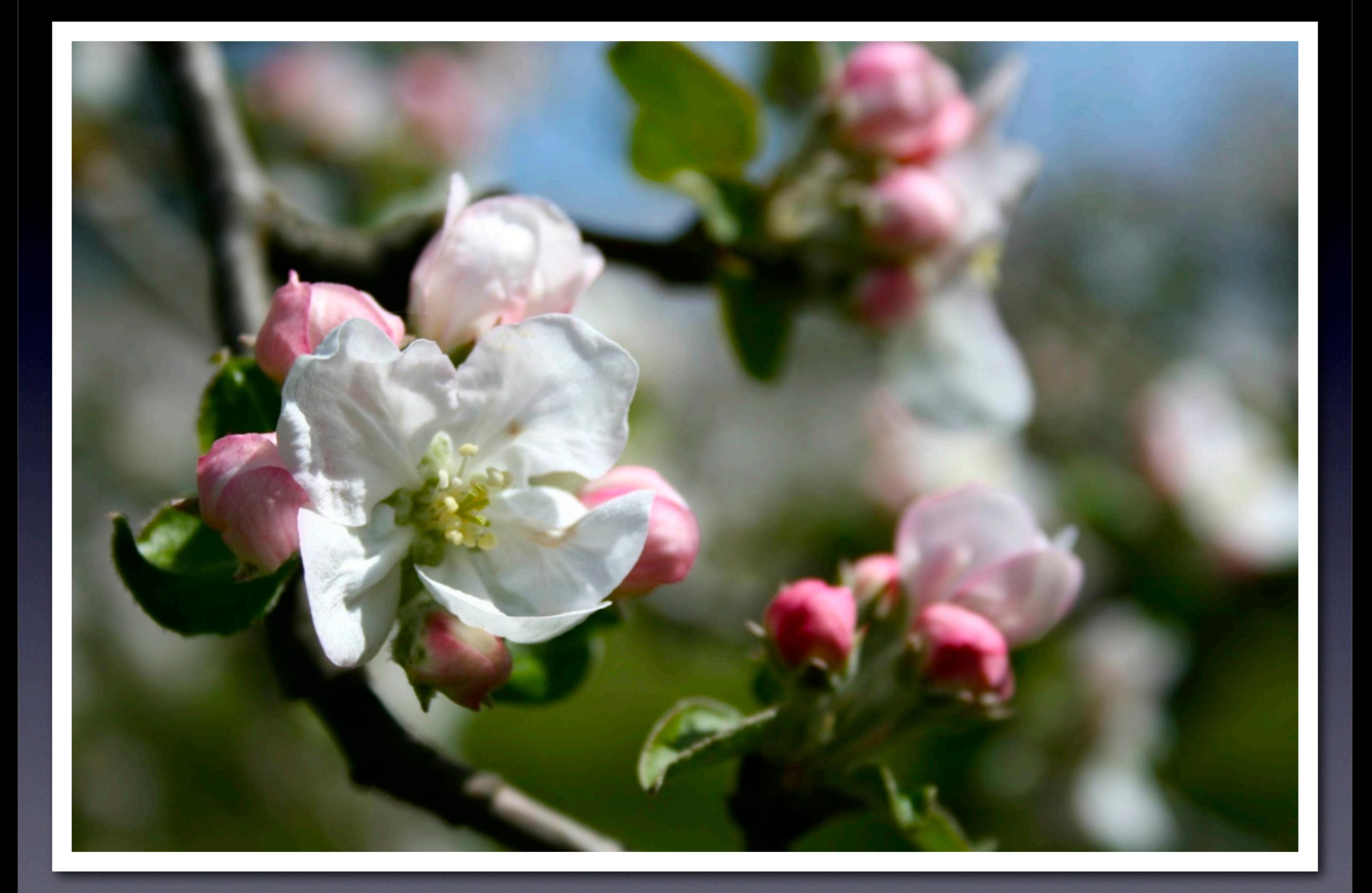

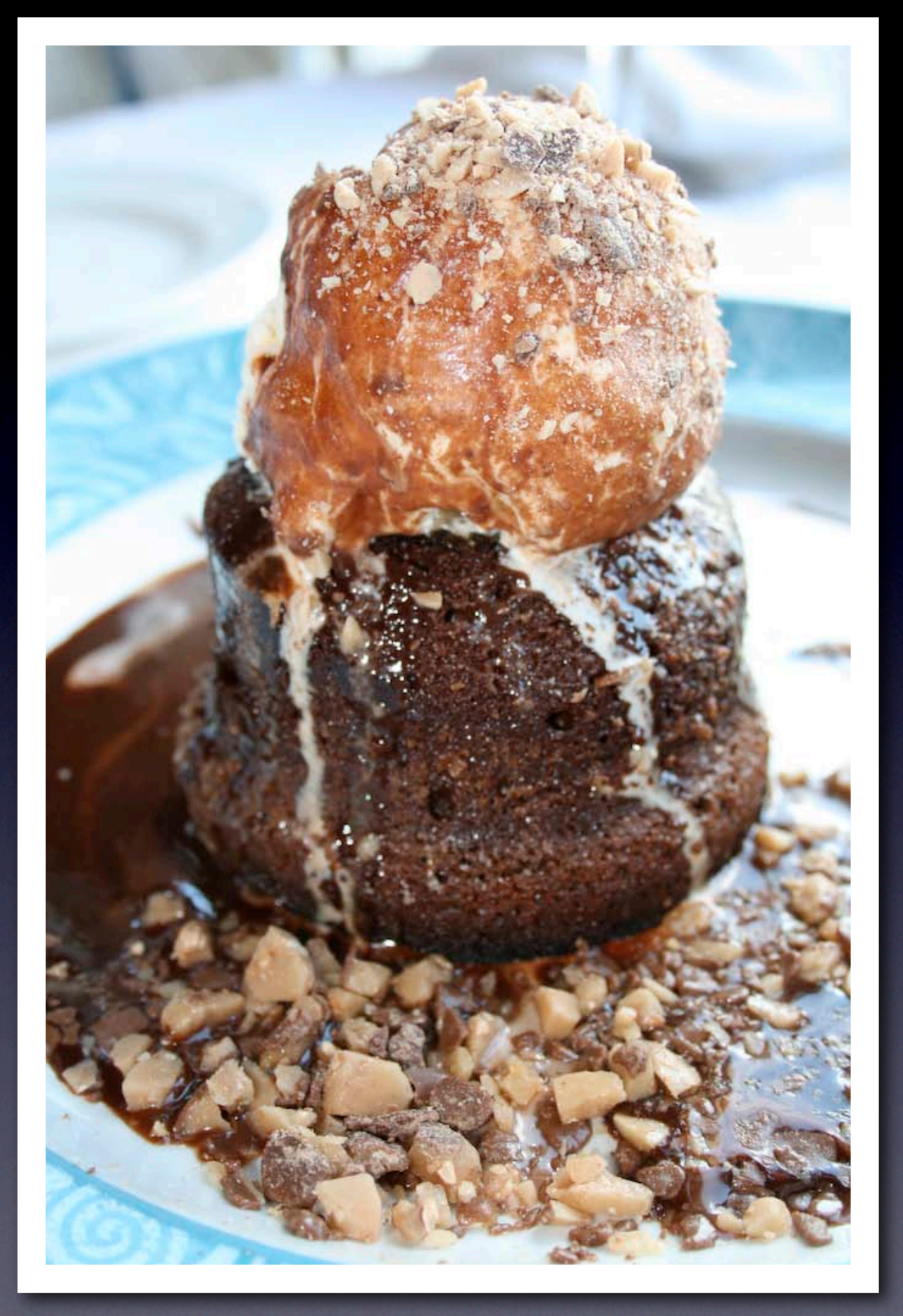

## Canon PowerShot SD40

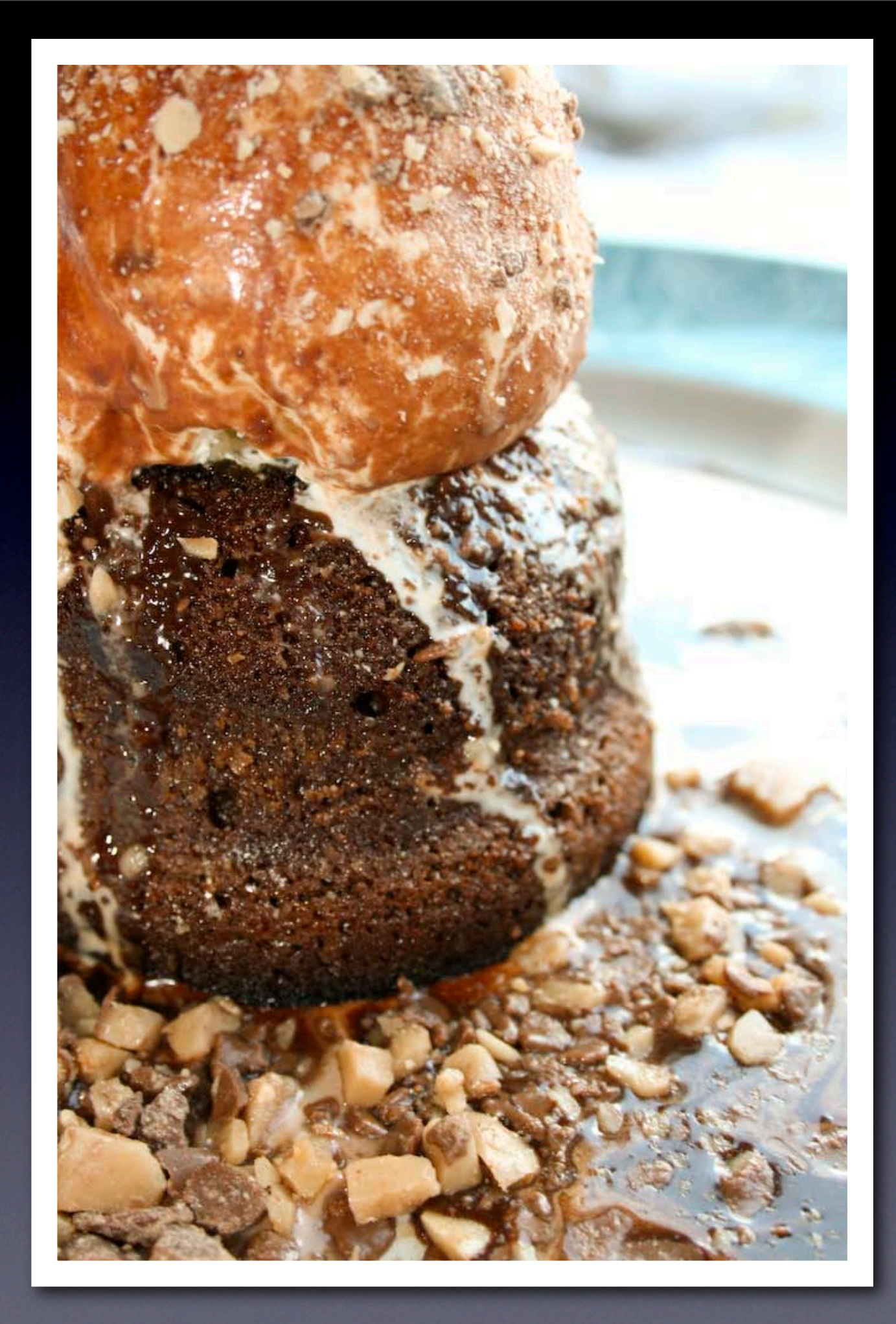

## **St from different**<br>**St from different**<br> **Starting Strategiers** Shoot from different perspectives

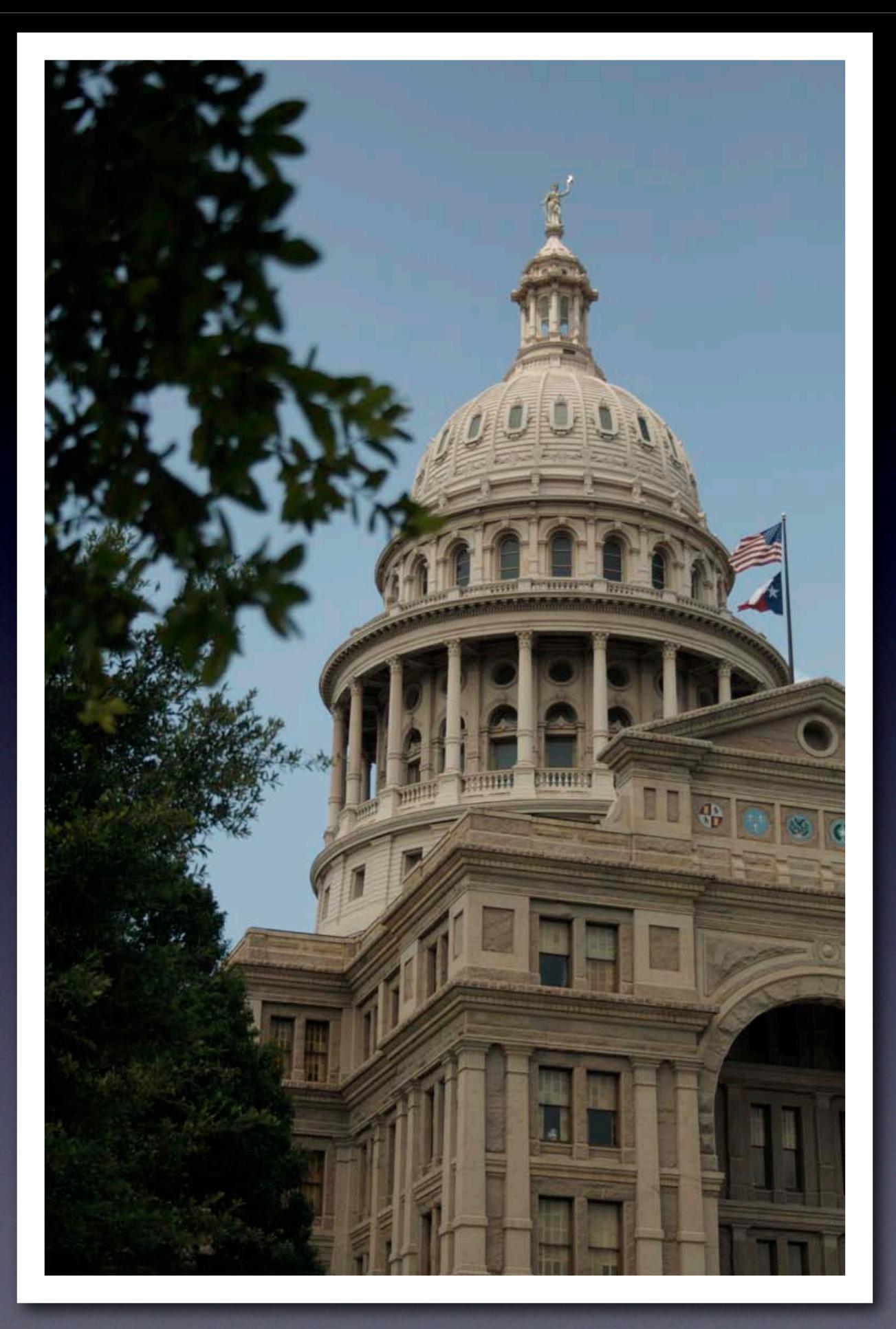

## Canon Rebel XTi, 18-55mm kit lens, landscape mode

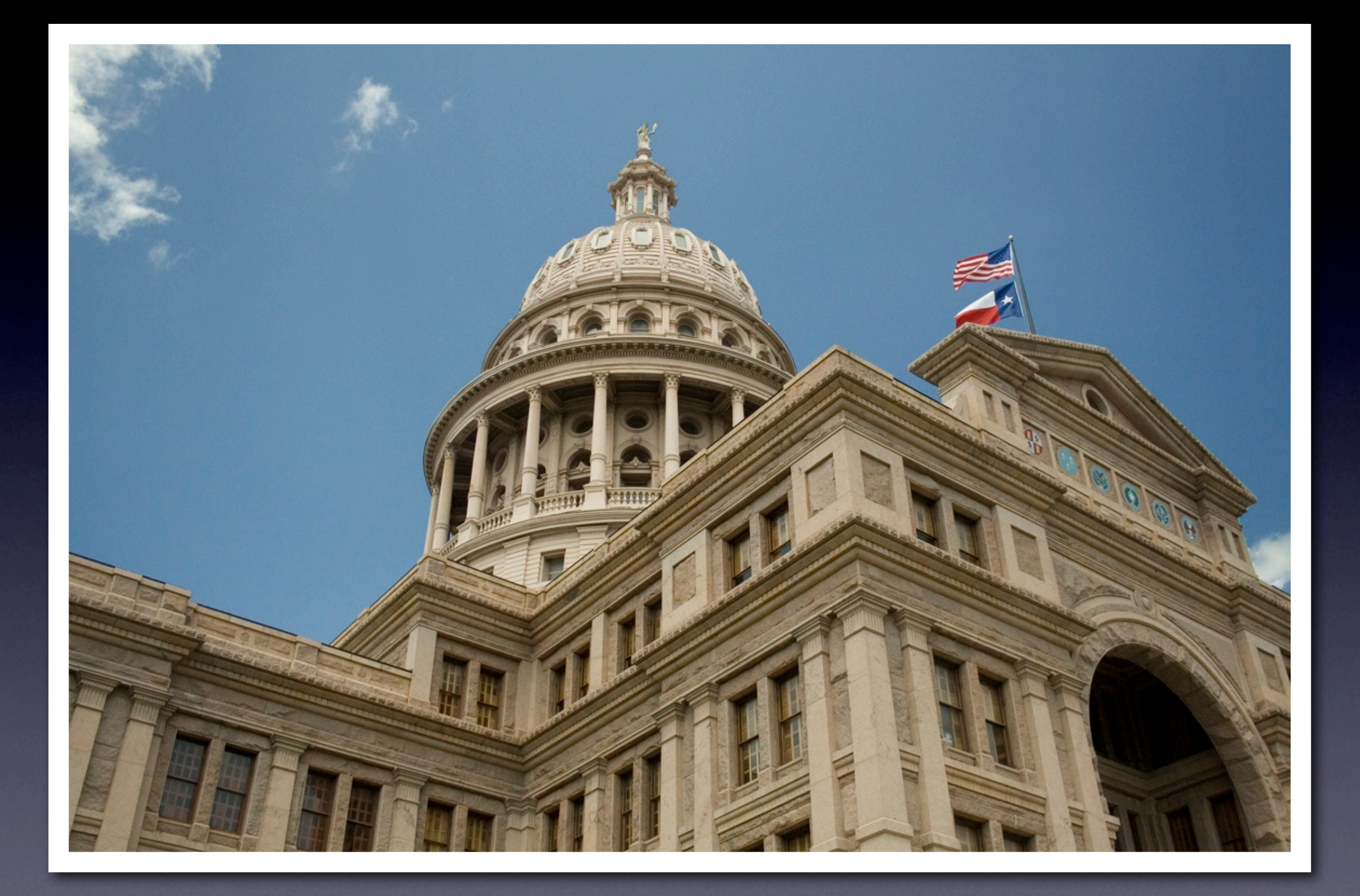

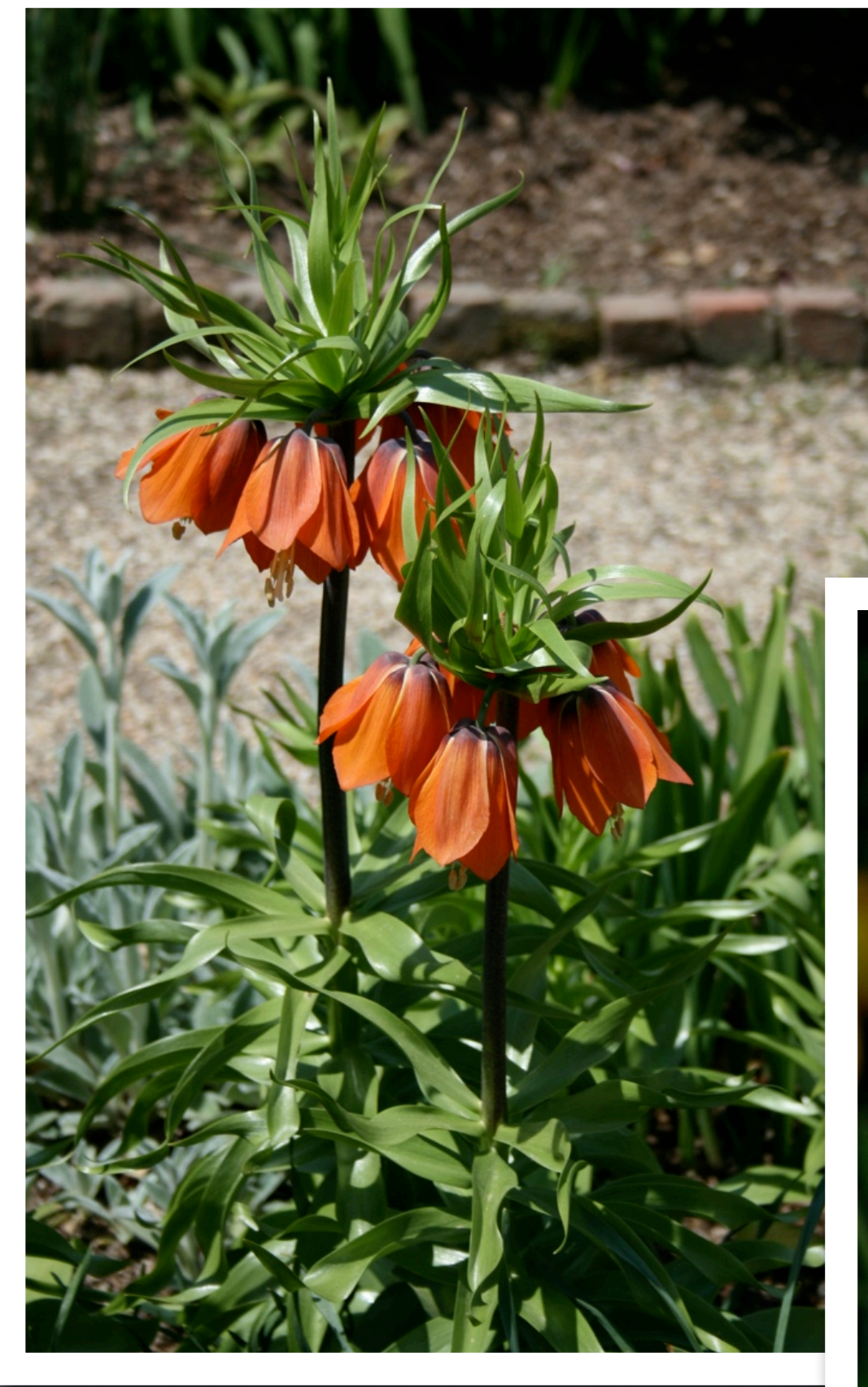

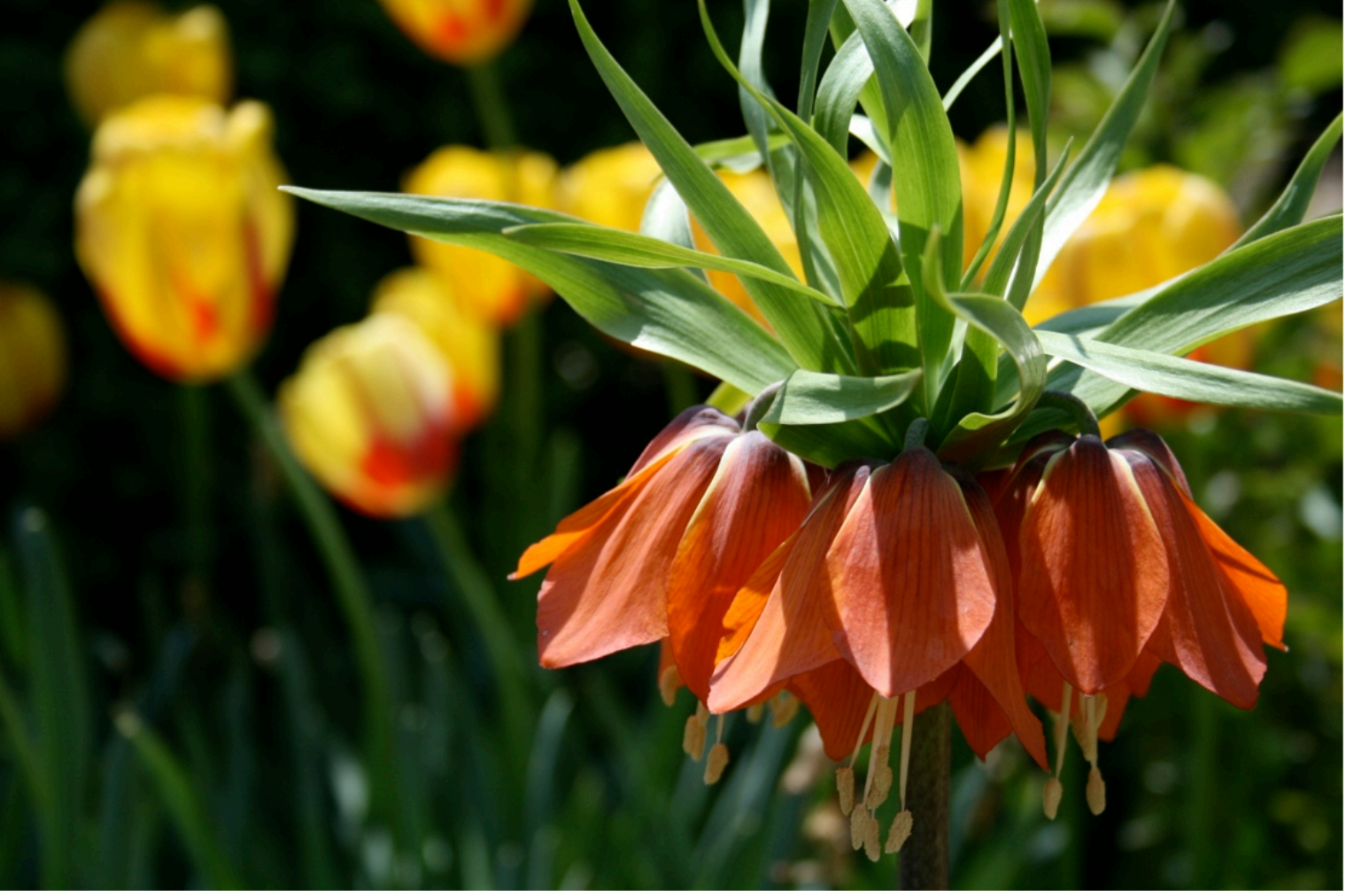

### Canon Rebel XTi, 18-55mm kit lens, macro mode

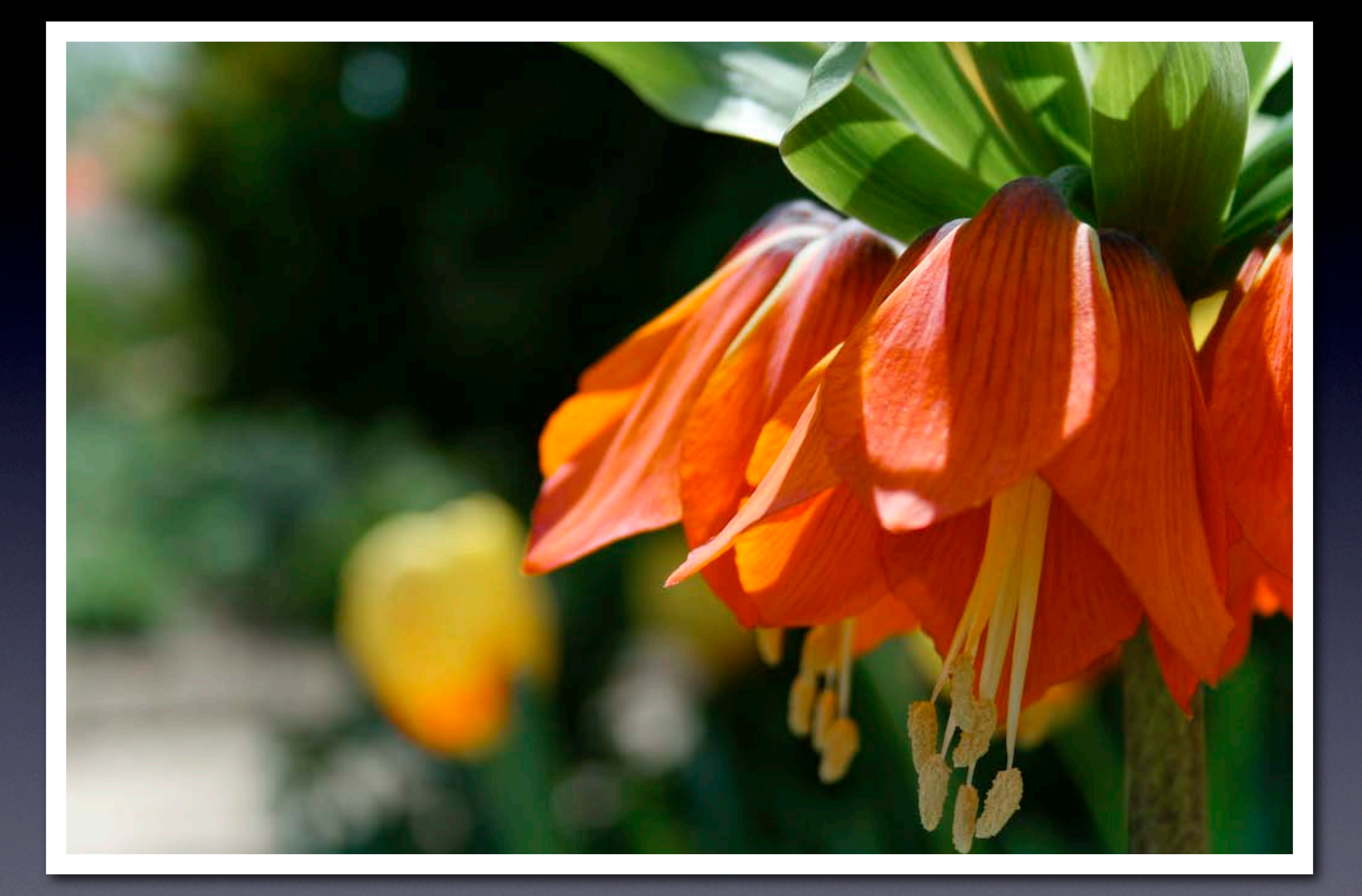

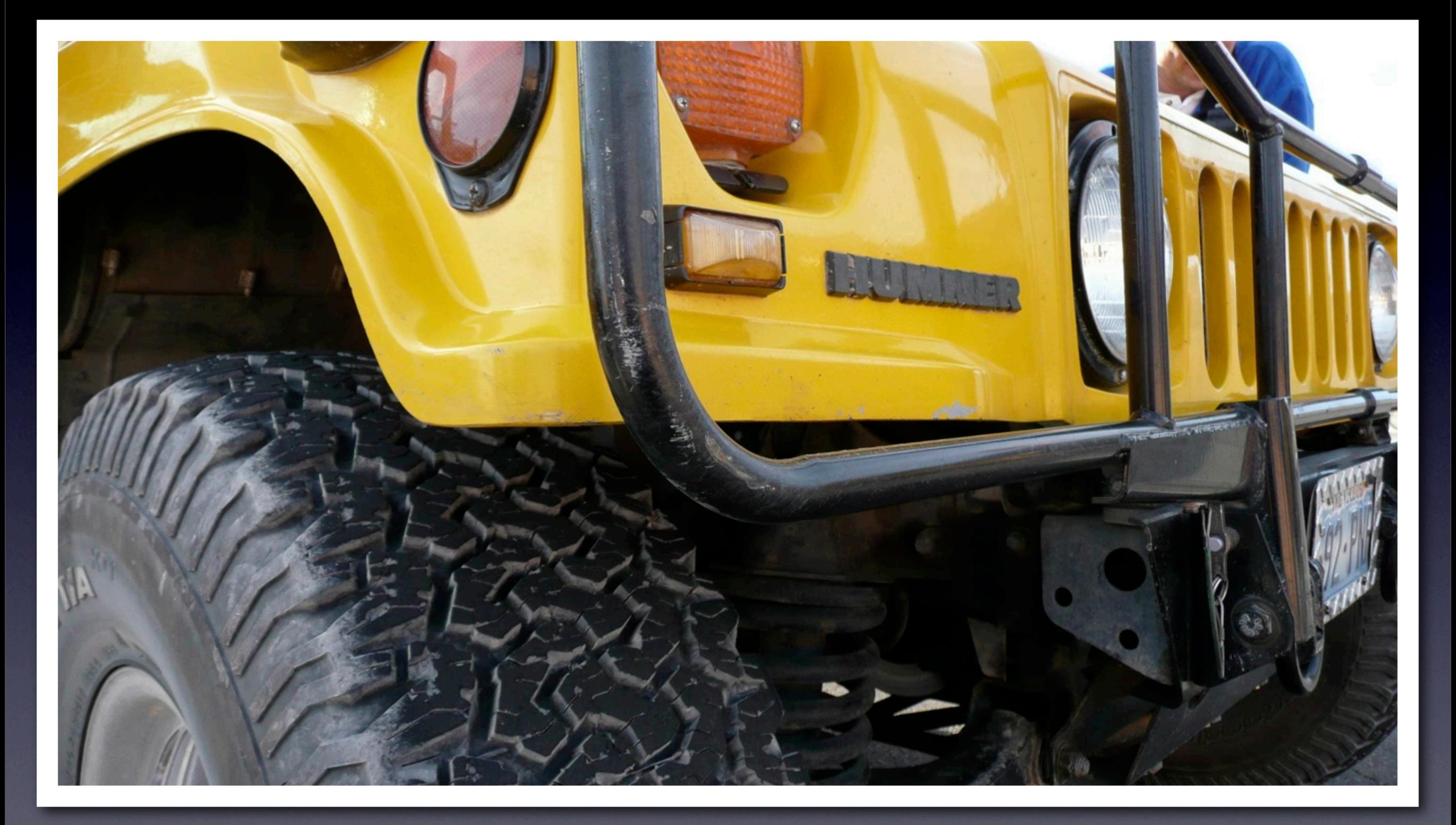

## Panasonic Lumix DMC-TZ3

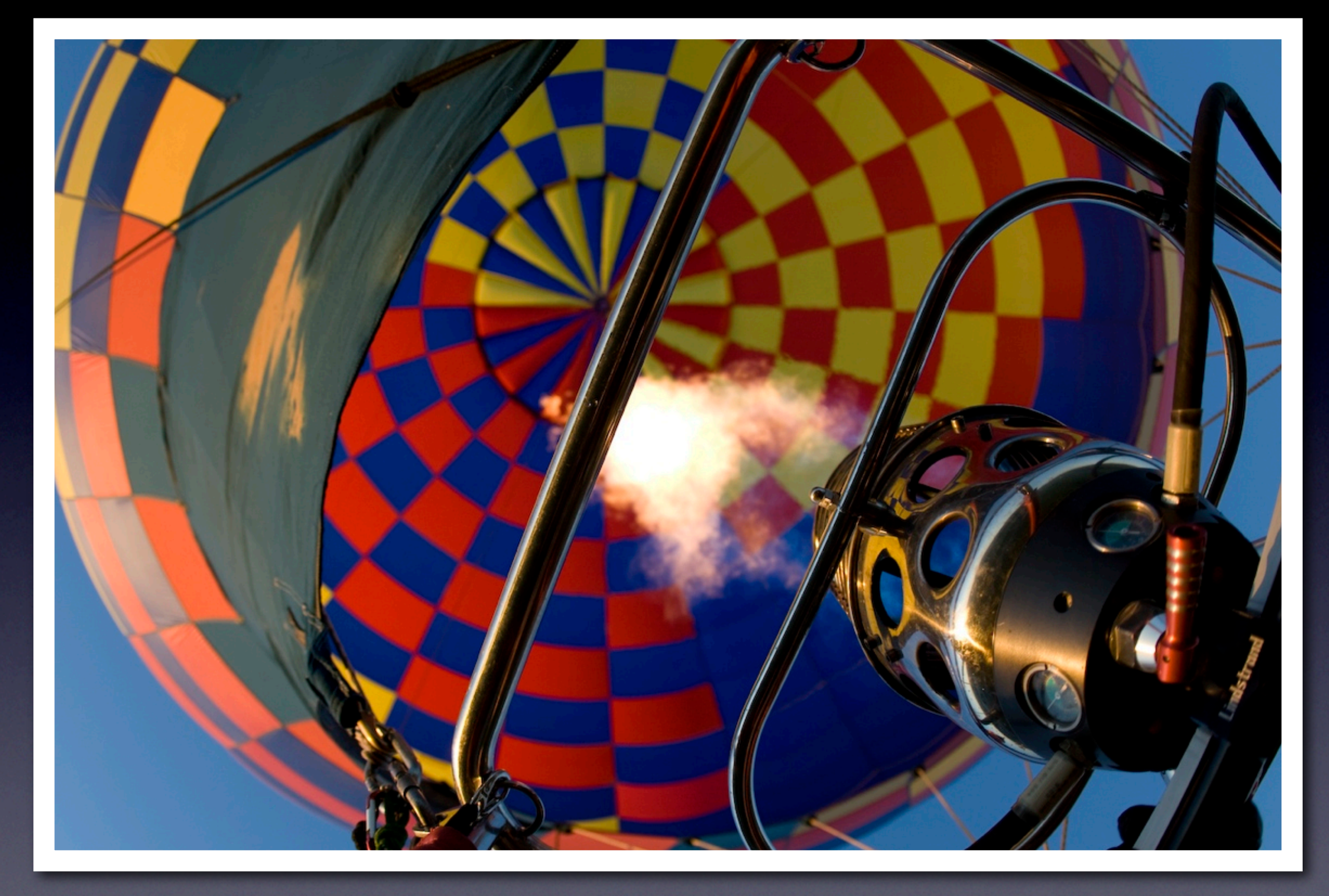

## Canon Rebel XTi, 15mm Fish Eye lens, f2.8

# **6**<br>**6**<br>**6**<br>**6**<br>**6**<br>**6**<br>**6**<br>**6**<br>**6**<br>**6** Look behind you

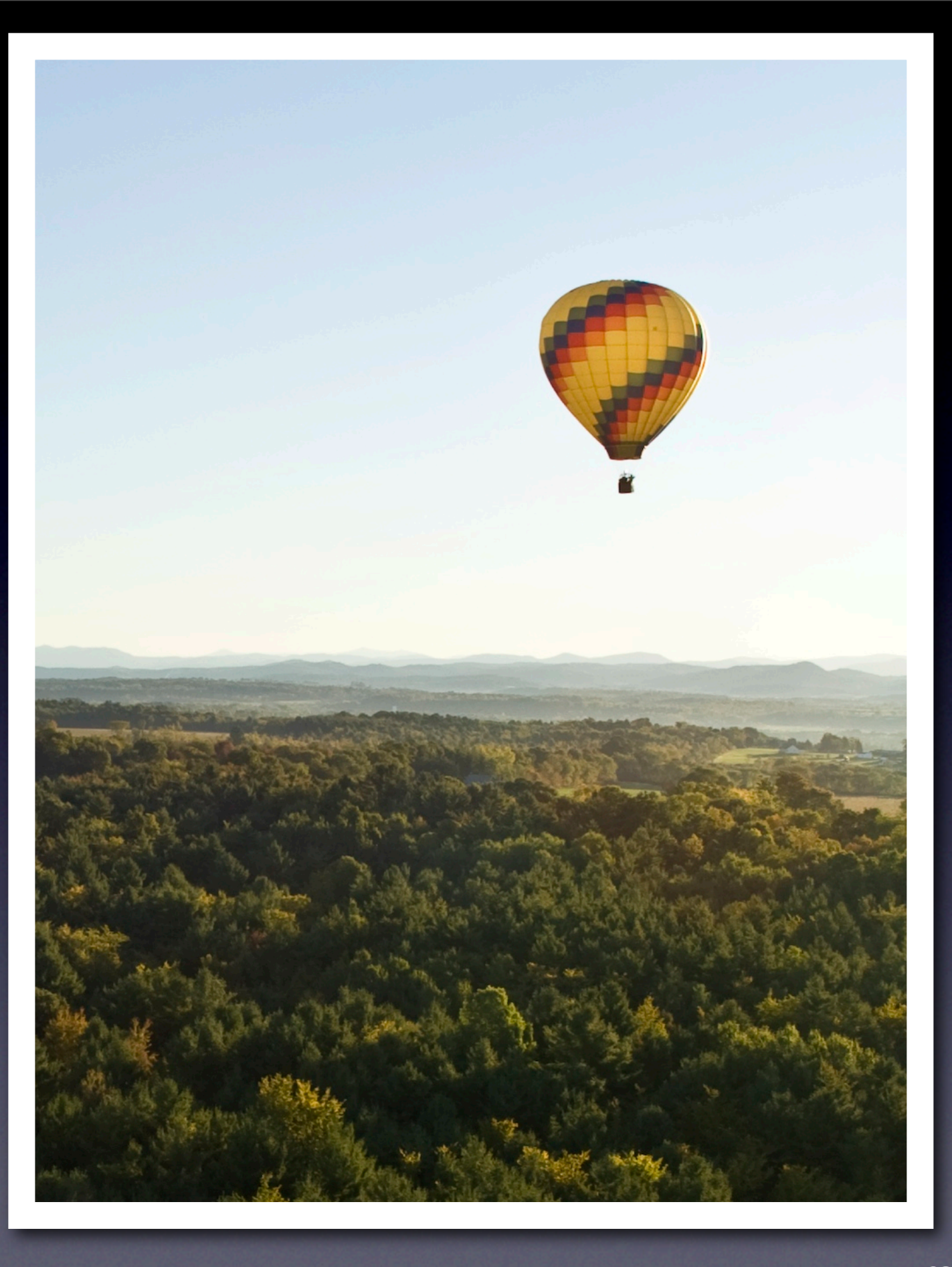

## Canon Rebel XTi, 15mm Fish Eye lens, f2.8

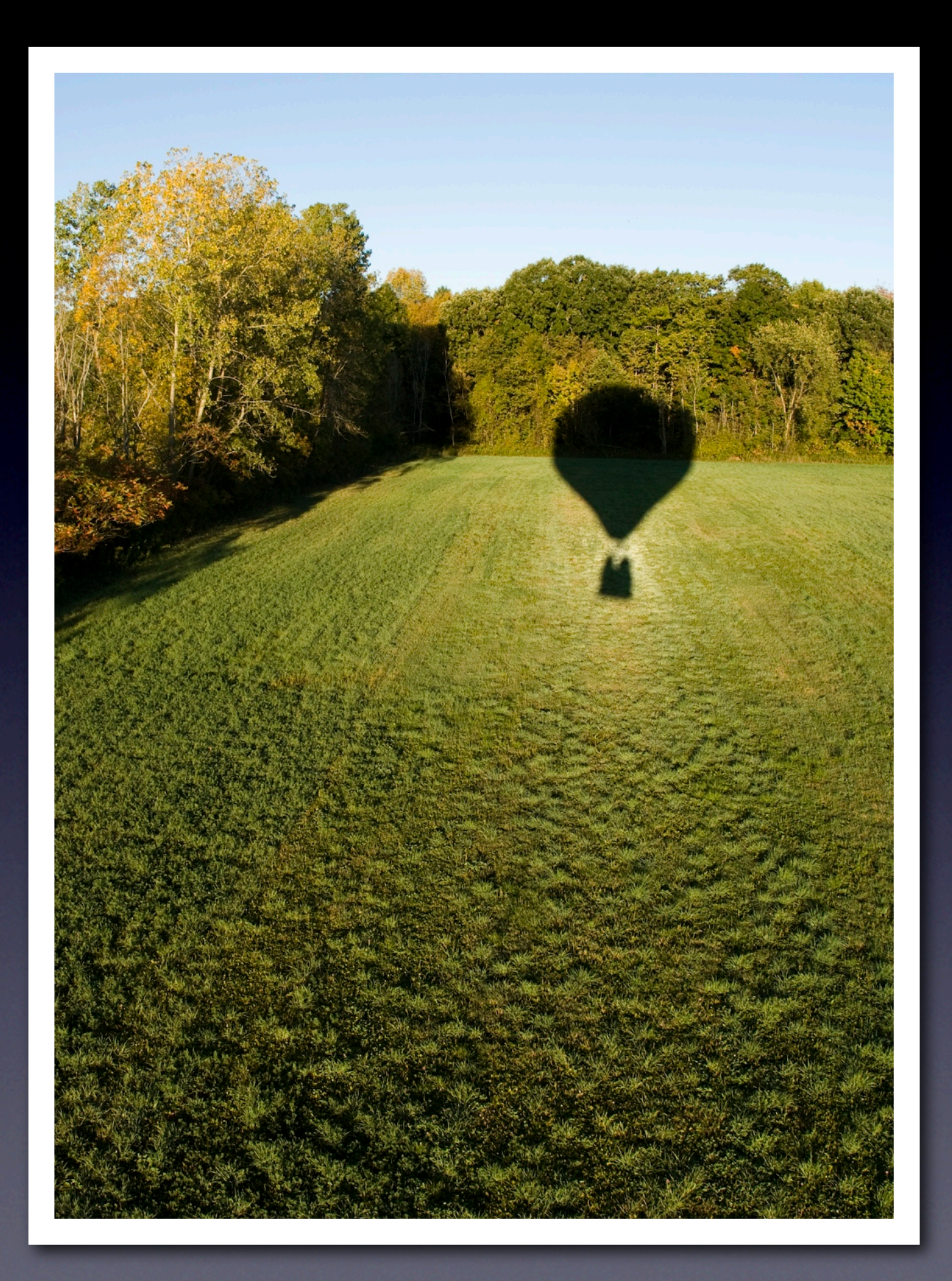

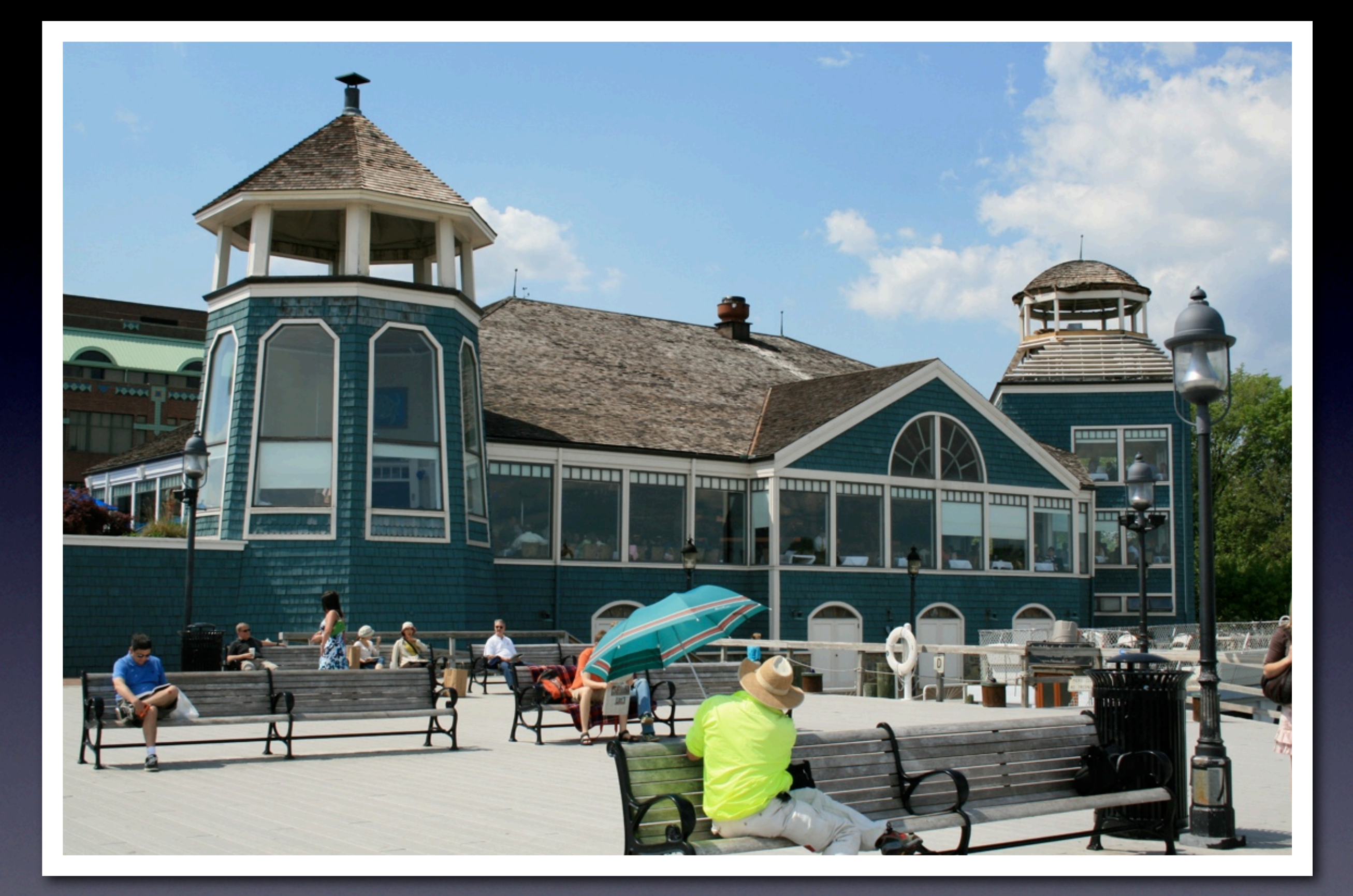

### Canon Rebel XTi, 18-55mm kit lens, landscape mode

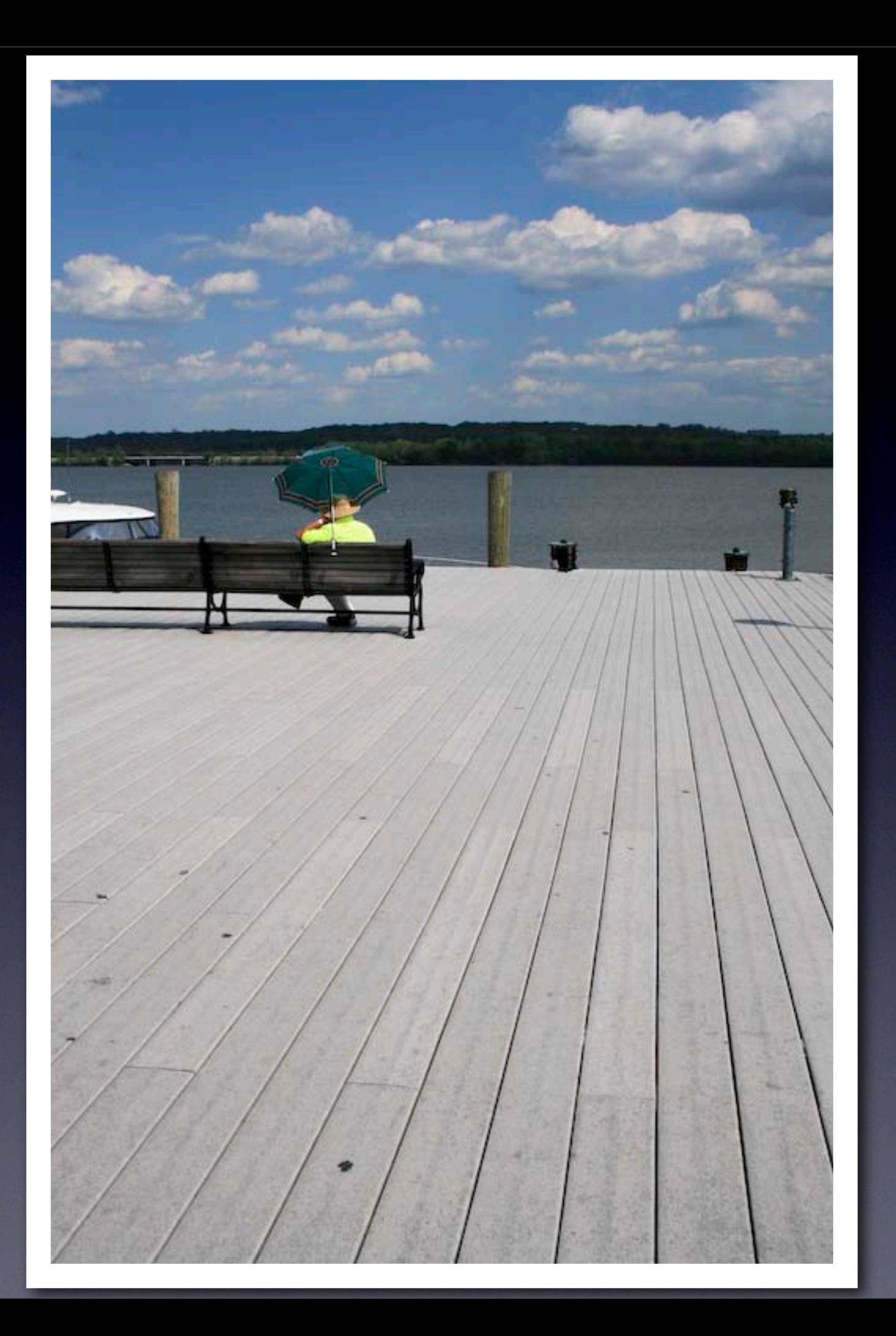

## dd <mark>depth</mark> wi<br>Jd depth wi<br>Pack Add depth with foreground & background

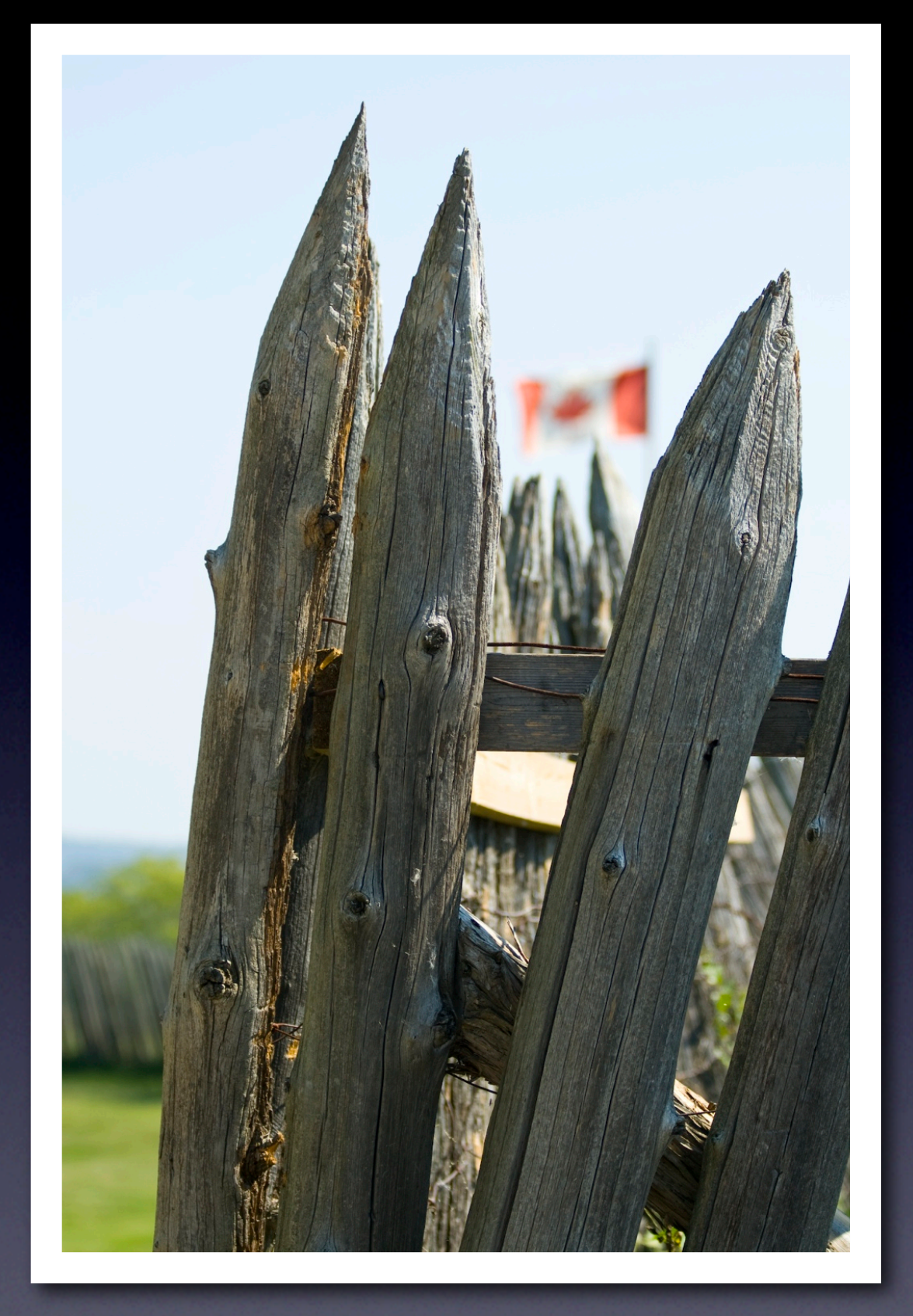

## Canon Rebel XTi 70-300mm lens, f4

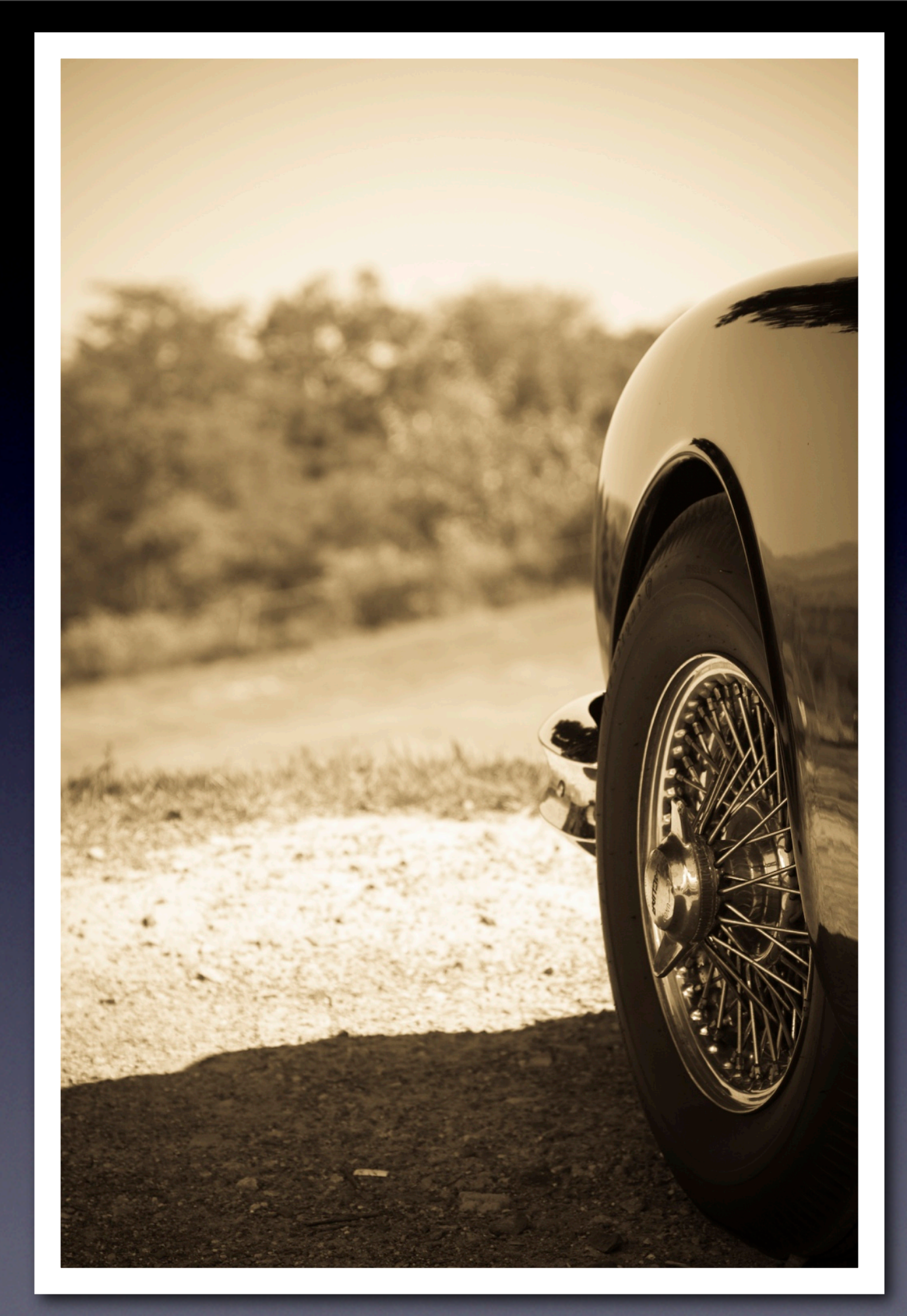

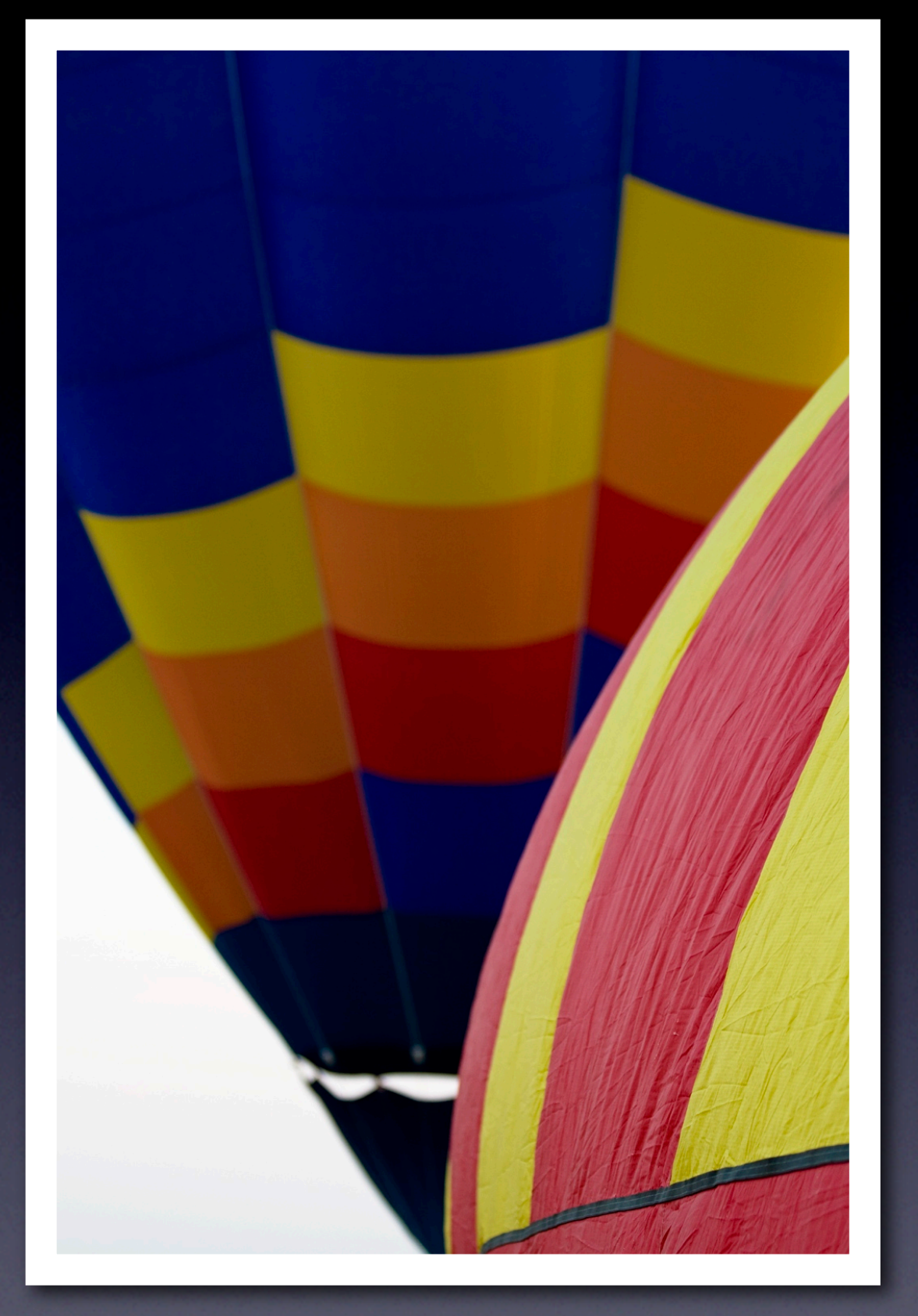

## Canon Rebel XTi 70-300mm lens, f4

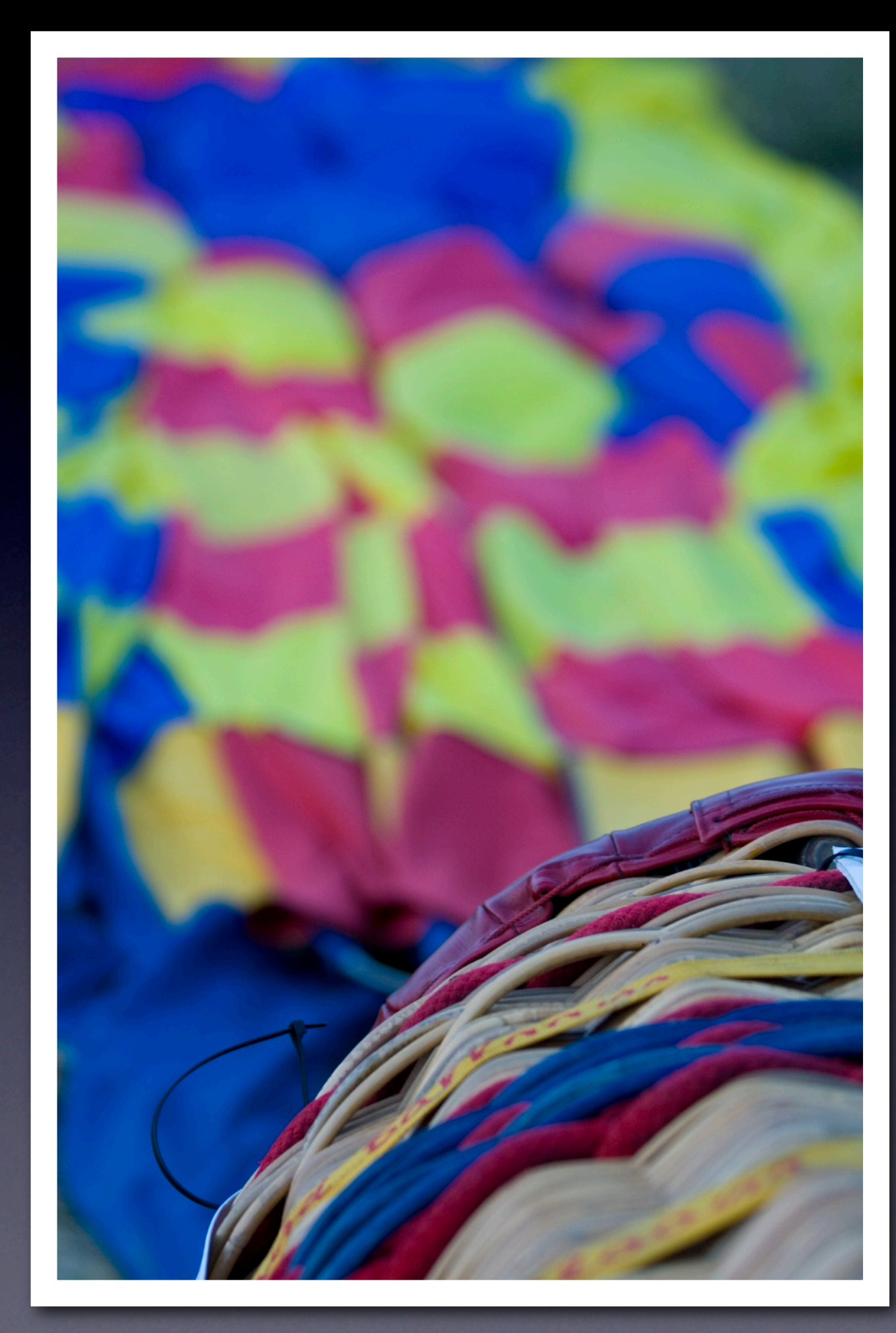

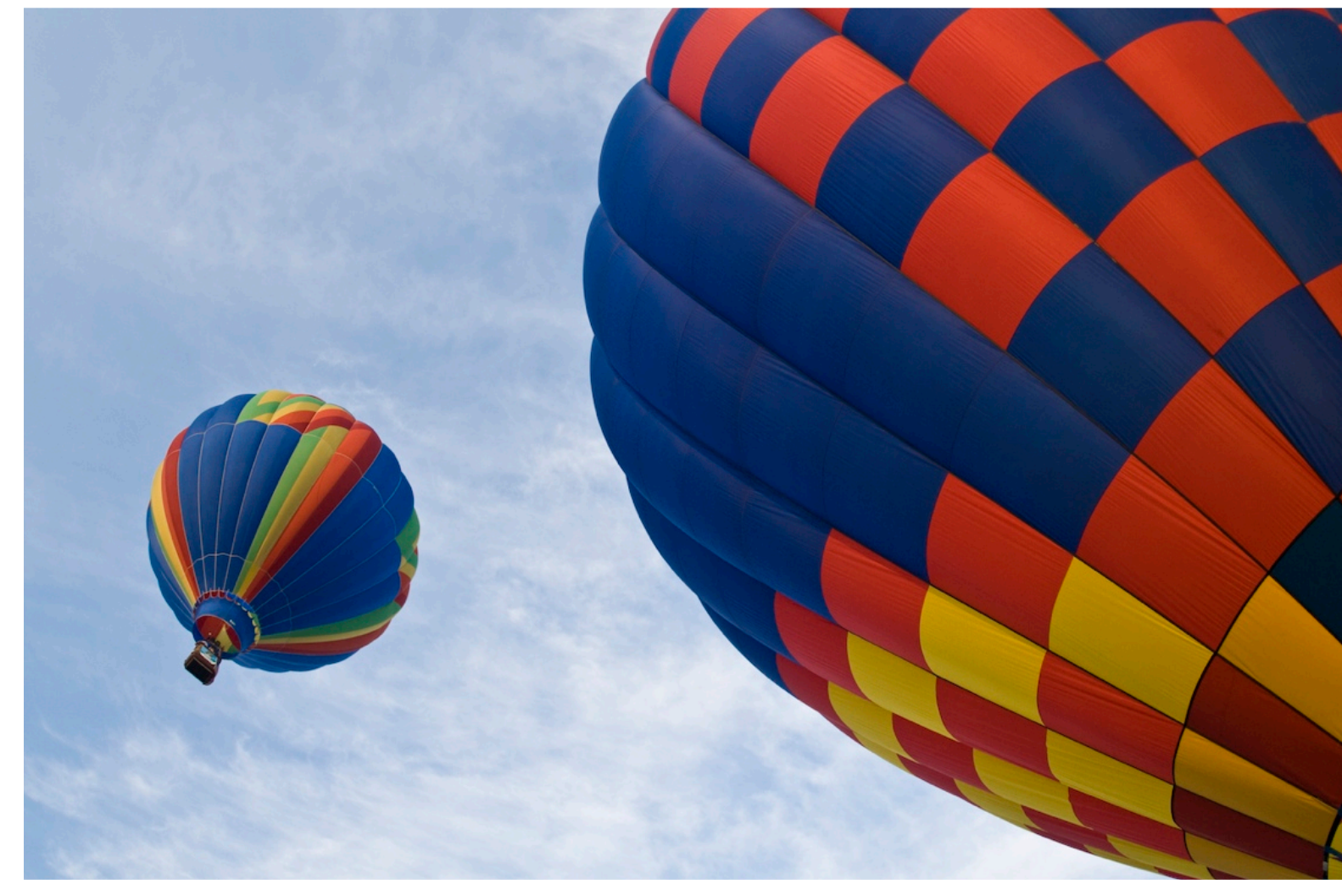

## Canon Rebel XTi 15mm Fish Eye lens, f2.8

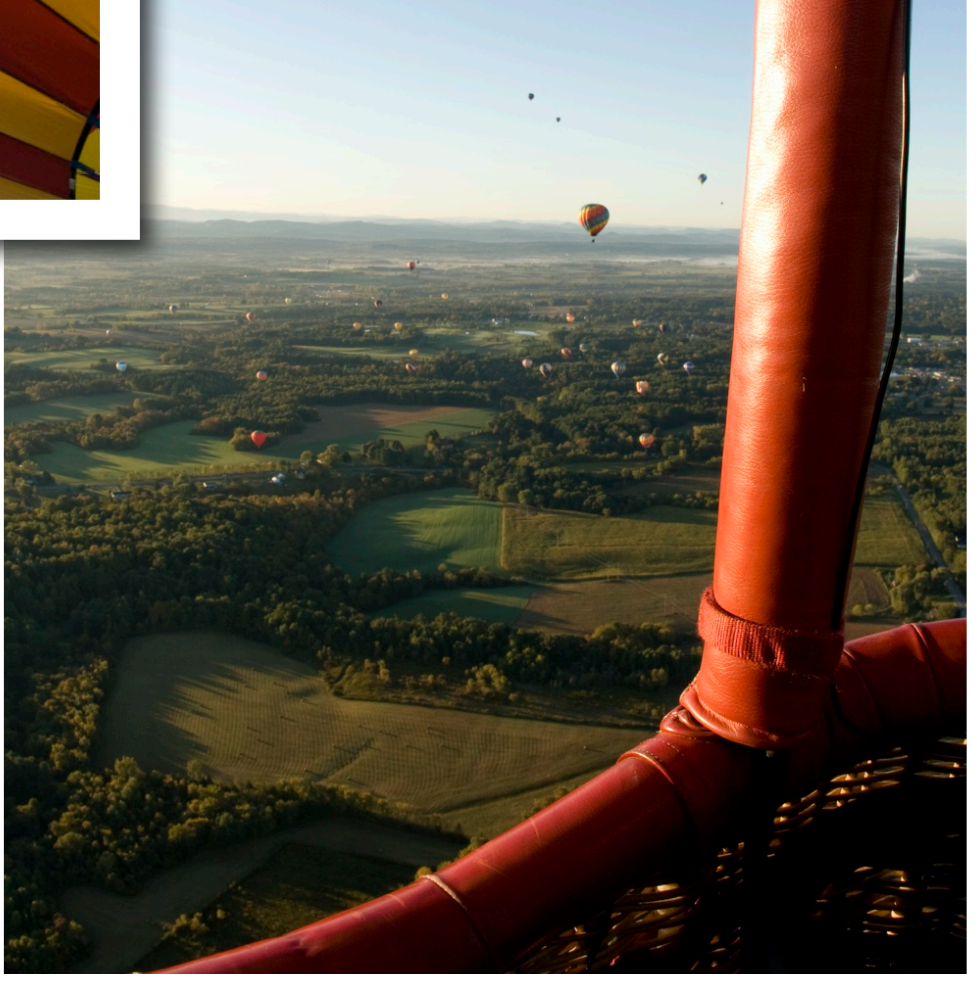

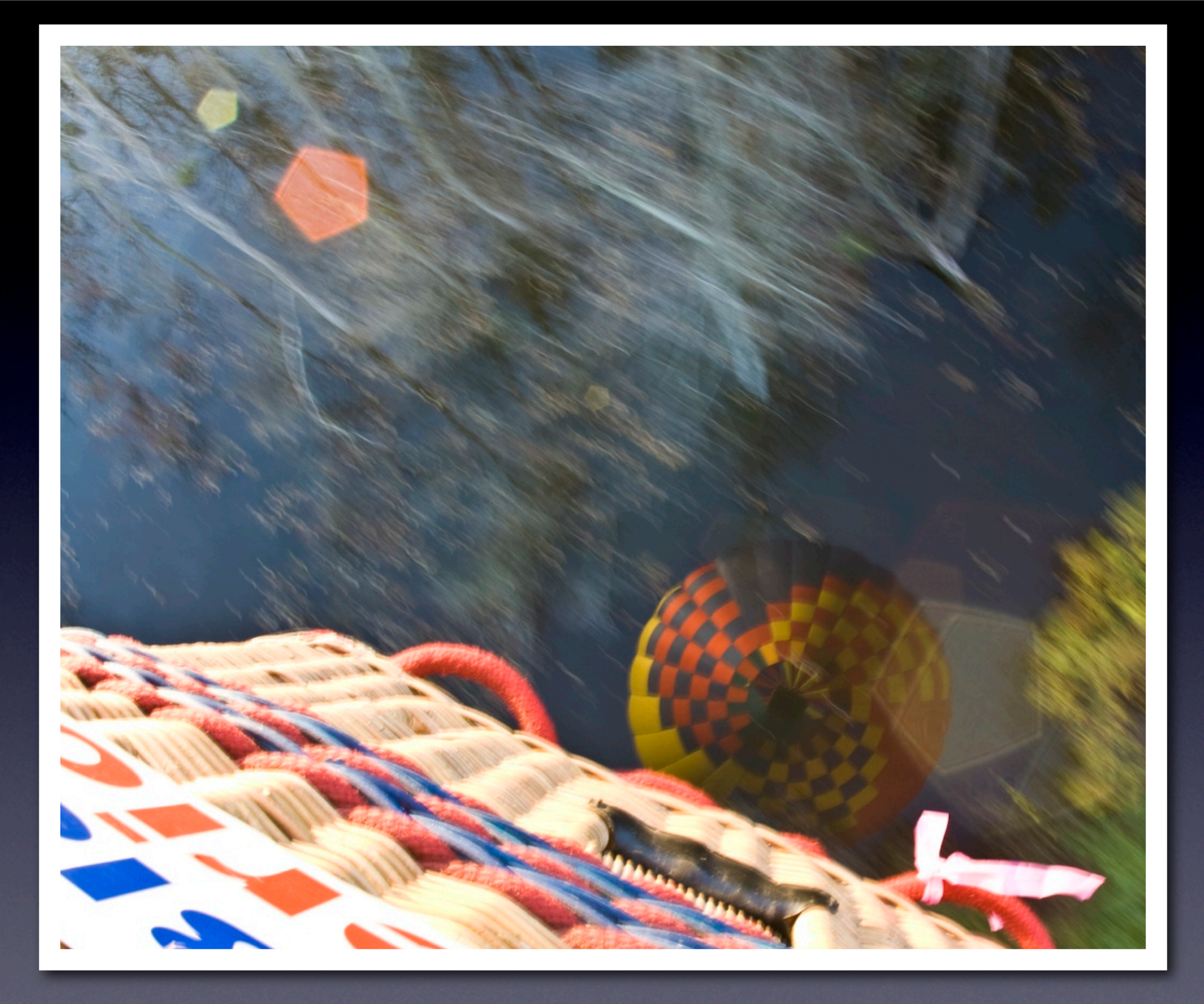

## Canon Rebel XTi, 15mm Fish Eye lens, f2.8

## **8** image edit Use image editing software

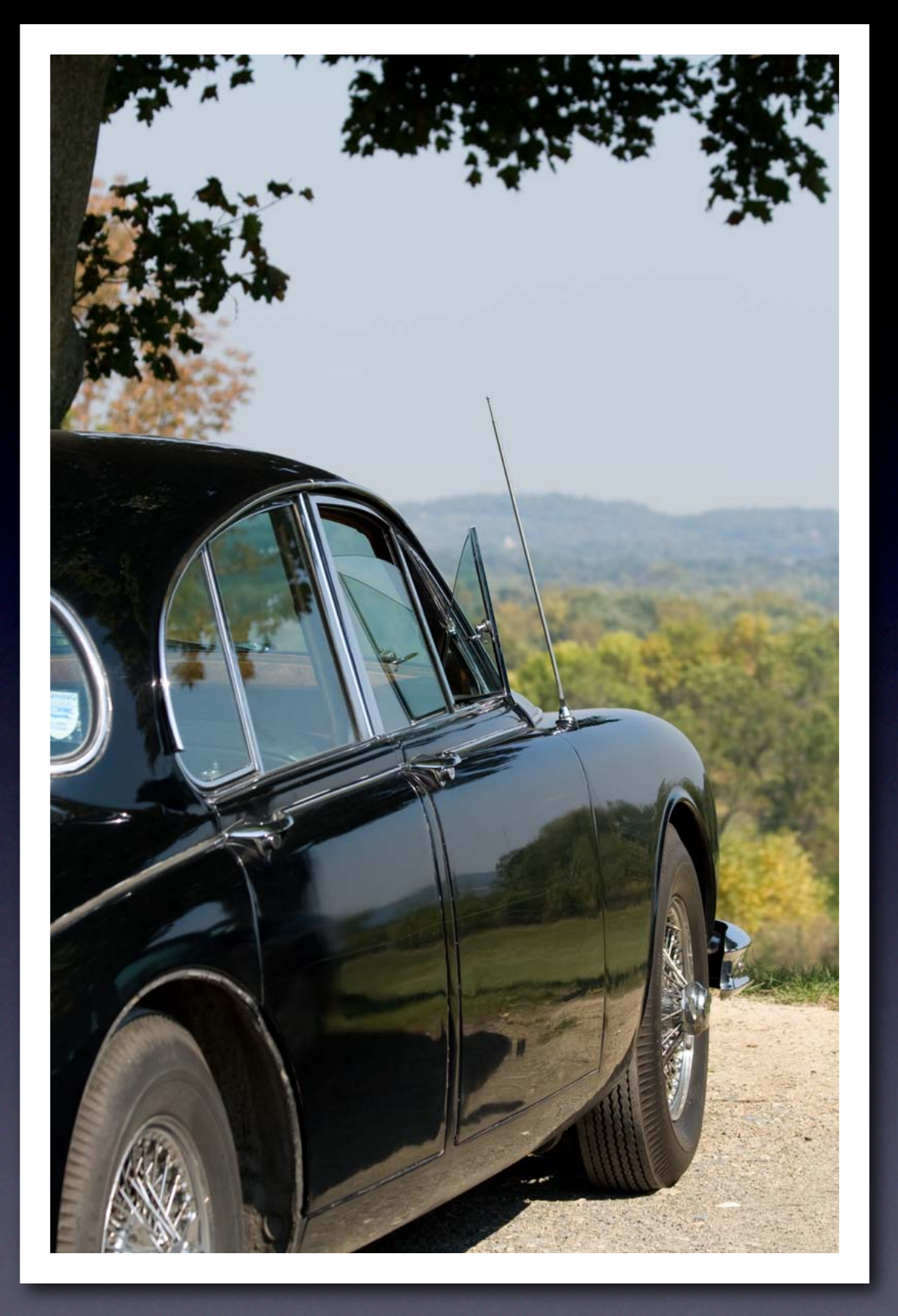

Canon Rebel XTi 70-300mm lens, f4 f5.6

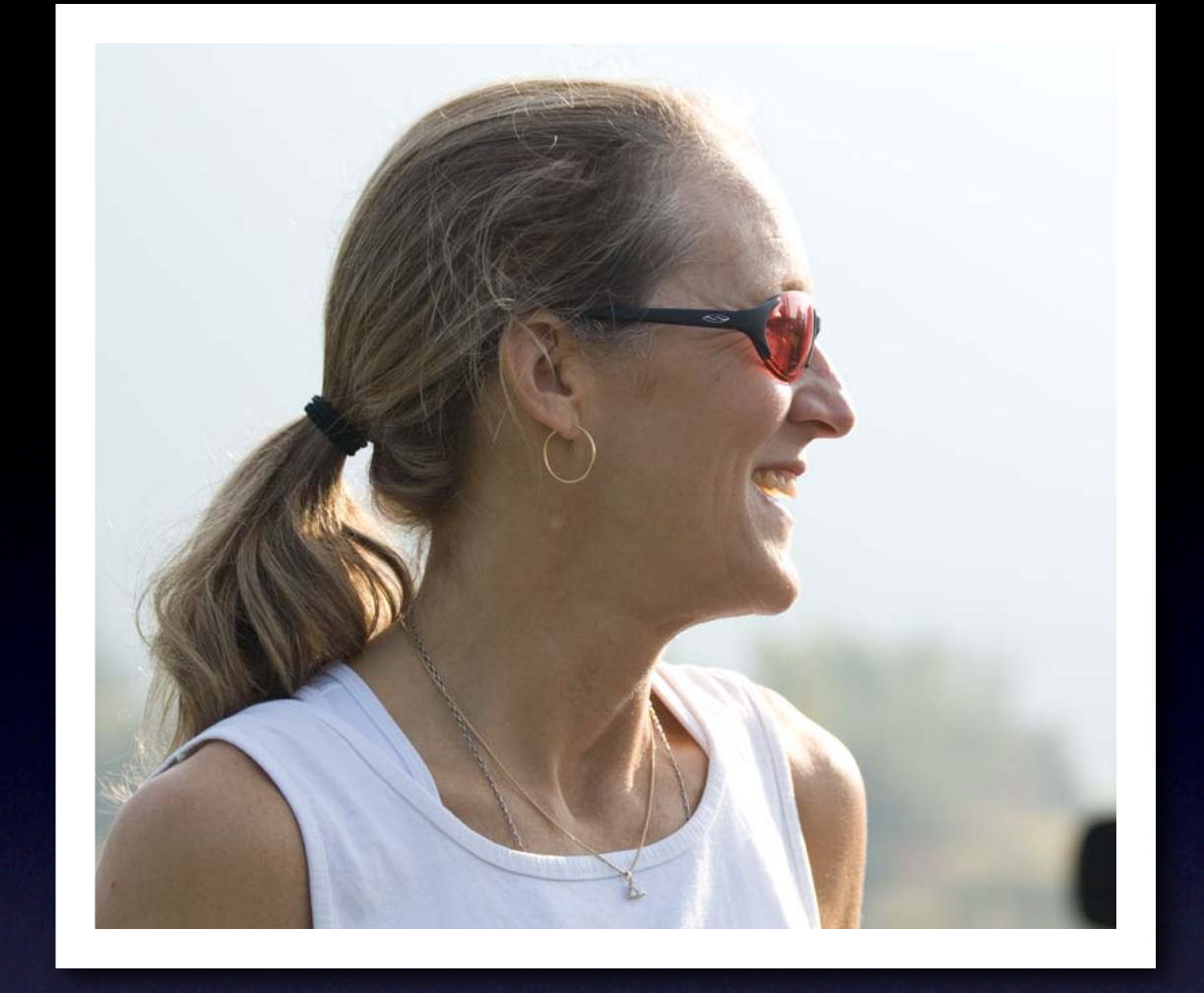

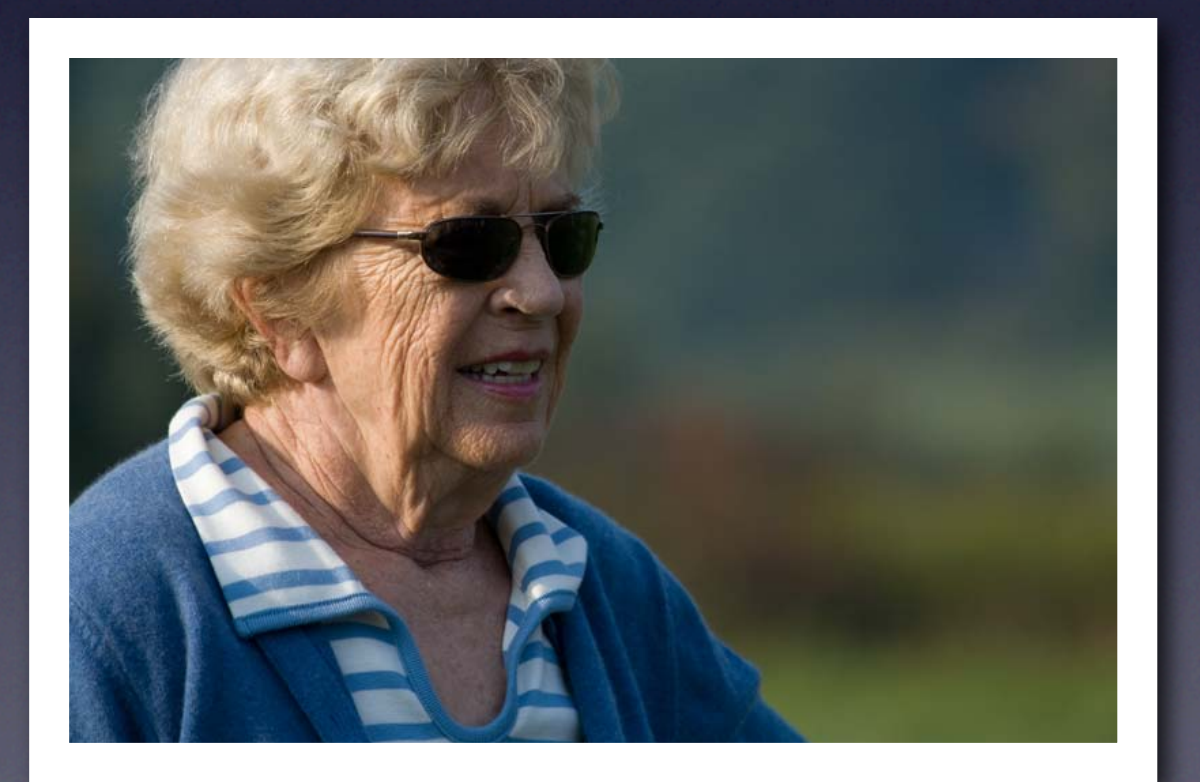

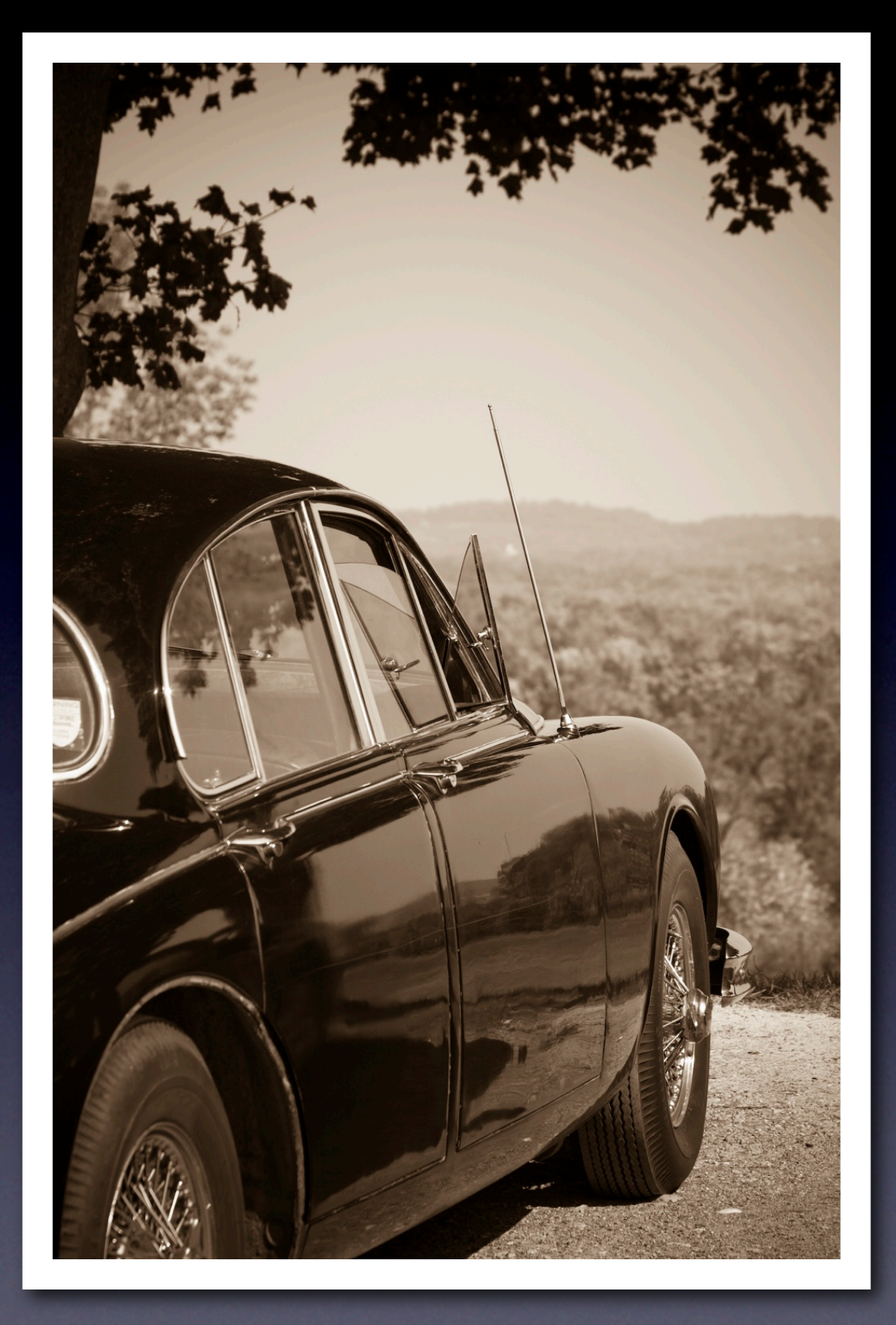

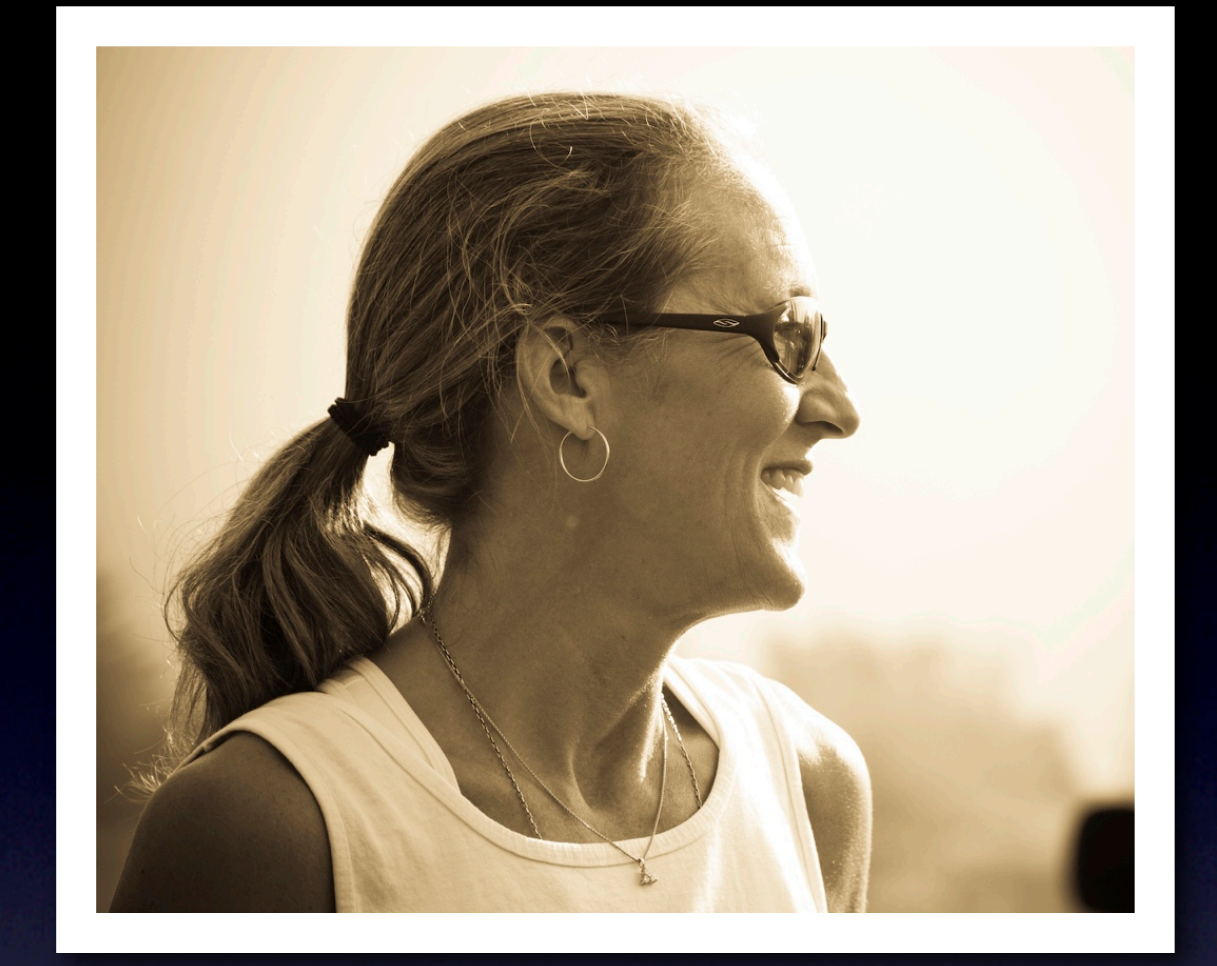

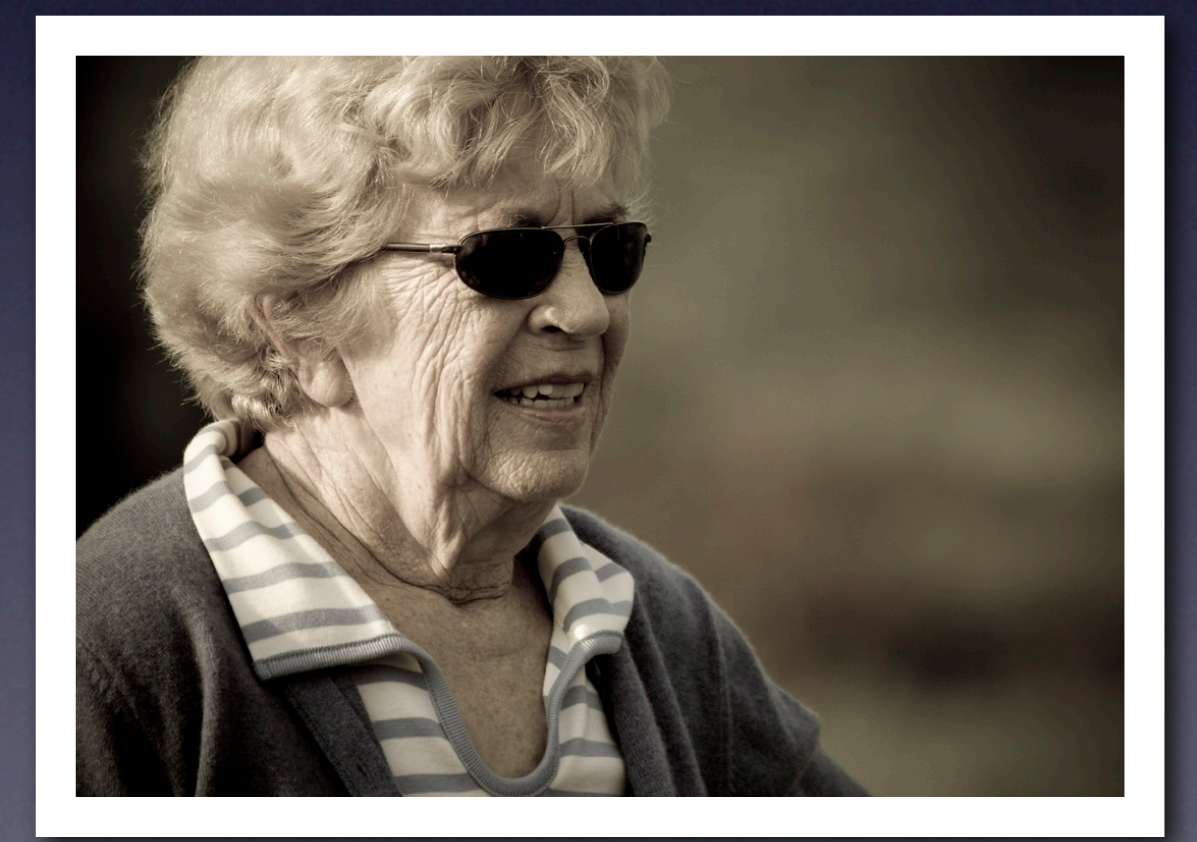

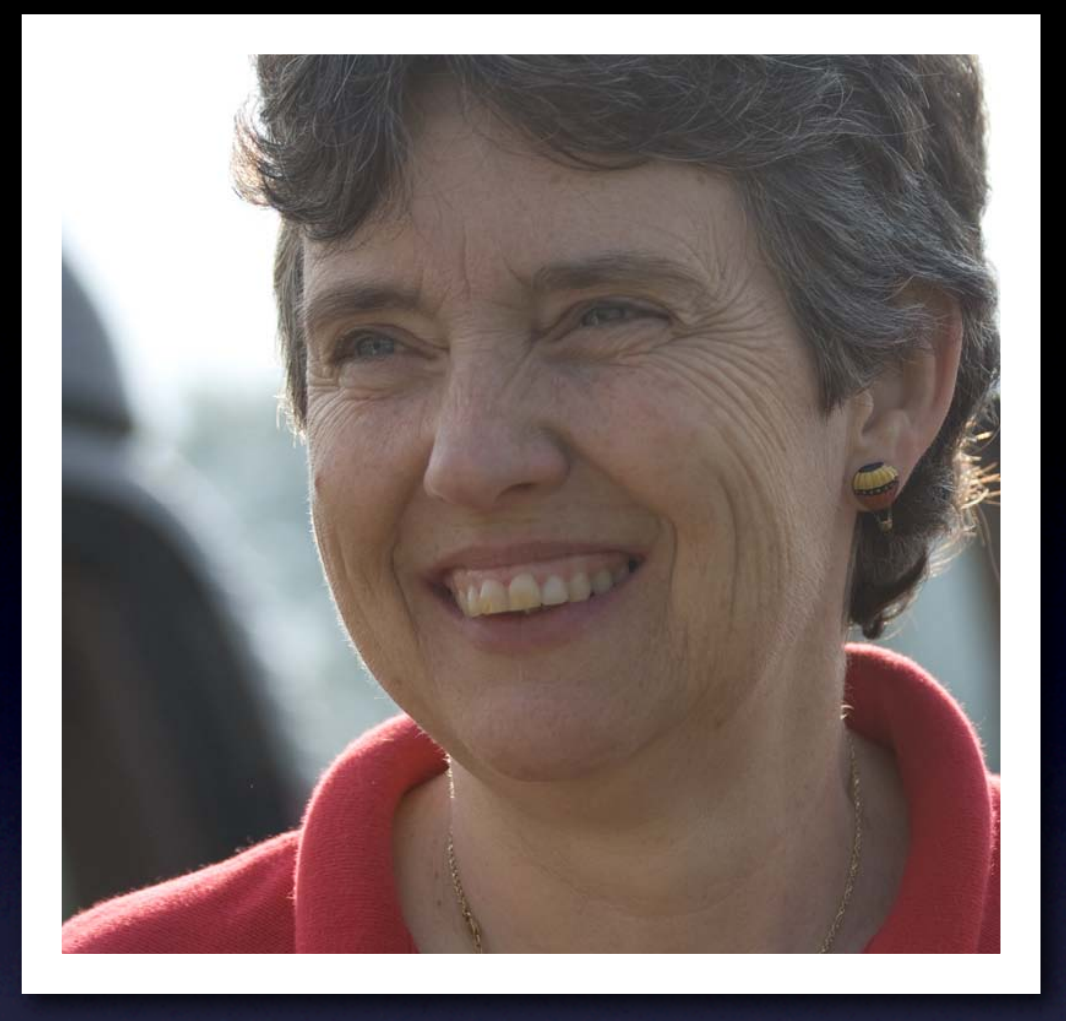

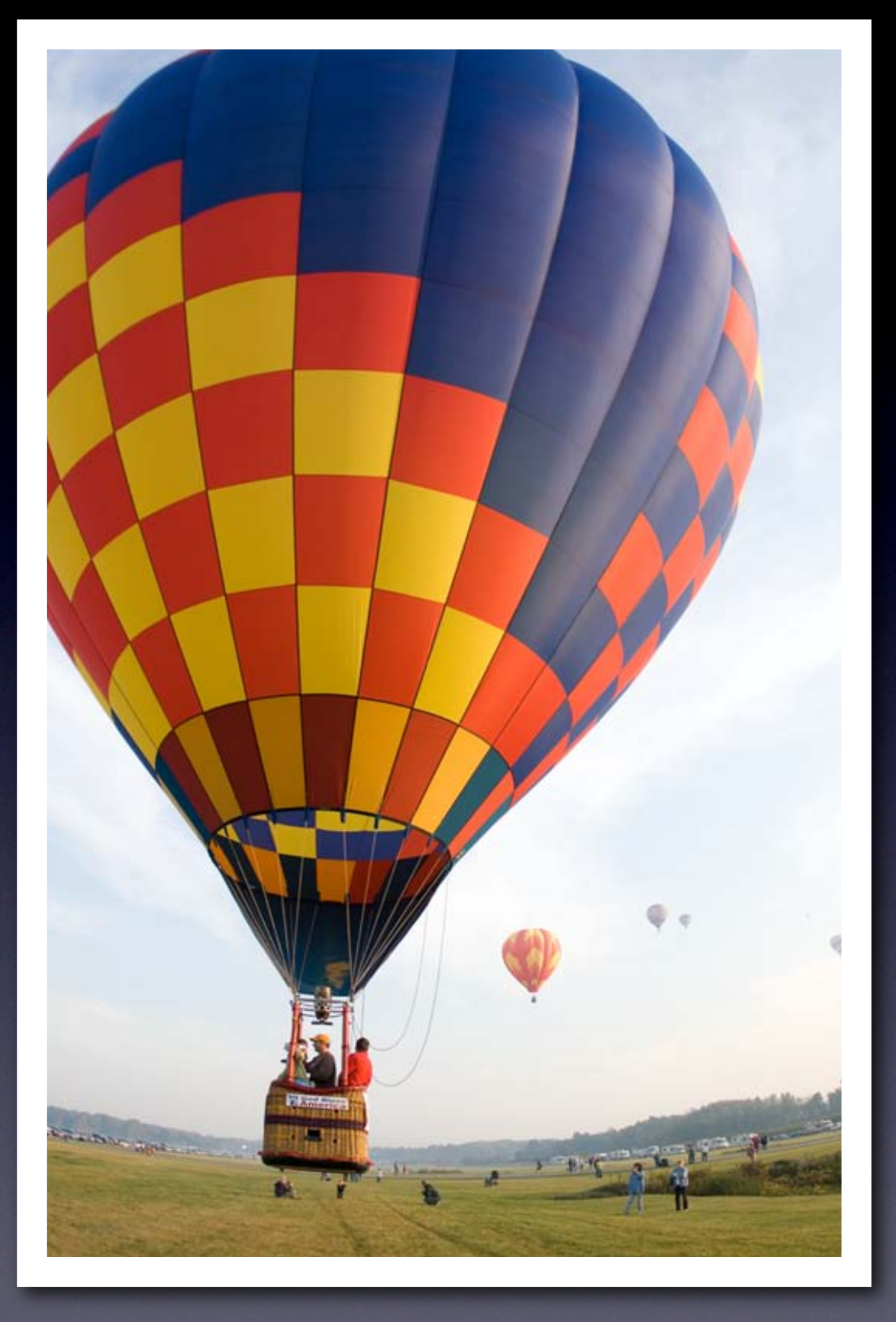

## Canon Rebel XTi, 70-300mm lens, f4

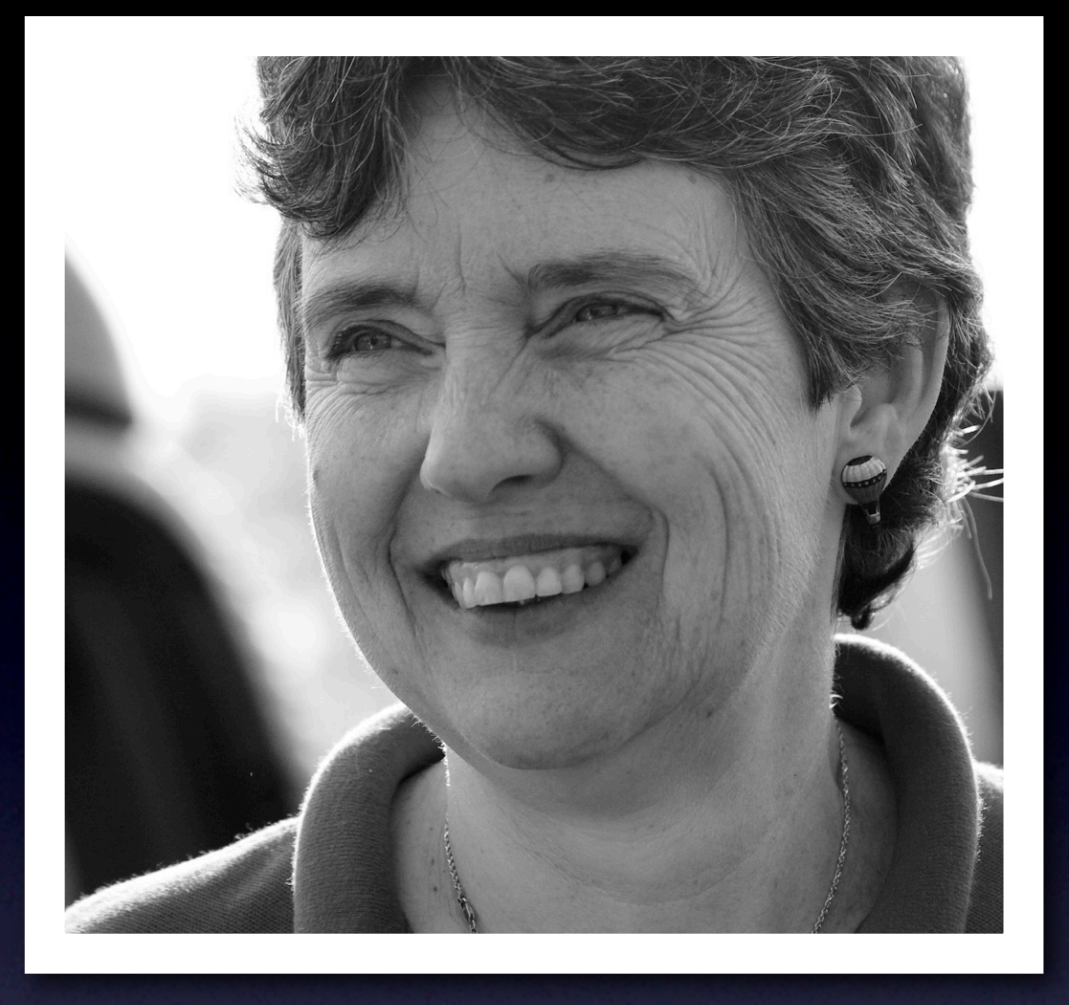

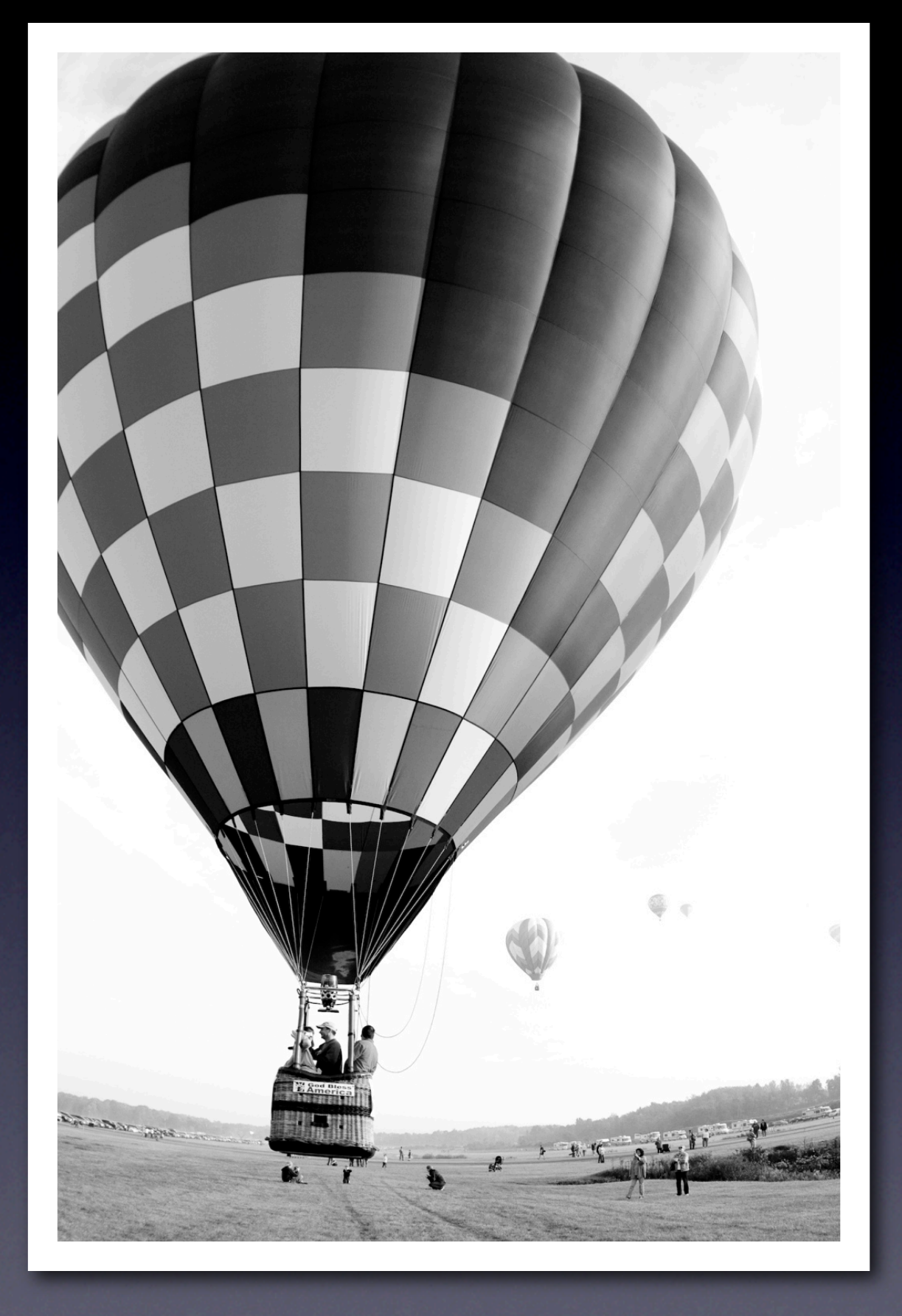

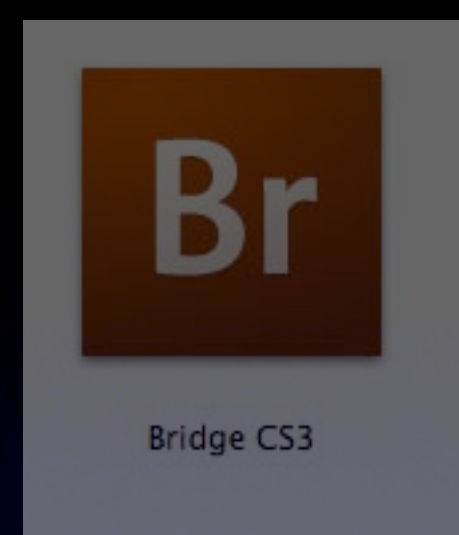

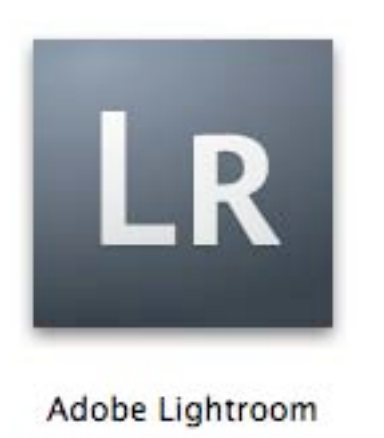

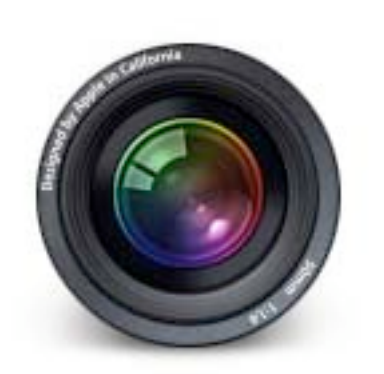

Aperture

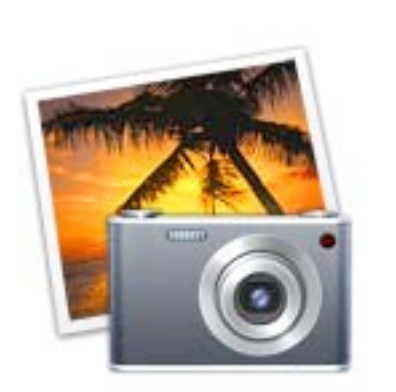

iPhoto

### Photo editors

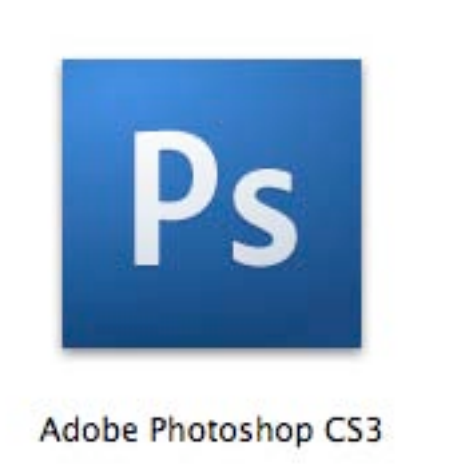

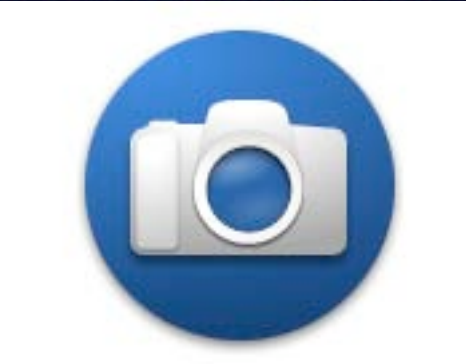

Adobe Photoshop Elements

## Pixel editors

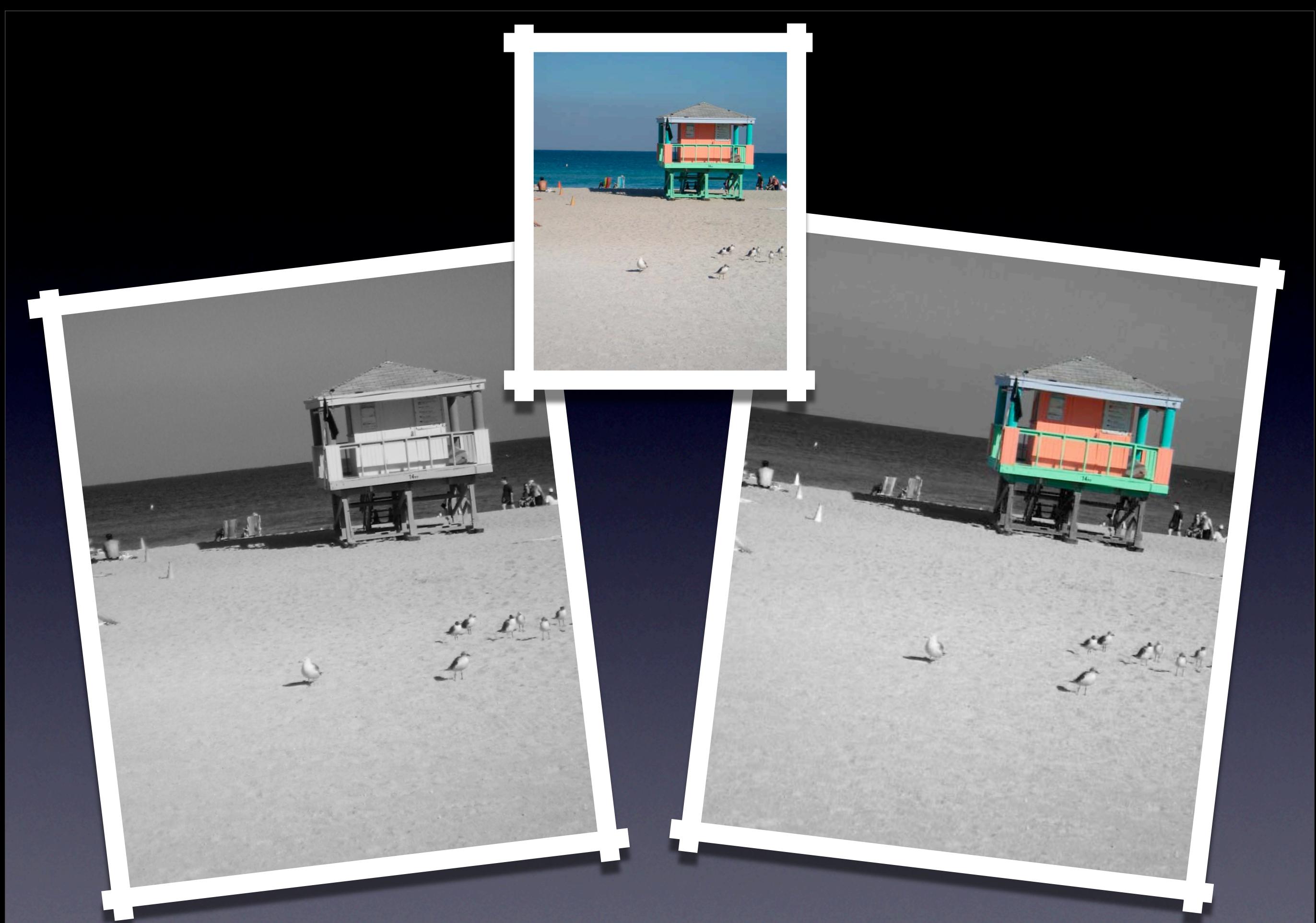

Photo editor Pixel editor

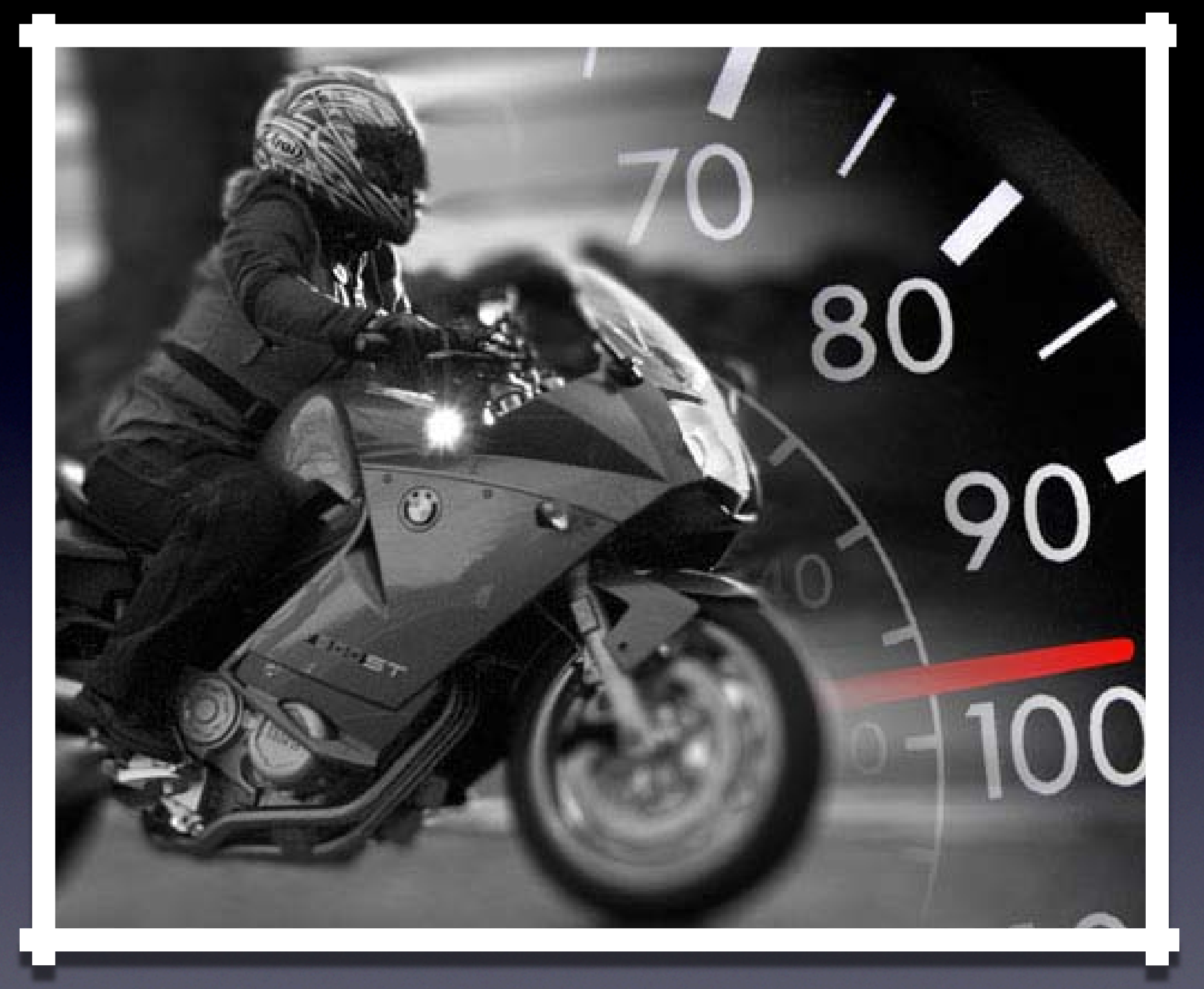

## Pixel editor

# e a card rea Use a card reader

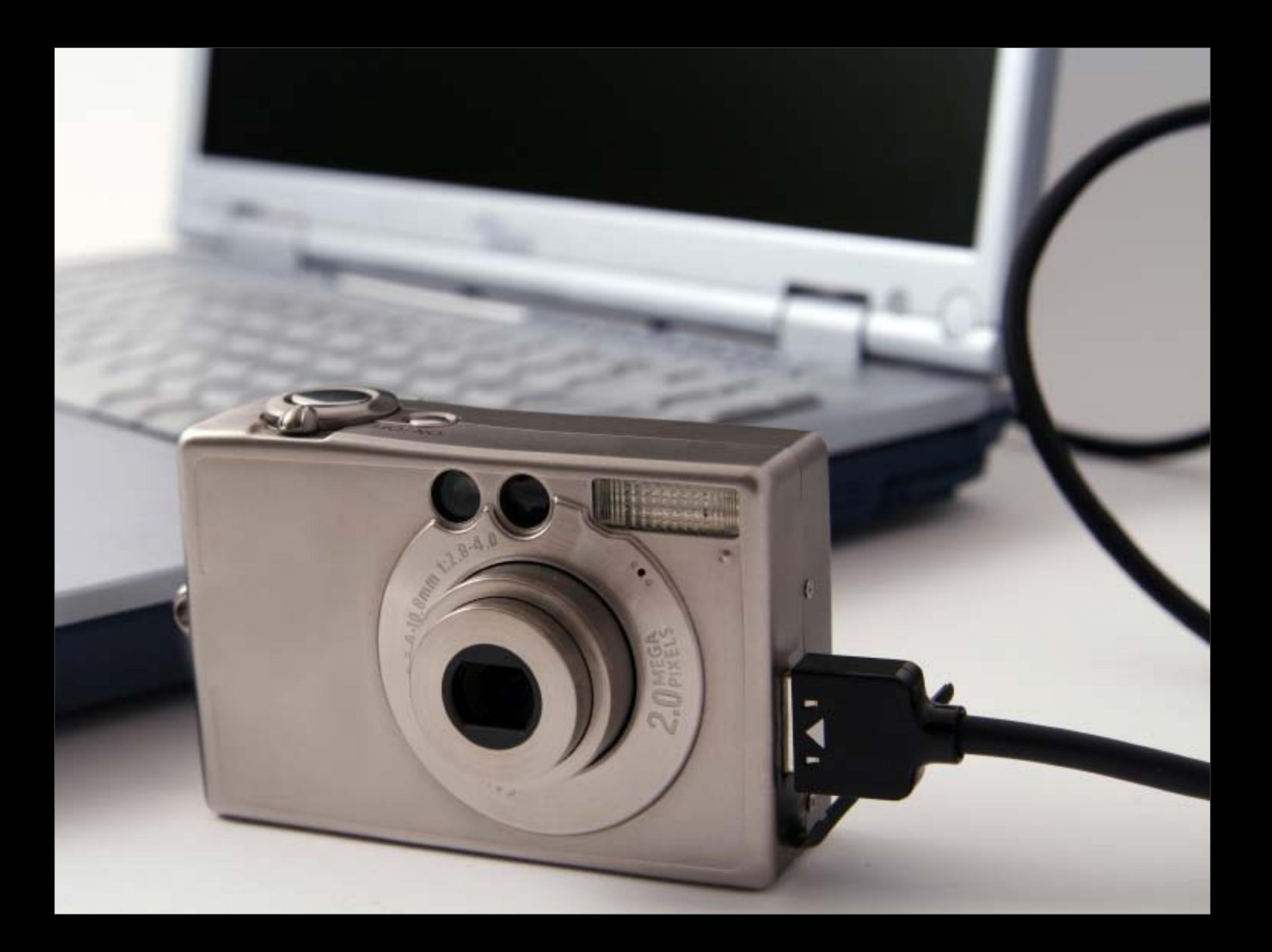

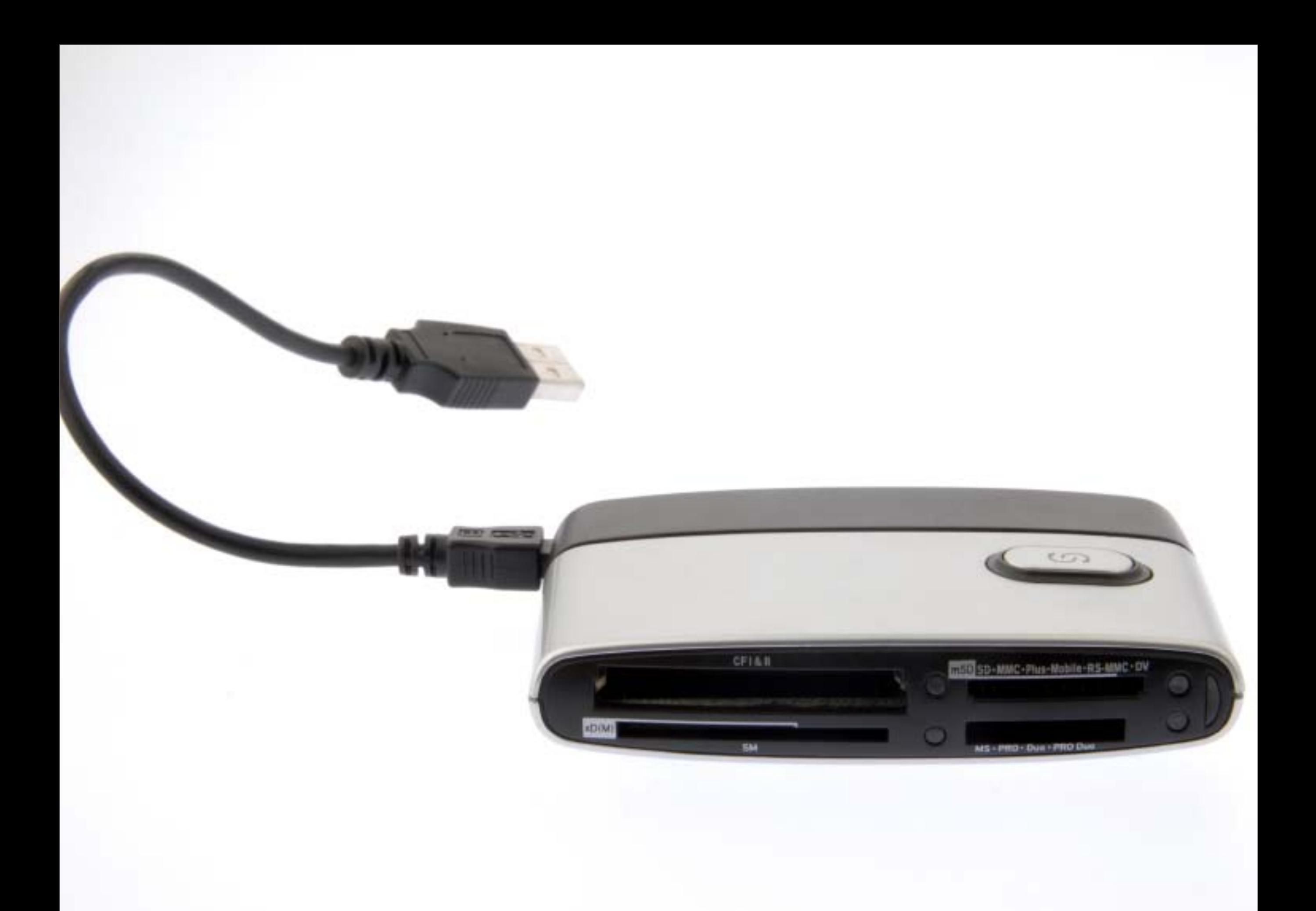

## Naming & keywording

## Adobe LightRoom—\$299, PC or Mac

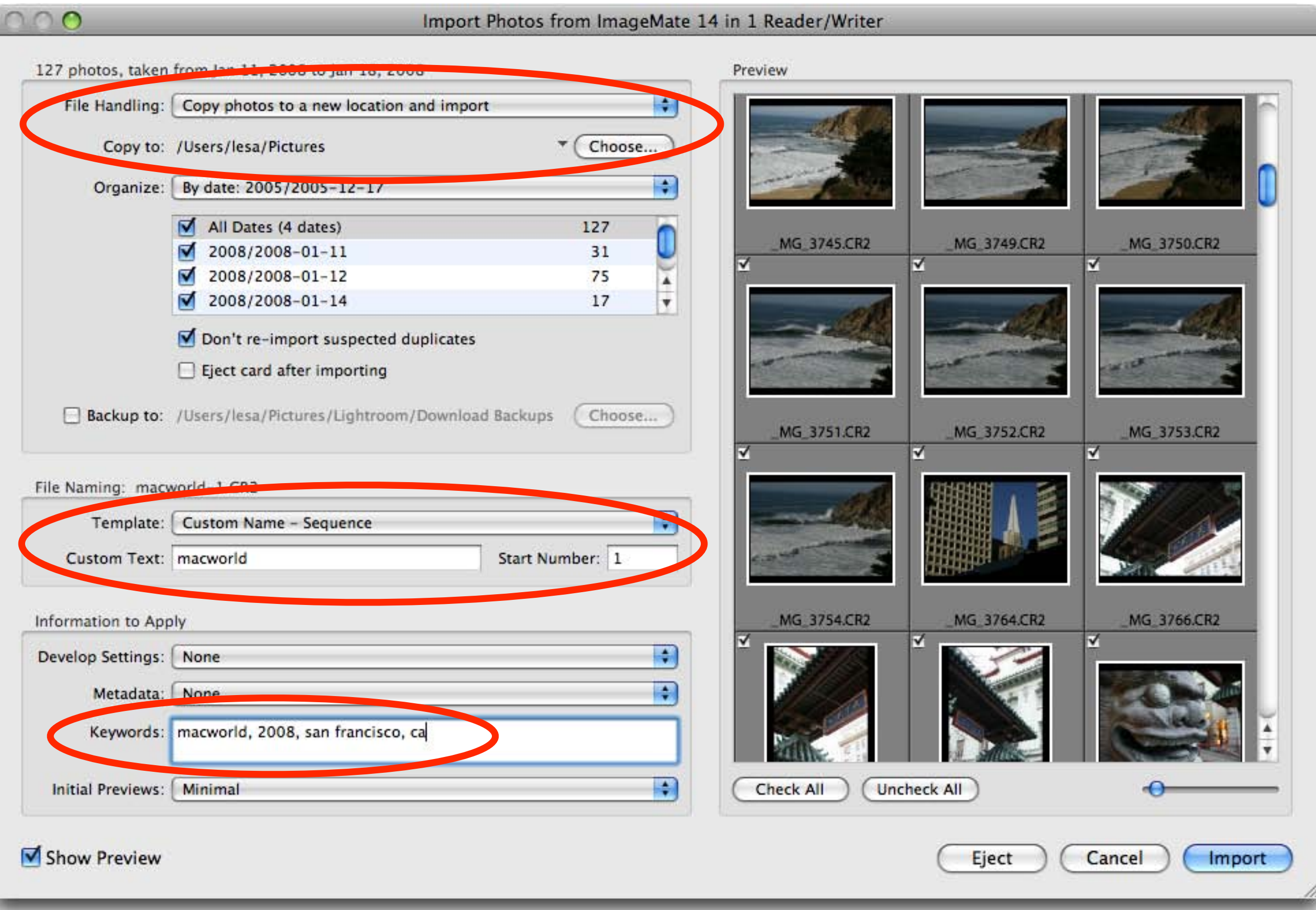

## Adobe Bridge—Free w/Photoshop & Elements for Mac

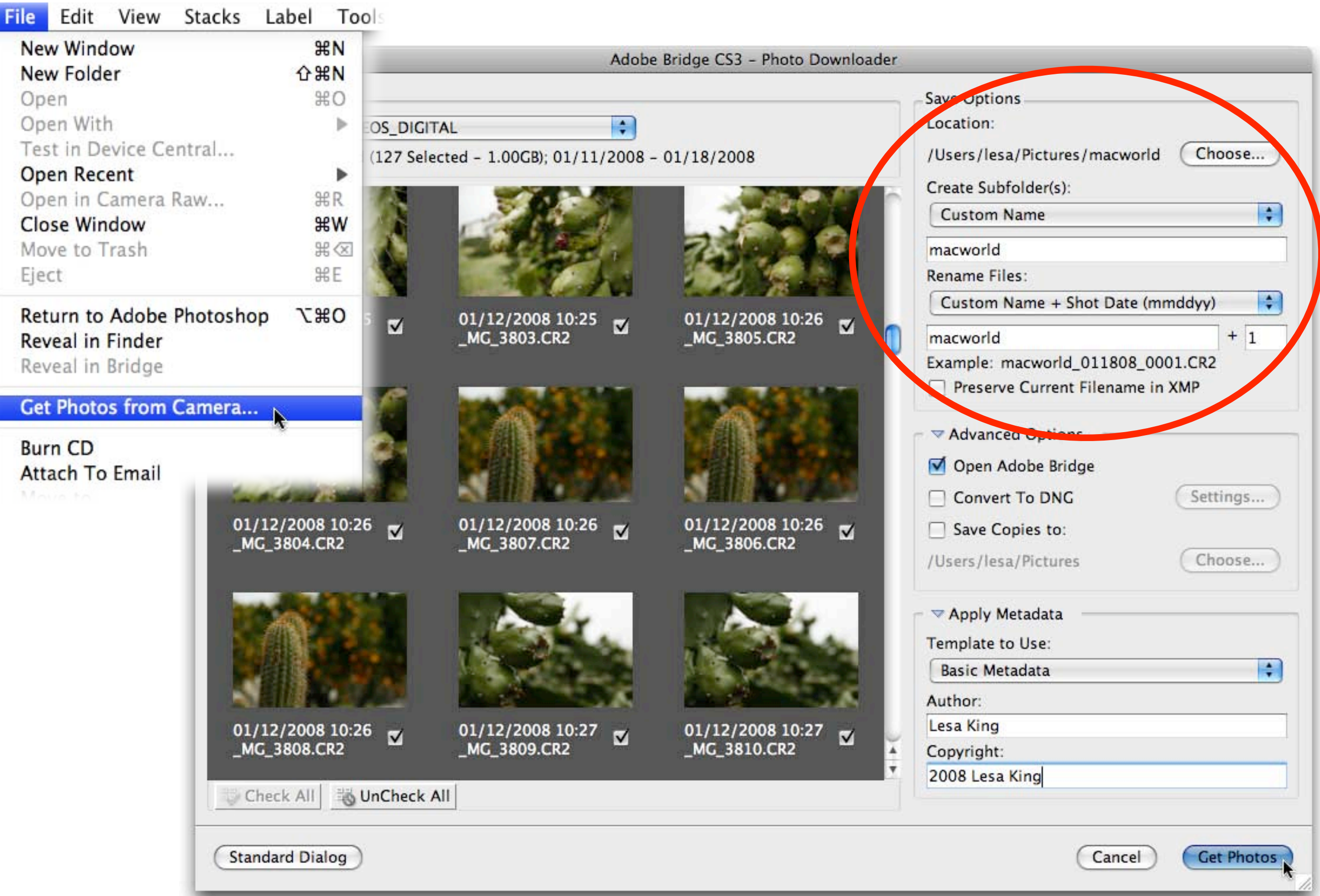

## Apple iPhoto—Free, installed on all Macs

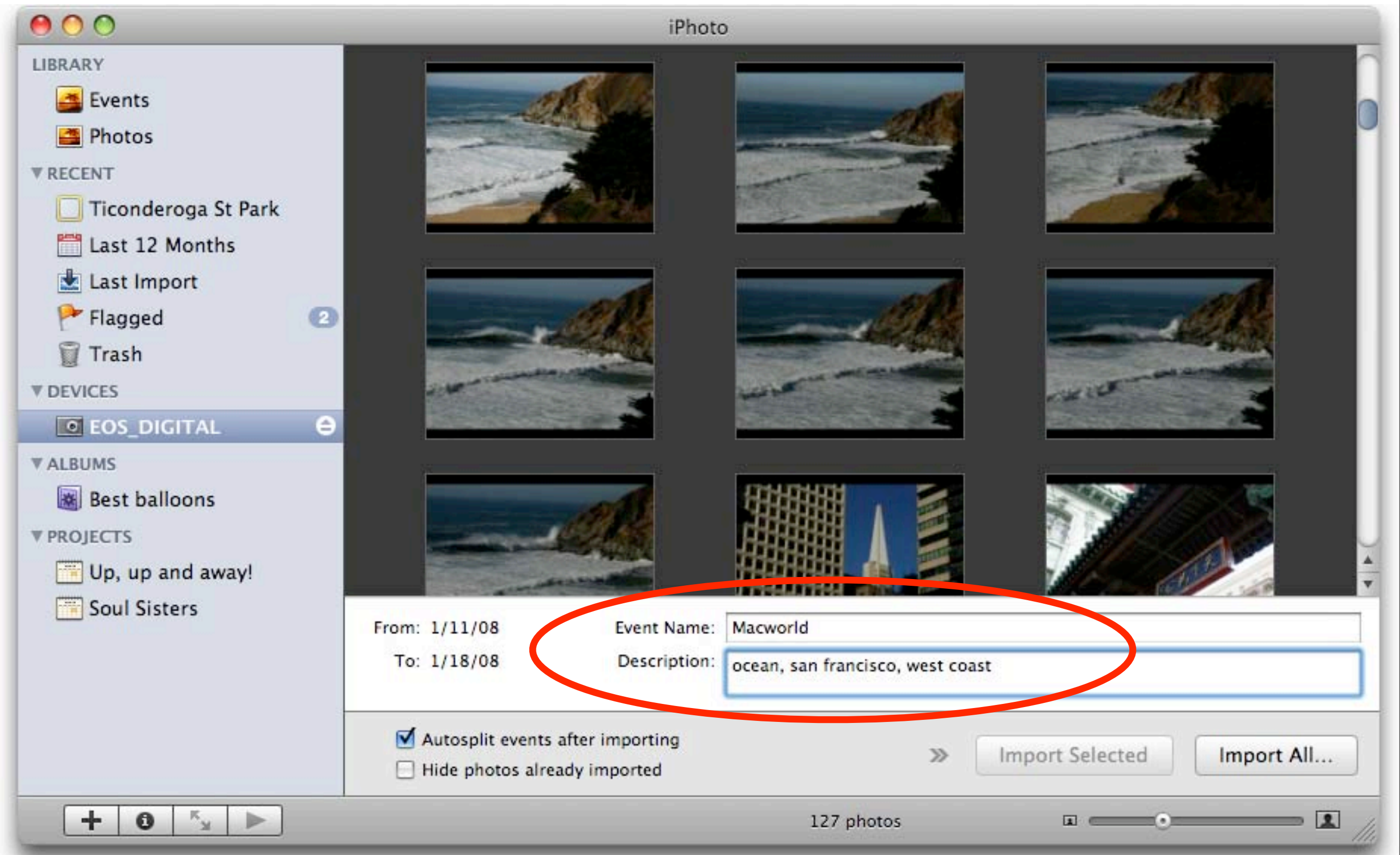

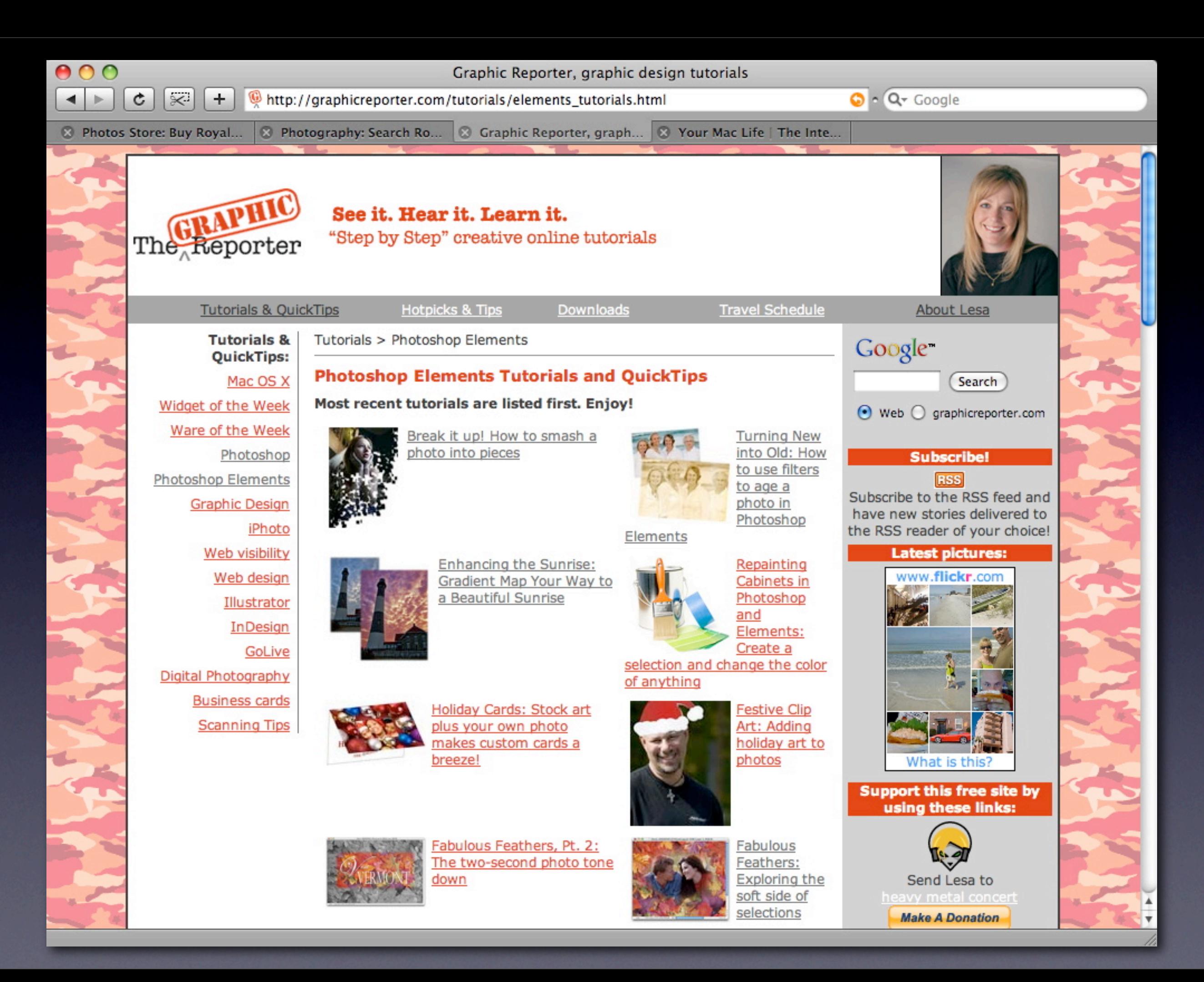